# Руководство пользователя ИАС «Аверс: Управление учреждением дополнительного образования»

*Программа представляет собой инструментальную среду информационной поддержки управленческих решений в деятельности администрации организаций дополнительного образования и предназначена для автоматизации процессов управления организации, планирования и мониторинга учебно-образовательной деятельности, унификации кадрового делопроизводства, решения многих других управленческих задач.*

# Оглавление

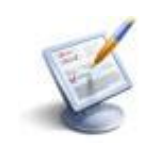

## Оглавление

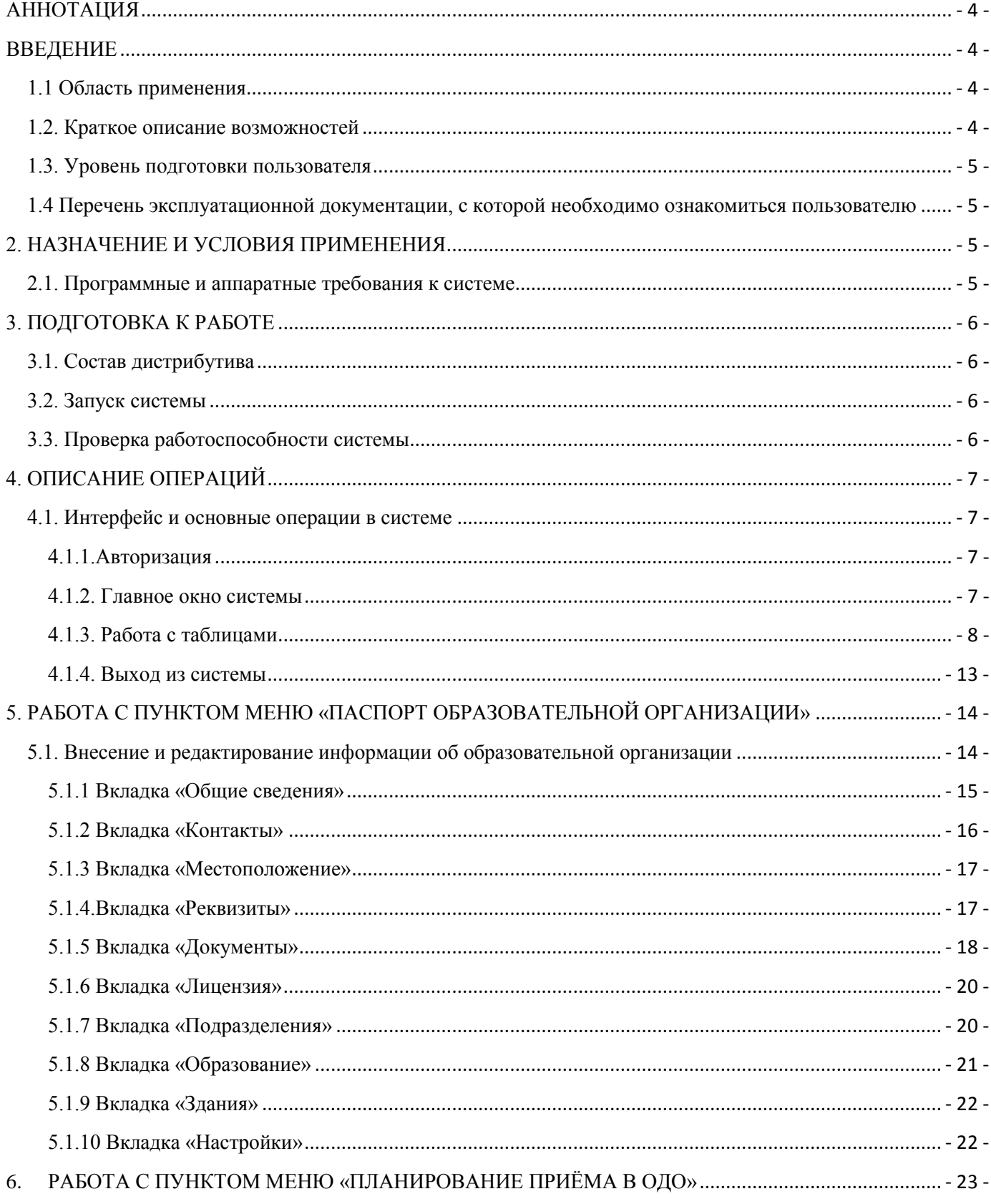

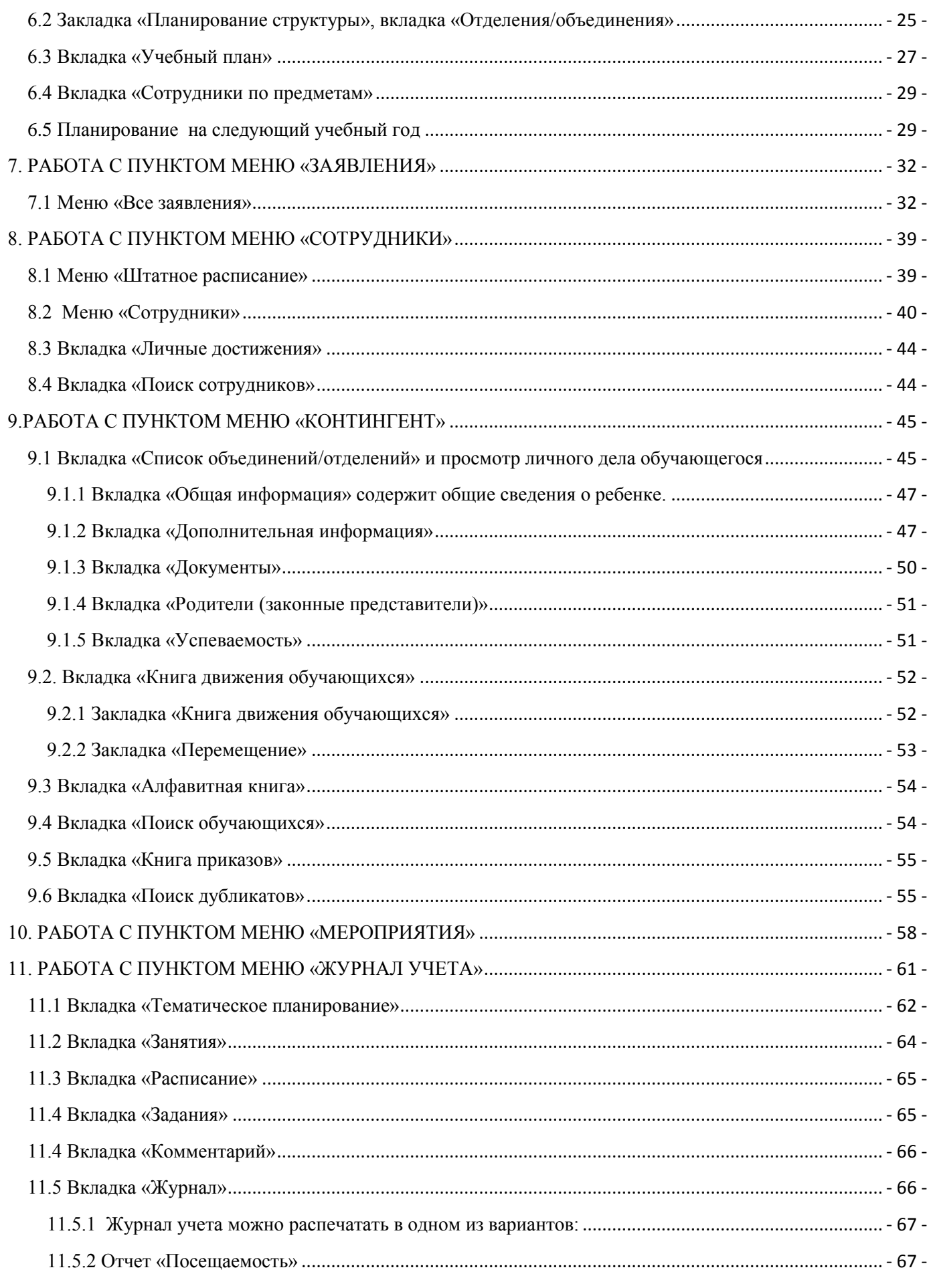

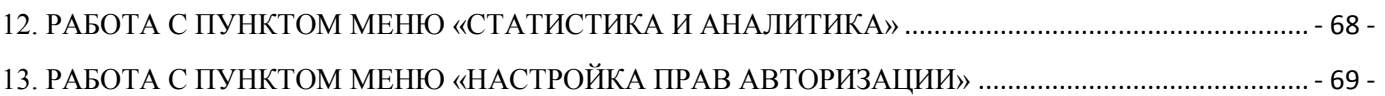

## <span id="page-4-0"></span>**АННОТАЦИЯ**

Данный документ представляет собой руководство пользователя информационноаналитической системы "Аверс: Управление учреждением дополнительного образования". В нем приведены назначение и условия применения системы, описана подготовка к работе с ней, выполняемые операции и аварийные ситуации, которые могут возникать в ходе эксплуатации. Документ разработан в соответствии с РД 50-34.698-90.

## <span id="page-4-2"></span><span id="page-4-1"></span>**ВВЕДЕНИЕ**

#### **1.1 Область применения**

Программа представляет собой инструментальную среду информационной поддержки управленческих решений в деятельности администрации организаций дополнительного образования и предназначена для автоматизации процессов управления организации, планирования и мониторинга учебно-образовательной деятельности, унификации кадрового делопроизводства, решения многих других управленческих задач.

Создание Системы продиктовано развитием электронных сервисов для обеспечения взаимодействия гражданина с органами исполнительной власти, внедрением новых технологий, использование которых направлено на улучшение качества жизни и повышения эффективности оказания государственных и иных услуг.

#### <span id="page-4-3"></span>**1.2. Краткое описание возможностей**

Создавать необходимое количество пользователей с открытым (или закрытым) доступом к различным разделам и подразделам программы с правом редактирования и просмотра (или только просмотра) по индивидуальному паролю.

Хранить и использовать данные об организации, в том числе для формирования документов по аттестации (лицензированию).

Вести личные дела сотрудников, формировать их портфолио (личные достижения), штатное расписание, определять и контролировать основную и дополнительную нагрузку.

Вести личные дела обучающихся, формировать их портфолио.

Хранить в архиве личные дела сотрудников, а также выбывших учащихся.

Формировать список направлений деятельности и образовательных программ по каждому направлению.

Формировать список объединений своей организации.

Формировать учебный план организации.

Автоматически рассчитывать и использовать обобщенные показатели мониторинга обучающегося контингента.

Автоматически рассчитывать и использовать обобщенные показатели для заполнения статистических отчетов.

Формировать и готовить к передаче запрашиваемые данные, отчеты и другие документы в вышестоящий орган управления образованием.

Используя поисковую систему формировать различные виды запросов и выгружать данные в формат MS Excel, HTML, Open Office.

## <span id="page-5-0"></span>**1.3. Уровень подготовки пользователя**

Руководство рассчитано на пользователей, обладающих элементарными навыками работы с компьютером и любым стандартным web-браузером (работа с мышью, запуск программ, управление окнами, работа с файловой системой, стандартными диалоговыми окнами и элементами интерфейса), знакомых с основной терминологией (окно, файл, папка, двойной щелчок, меню, панель инструментов, поле ввода, полоса прокрутки и т.п.) и имеющих представление о принципах работы с Интернетом.

## <span id="page-5-1"></span>**1.4 Перечень эксплуатационной документации, с которой необходимо ознакомиться пользователю**

Перечень эксплуатационных документов, с которым необходимо ознакомиться:

настоящее Руководство.

## <span id="page-5-2"></span>**2. НАЗНАЧЕНИЕ И УСЛОВИЯ ПРИМЕНЕНИЯ**

## **2.1. Программные и аппаратные требования к системе**

<span id="page-5-3"></span>Для работы с Системой необходим персональный компьютер. Минимальные системные требования аппаратной платформы соответствуют минимальным системным требованиям используемой операционной системы.

Для работы с Системой необходимо следующее программное обеспечение:

- операционная система Windows 98 и выше;
- интернет-браузер Mozilla Firefox, Google Chrome актуальных версий;
- Microsoft Office Web Component;
- Adobe Flash Player.

## <span id="page-6-0"></span>**3. ПОДГОТОВКА К РАБОТЕ**

## **3.1. Состав дистрибутива**

<span id="page-6-1"></span>Работа с Системой осуществляется посредством глобальной сети обмена данными Интернет с помощью интернет-браузера. Поэтому дистрибутив для клиентской части Системы отсутствует.

## <span id="page-6-2"></span>**3.2. Запуск системы**

Запуск Системы может осуществляться следующими способами:

 запустите интернет-браузер, введите в адресной строке адрес Системы и нажмите на клавишу Enter;

 запустите интернет-браузер и перейдите по предварительно созданной закладке с адресом Системы;

перейдите по ссылке с адресом Системы с любой веб-страницы, на которой он размещен.

## **3.3. Проверка работоспособности системы**

<span id="page-6-3"></span>Система работоспособна, если в результате действий пользователя, изложенных в п.3.2, на экране монитора отобразилась страница авторизации Системы без выдачи пользователю сообщений о сбое в работе.

# <span id="page-7-0"></span>**4. ОПИСАНИЕ ОПЕРАЦИЙ**

## <span id="page-7-1"></span>**4.1. Интерфейс и основные операции в системе**

## <span id="page-7-2"></span>**4.1.1.Авторизация**

Для работы в системе необходимо выполнить авторизацию.

Для авторизации с помощью логина и пароля системы выполните следующие действия.

1. Запустите браузер и откройте главную страницу системы.

- 2. В основном окне системы нажмите на кнопку
- 3. В полях отобразившейся формы введите свой логин и пароль.

4. Для того, чтобы авторизация была сохранена на данном компьютере (при последующем обращении не нужно было снова ее проходить), включите флажок "Запомнить".

5. Нажмите на кнопку "Вход" (Рисунок 4.1.)

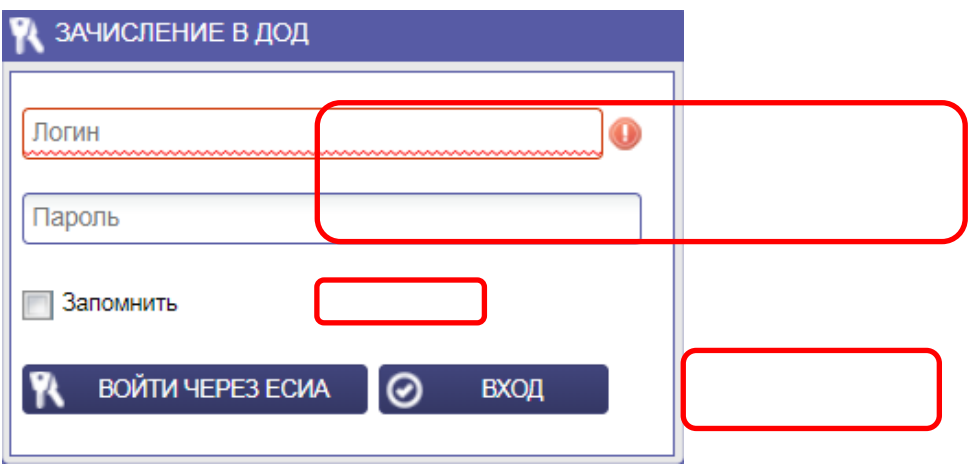

Рисунок 4.1 Авторизация с помощью логина и пароля

## **4.1.2. Главное окно системы**

<span id="page-7-3"></span>Главное окно системы состоит из двух частей. В левой части страницы отображается меню, обеспечивающее доступ к различным функциям системы. Работа с выбранным функционалом осуществляется в правой части окна. При выборе любого пункта меню в ней появляется новая вкладка. Одновременно открытых вкладок может быть произвольное количество. Для работы с ранее выбранной функцией достаточно открыть ее вкладку или повторно выбрать соответствующий пункт в меню [\(Рисунок 4.2](#page-8-1)). Для закрытия ненужной вкладки нажмите на  $\otimes$ .

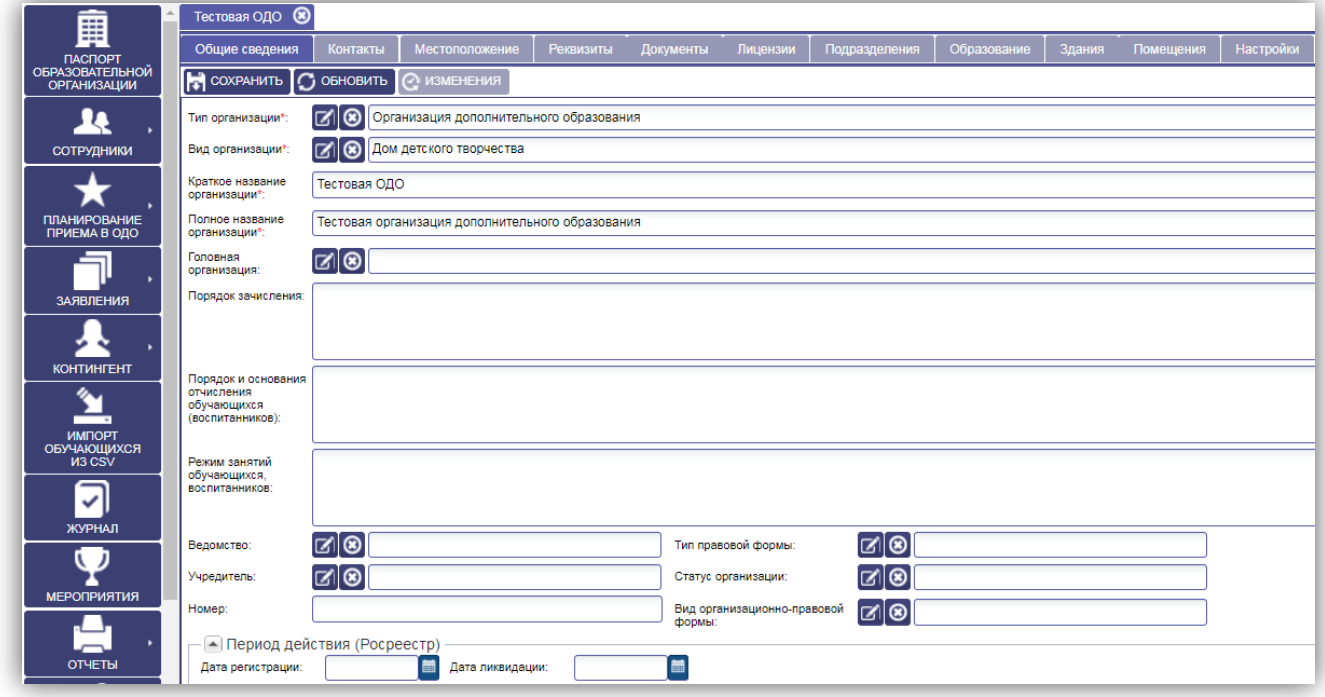

<span id="page-8-1"></span><span id="page-8-0"></span>Рисунок 4.2 Главное окно системы

#### **4.1.3. Работа с таблицами**

#### **4.1.3.1. Просмотр данных**

Данные в системе представляются в виде таблиц. В каждой строке таблицы отображаются сведения об одном объекте выбранной в настоящий момент информационной сущности (например, об обучающемся, планировании и т.п.). Если объектов выбранной сущности много, то список разделяется на страницы.

Для просмотра подробной информации об объекте дважды нажмите левой кнопкой мыши на соответствующей строке таблицы или установите на нее курсор и нажмите на кнопку "Открыть". При этом будет либо открыто отдельное окно с карточкой объекта, либо в правой части появится новая вкладка с карточкой объекта [\(Рисунок 4.3](#page-8-2)).

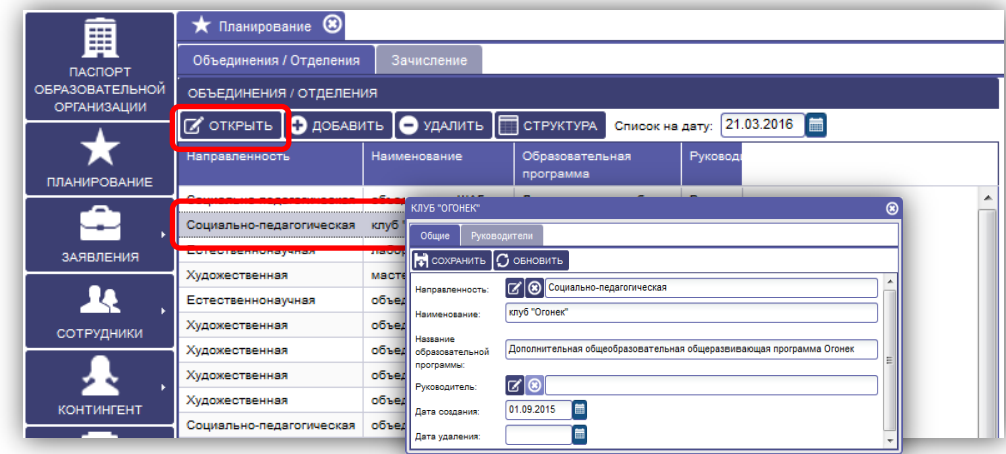

<span id="page-8-2"></span>Рисунок 4.3 Открытие карточки объекта

Для управления отображением информации в таблице используется специальная панель, размещенная в нижней ее части. В ней содержатся следующие элементы:

- « кнопка для перехода к первой странице списка;
- $\blacksquare$  кнопка для перехода на предыдущую страницу списка;

• <sup>[5]</sup> <sup>из 17</sup> - поле, отображающее текущую страницу и общее количество страниц, для перехода на произвольную страницу введите ее номер в поле и нажмите на клавишу Enter;

- $\bullet$   $\bullet$   $\bullet$  кнопка для перехода на следующую страницу списка;
- $\Sigma$  кнопка для перехода на последнюю страницу списка;
- С кнопка для обновления данных списка;
- $\mathbf{E}$   $\mathbf{H}$  кнопка для печати и экспорта данных;
- $\bullet$   $\bullet$  кнопка для сброса установленных фильтров по столбцам;
- Кол-во: 492 информационное поле, отображающее общее количество объектов в списке.

## **4.1.3.2. Экспорт и печать данных**

Для экспорта данных выполните следующие действия.

1. Откройте нужные раздел системы.

2. При необходимости отфильтруйте записи в таблице нужным образом (см. ниже).

3. Нажмите на кнопку **и в открывшемся меню выберите один из удобных для вас** форматов выгрузки файлов (рисунок 4).

4. С помощью стандартного диалога браузера сохраните сформированный файл на локальном диске или откройте его в программе, заданной в операционной системе по умолчанию для выбранного типа файлов.

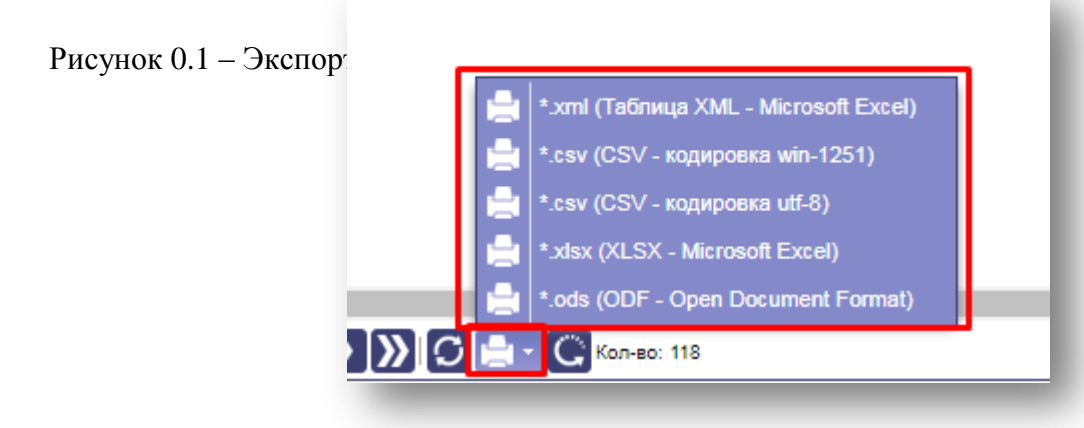

Рисунок 4.4 Экспорт данных

Для печати данных выполните следующие действия:

1. Экспортируйте нужные данные в файл необходимого формата (см. выше).

2. Откройте сформированный системой файл в программе для работы с выбранным типом файлов.

3. Распечатайте данные.

## **4.1.3.3. Сортировка данных**

Для сортировки списка по какому-либо параметру нажмите левой кнопкой мыши на заголовке соответствующего столбца. Для смены направления сортировки нажмите на этом же заголовке повторно.

Или наведите курсор мыши на заголовок столбца, нажмите на появившуюся кнопку и в открывшемся меню выберите пункт "Сортировать по убыванию" или "Сортировать по возрастанию" [\(Рисунок 4.5](#page-10-0)).

| Объединения / Отделения   | Зачисление                                 |                     |                  |                |
|---------------------------|--------------------------------------------|---------------------|------------------|----------------|
| ОБЪЕДИНЕНИЯ / ОТДЕЛЕНИЯ   |                                            |                     |                  |                |
| OTKPЫTЬ <b>O ДОБАВИТЬ</b> | <b>УДАЛИТЬ</b><br>$\overline{\phantom{a}}$ | СТРУКТУРА           | Список на дату:  | 21.03.2016     |
| Направленность            | Наименование                               | Образовательная     |                  | Руководитель   |
| Социально-педагогическ    | Сортировать по возрастанию                 |                     | $b$ 6ще          | Ларчина Татья  |
| Социально-педагогическ    | z l<br>Сортировать по убыванию             |                     | <b>Ьбше</b>      | Долганова Еле  |
| Социально-педагогическ    |                                            |                     | $b$ 6ще $$       | Любимова Але   |
| Социально-педагогическа   | Ħ<br>Столбцы                               |                     | <b>bбще</b>      | Базанова Мари  |
| Художественная            |                                            |                     | bбще             | Бобылева Мар   |
| Техническая               | п<br>Фильтр                                |                     | ь<br><b>Ьбше</b> | Розанова Евген |
| Физкультурно-спортивная   | объединение Шахм                           | Дополнительная обще |                  | Никаноров Эду  |

<span id="page-10-0"></span>Рисунок 4.5 Сортировка данных

## **4.1.3.4. Фильтрация данных по столбцам**

Список можно фильтровать по значениям из любого столбца. При этом в нем остаются только те объекты, выбранный параметр которых удовлетворяет заданному условию. При необходимости фильтры можно включать по нескольким столбцам одновременно. В этом случае в списке будут только те объекты, для которых выполняются все назначенные условия.

В системе реализованы фильтры для следующих типов данных:

- строки;
- числа;
- даты.

Для включения фильтра в столбце со строковыми данными выполните следующие действия.

- 1. Наведите курсор мыши на заголовок столбца и нажмите на появившуюся кнопку  $\blacksquare$ .
- 2. В открывшемся меню наведите курсор мыши на пункт "Фильтр".

3. В появившемся поле введите начало искомой строки. При этом в списке останутся только те объекты, выбранный параметр которых начинается с указанных символов [\(Рисунок 4.6](#page-11-0)) . Например, если поле "Краткое наименование" списка организаций отфильтровать по значению "МБОУ", то в списке останутся только те организации, название которых начинается с этих букв. Также для фильтрации искомой комбинации, в начале поля, поставьте знак %, внесите часть слова или слово целиком и тогда покажутся те объекты, которые совпадают с внесенным значением.

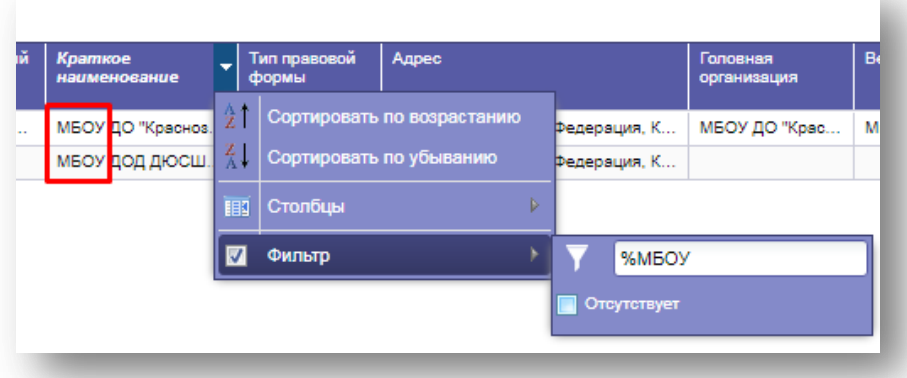

<span id="page-11-0"></span>Рисунок 4.6 Фильтрация по строковым данным

Для включения фильтра в столбце с числовыми данными выполните следующие действия.

1. Наведите курсор мыши на заголовок столбца и нажмите на появившуюся кнопку  $\blacksquare$ .

2. В открывшемся меню наведите курсор мыши на пункт "Фильтр".

3. Если необходимо отобрать объекты, значение выбранного параметра которых меньше определенного числа, то введите это число в поле "Меньше".

4. Если необходимо отобрать объекты, значение выбранного параметра которых больше определенного числа, то введите это число в поле "Больше".

5. Если необходимо отобрать объекты, значение выбранного параметра которых равно определенному числу, то введите это число в поле "Равно" [\(Рисунок 4.7](#page-11-1)).

| $N2$ nn | id |         | Фамилия                    |   |       | Имя                 |               | Отчество     |       |
|---------|----|---------|----------------------------|---|-------|---------------------|---------------|--------------|-------|
|         | ž  |         | Сортировать по возрастанию |   |       | Денис               |               | Владимирови  |       |
| 2       | 졌  |         | Сортировать по убыванию    |   |       | Павел               |               | Викторович   |       |
| 3       | Ⅲ  | Столбцы |                            | Ь |       | Андрей              |               | Александрови |       |
| 4       |    |         |                            |   |       | Александр           |               | Алексеевич   |       |
| 5       |    | Фильтр  |                            |   |       | Меньше<br>или равно | Введите число | ÷            | Івич  |
| 6       | 丽  | Итоги   |                            | ь |       | Меньше              | Введите число |              | Еич   |
| 7       |    | 807277  | Абаканович                 |   |       |                     |               |              | на    |
| 8       |    | 904970  | Абакарова                  |   |       | Больше<br>или равно | Введите число |              | провн |
| g       |    | 640589  | Абакарова                  |   |       | Больше              | Введите число |              | Hа    |
| 10      |    | 2370815 | Абакарова                  |   |       |                     |               |              |       |
| 11      |    | 1841087 | Абакумов                   |   |       | Не равно            | Введите число |              | Евич  |
| 12      |    | 2460394 | Абакумов                   |   | Равно |                     | Введите число |              | вич   |
| 13      |    | 2098496 | Абакумов                   |   |       |                     |               |              |       |

<span id="page-11-1"></span>Рисунок 4.7 Фильтрация по числовым данным

Для включения фильтра в столбце с датами выполните следующие действия.

1. Наведите курсор мыши на заголовок столбца и нажмите на появившуюся кнопку  $\blacktriangledown$ .

2. В открывшемся меню наведите курсор мыши на пункт "Фильтр".

3. Если необходимо отобрать объекты, с датой до определенного числа, то наведите курсор мыши на поле "Меньше" и в появившемся календаре выберите нужную дату.

4. Если необходимо отобрать объекты, с датой после определенного числа, то наведите курсор мыши на поле "Больше" и в появившемся календаре выберите нужную дату.

5. Если необходимо отобрать объекты, с конкретной датой, то наведите курсор мыши на поле "Равно" и в появившемся календаре выберите нужную дату [\(Рисунок 4.8\)](#page-12-0).

| Дата рожден<br>ù ▼ |                    | Mect    | <b>СНИ</b> | Состав семьи               |   |   | Социальное положение /<br>Кизненная ситуация |   | Инвалидность   |    |                |                         | Девиантное<br>поведение |                | Физк<br>rpynn |
|--------------------|--------------------|---------|------------|----------------------------|---|---|----------------------------------------------|---|----------------|----|----------------|-------------------------|-------------------------|----------------|---------------|
| 30.09.2009         | $\hat{\mathbf{z}}$ |         |            | Сортировать по возрастанию |   |   |                                              |   |                |    |                |                         |                         |                |               |
| 12.01.2000         | 4ł                 |         |            | Сортировать по убыванию    |   |   |                                              |   |                |    |                |                         |                         |                |               |
| 17.07.2008         | <b>EB3</b>         | Столбцы |            |                            | Þ |   |                                              |   |                |    |                |                         |                         |                |               |
| 29.08.2002         |                    |         |            |                            |   |   |                                              |   |                |    |                |                         |                         |                |               |
| 31.07.2004         |                    | Фильтр  |            |                            |   |   | Меньше или равно ▷                           |   |                |    |                |                         |                         |                |               |
| 09.08.2004         |                    |         |            |                            |   |   | Меньше                                       | ь |                |    |                |                         |                         |                |               |
| 21.06.2010         |                    |         |            |                            |   | П | Больше или равно ▷                           |   |                |    |                |                         |                         |                |               |
| 18.12.2008         |                    | При     | 153        | Полная семья               |   | т | Больше                                       | Þ |                |    |                |                         |                         |                |               |
| 12.06.2010         |                    |         | 162        |                            |   |   |                                              |   |                |    |                |                         |                         |                |               |
| 12.06.2010         |                    |         |            |                            |   |   | Не равно                                     | Þ |                |    |                |                         |                         |                |               |
| 07.07.2009         |                    |         | 155        |                            |   |   | Равно                                        |   | ٩I             |    | ABI YCT 2017 + |                         |                         |                | ¥.            |
| 05.03.2000         |                    |         |            |                            |   |   |                                              |   | $\Box$         | в  | ċ              | ч                       | $\Box$                  | c              | B             |
| 12.12.2006         |                    |         |            |                            |   |   |                                              |   | 31             | 1  | $\overline{2}$ | $\overline{\mathbf{3}}$ | 4                       | 5              | 6             |
| 01.02.2006         |                    |         |            |                            |   |   |                                              |   | $\overline{7}$ | 8  | 9              | 10                      | 11                      | 12             | 13            |
| 03.09.2007         |                    |         | 170        |                            |   |   |                                              |   | 14             | 15 | 16             | 17                      | 18                      | 19             | 20            |
| 25.10.2008         |                    |         | 179        |                            |   |   |                                              |   | 21             | 22 | 23             | 24                      | 25                      | 26             | 27            |
| 17.01.2004         |                    | Кал     | 160        |                            |   |   |                                              |   | 28             | 29 | 30             | 31                      |                         | $\overline{2}$ | 3             |
| 09.01.2006         |                    |         |            |                            |   |   |                                              |   | 4              | 5  | $\mathbf{B}$   | $\overline{7}$          | 8                       | g              | 10            |
| 27.04.2002         |                    |         |            |                            |   |   |                                              |   |                |    |                |                         |                         |                |               |
| 22.07.2011         |                    |         | $167 - $   |                            |   |   |                                              |   |                |    |                | СЕГОДНЯ                 |                         |                |               |
| 07:11:2009         |                    |         |            |                            |   |   |                                              |   |                |    |                |                         |                         |                |               |

<span id="page-12-0"></span>Рисунок 4.8 Фильтрация по датам

#### **4.1.3.5. Управление видимостью скрытых столбцов**

Обычно в таблицах отображаются не все, а только наиболее важные параметры объектов. Однако при необходимости можно самостоятельно выбрать, какие столбцы будут показываться, а какие нет. Для управления видимостью столбцов выполните следующие действия.

1. Наведите курсор мыши на заголовок произвольного столбца и нажмите на появившуюся кнопку .

2. В открывшемся меню наведите курсор мыши на пункт "Столбцы".

3. В открывшемся меню отметьте флажками те столбцы, которые должны отображаться в таблице, и снимете флажки со всех остальных [\(Рисунок 4.9](#page-13-1)).

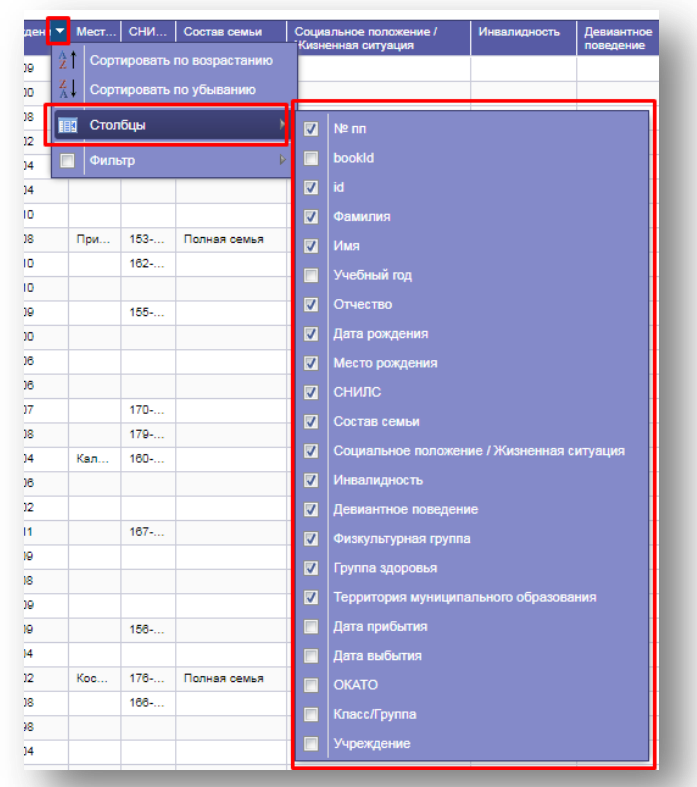

<span id="page-13-1"></span>Рисунок 4.9 Управление видимостью столбцов

## **4.1.4. Выход из системы**

<span id="page-13-0"></span>После завершения работы для выхода из системы нажмите на кнопку "Выход" в левой части главного окна.

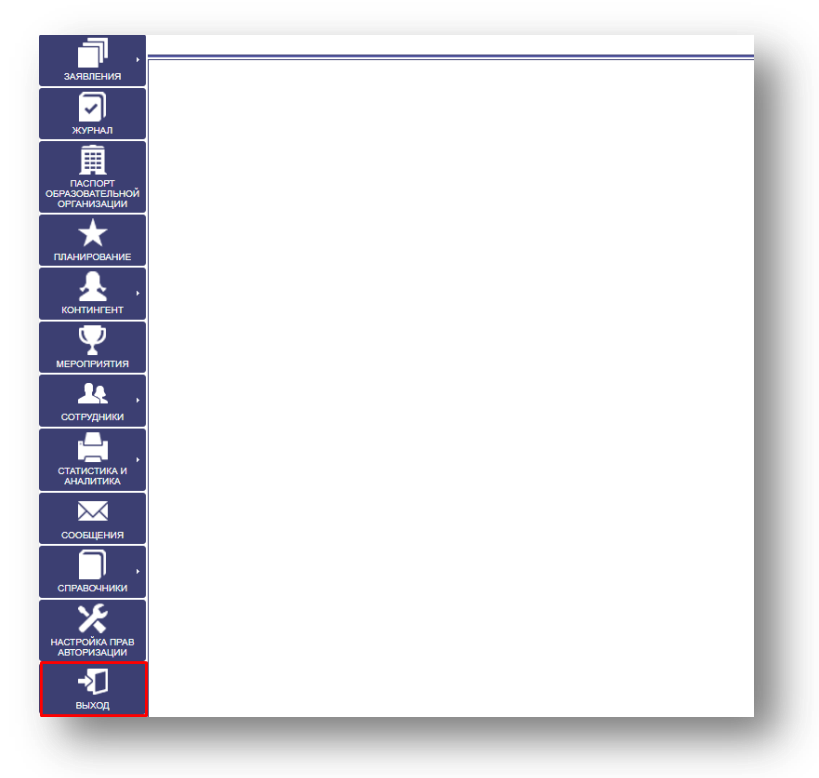

Рисунок 4.10 Выход из системы

# <span id="page-14-0"></span>**5. РАБОТА С ПУНКТОМ МЕНЮ «ПАСПОРТ ОБРАЗОВАТЕЛЬНОЙ ОРГАНИЗАЦИИ»**

## **5.1. Внесение и редактирование информации об образовательной организации**

<span id="page-14-1"></span>Для внесения и редактирования данных по организации в левой части окна выберите пункт меню "Паспорт образовательной организации».

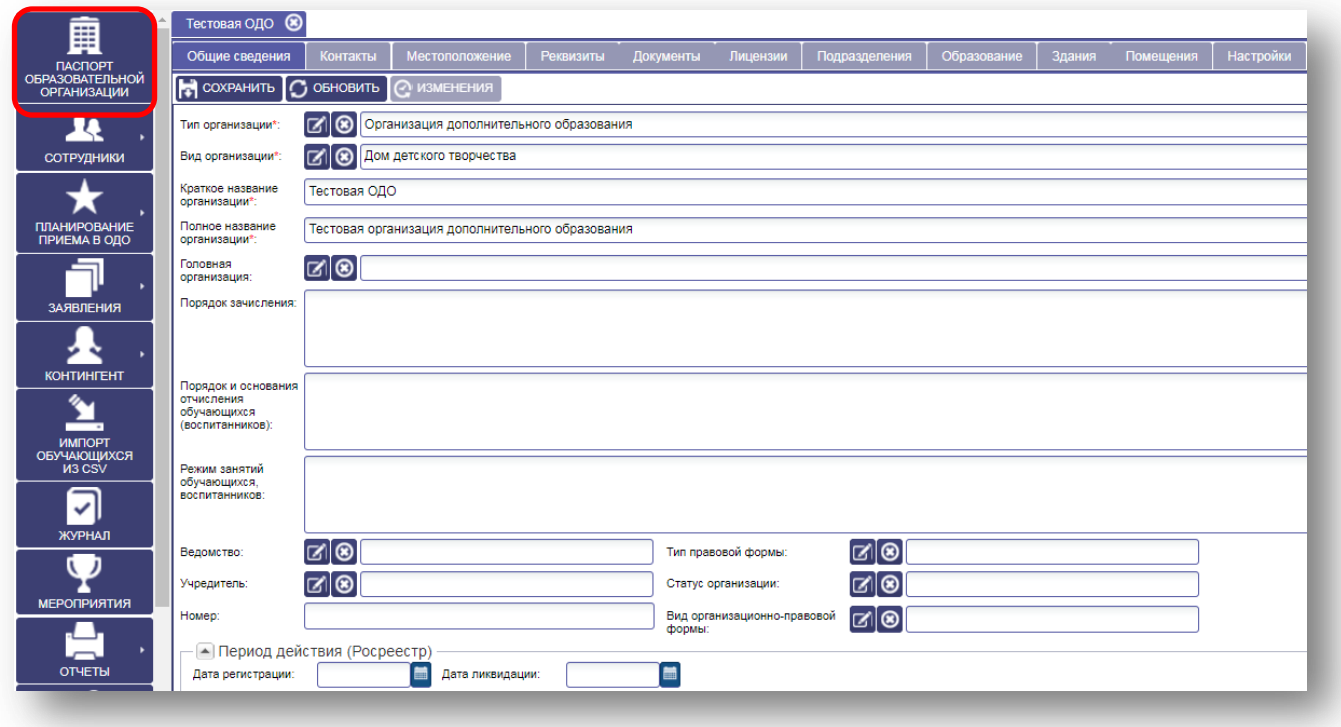

Рисунок 5.1 Паспорт образовательной организации.

Паспорт образовательной организации в свою очередь состоит из следующих вкладок, которые можно заполнять, вносить изменения и просматривать все данные об организации (Рисунок 5.1):

- «Общие сведения» основная информация об образовательной организации (см. п. 5.1.1);
- «Контакты» контактная информация образовательной организации (см. п.5.1.2);
- «Местоположение» сведения о местоположении образовательной организации (см. п.5.1.3);
- «Реквизиты» сведения об образовательной организации как о юридическом лице (см.  $\pi$ .5.1.4);
- «Лицензия» документ, предоставляющий право ведения образовательной деятельности по образовательным программам (см. п.5.1.5);
- «Подразделения» сведения о подразделениях образовательной организации (см. п.5.1.6);
- «Образование» сведения об образовательной деятельности организации (см. п.5.1.7);
- «Здания» сведения о структуре образовательной организации (см. п.5.1.8);
- «Настройки» сведения для настройки периода зачисления (см. п.5.1.9) .

## <span id="page-15-0"></span>**5.1.1 Вкладка «Общие сведения»**

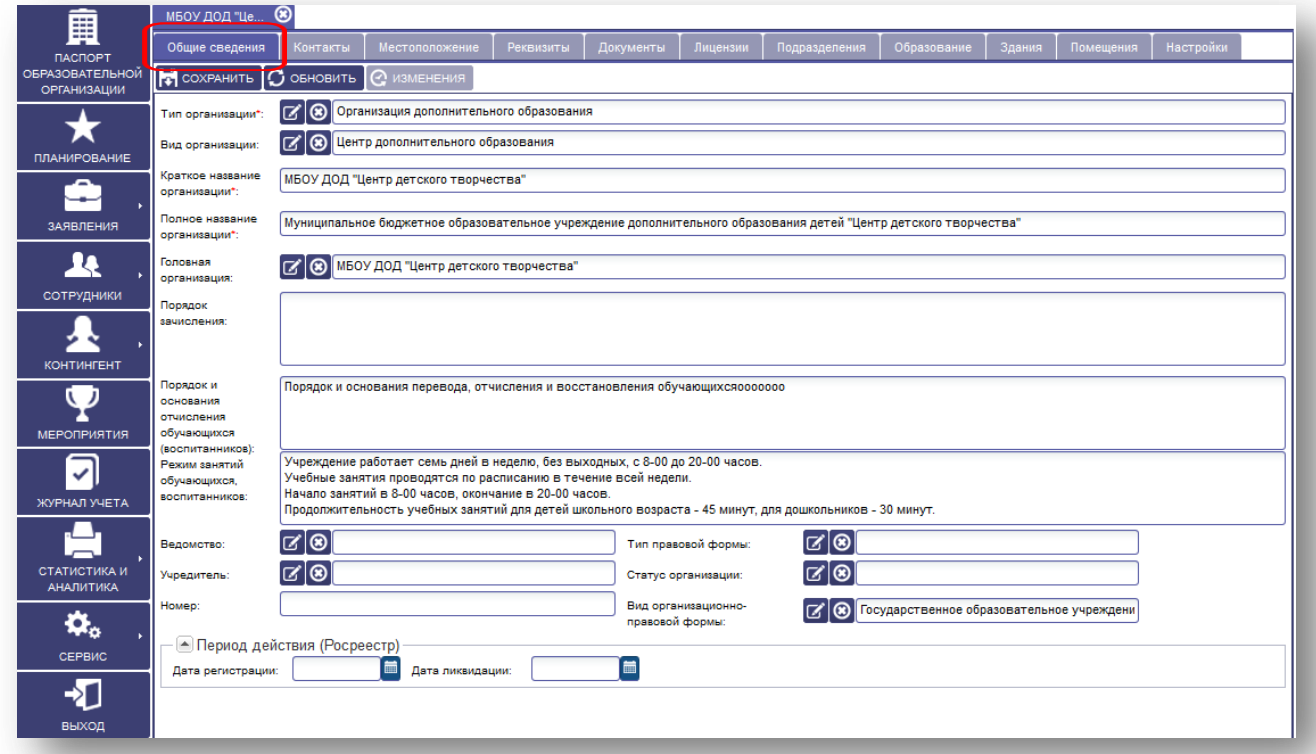

Рисунок 5.1.1 Общие сведения.

Вкладка «Общие сведения» - заполняются в соответствии с лицензионными документами.

С помощью справочников заполняются следующие поля: Тип организации, Вид организации, Головная организация, Ведомство, Учредитель, Тип правовой формы, Статус организации, Вид организационно правовой формы. Дата регистрации в Росреестре.

#### **Для заполнения этих полей необходимо:**

1. Нажать кнопку **[4]** (выбор из справочника).

2. Выбрать нужное значение, нажать кнопку «Выбрать» и закрыть окно, нажать крест в верхнем правом углу.

Остальные поля заполнить вручную: Краткое наименование организации, Полное наименование организации, Порядок зачисления, Порядок и основания отчисления обучающихся (воспитанников), Режим занятий обучающихся, воспитанников, Номер.

## <span id="page-16-0"></span>**5.1.2 Вкладка «Контакты»**

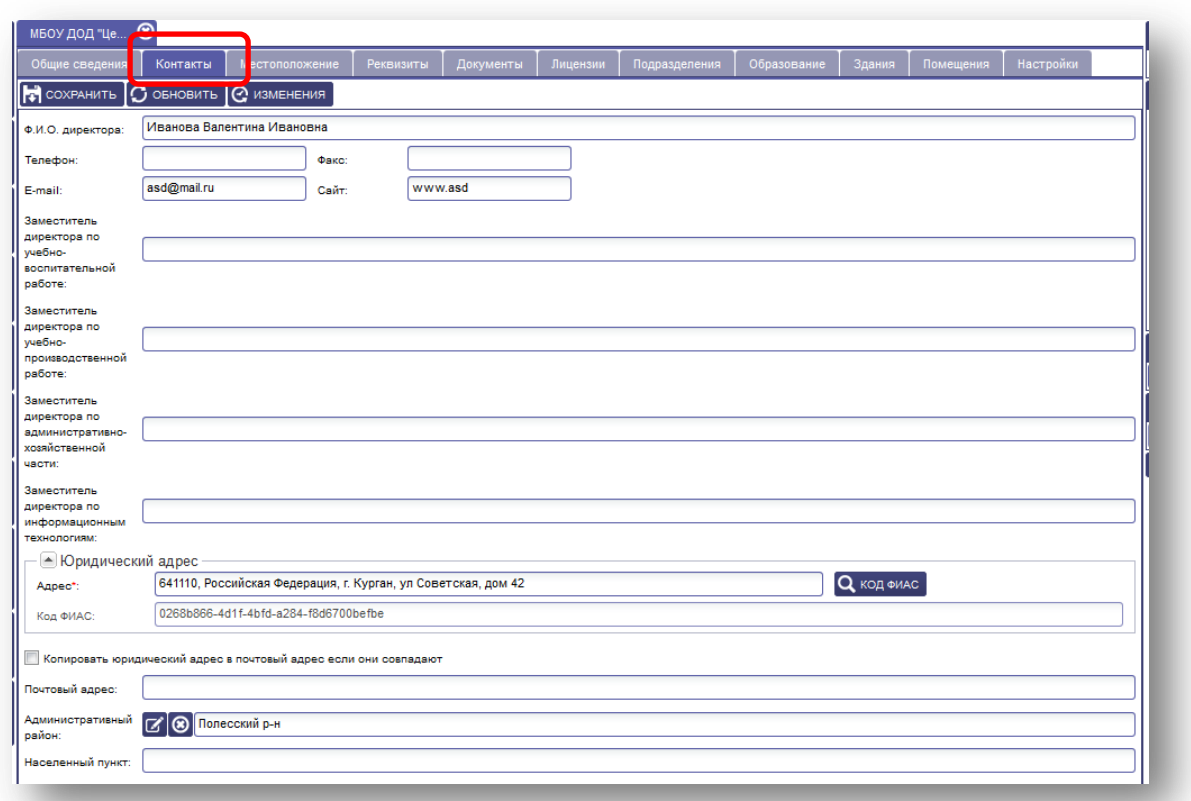

#### Рисунок 5.1.2 Контакты.

Вкладка «Контакты» позволяет хранить и использовать данные о контактах организации.

Вручную заполняются следующие поля: Ф.И.О. директора, Телефон, Факс, E-mail, Сайт, Заместитель директора по учебно-воспитательной работе, Заместитель директора по учебно-производственной работе, Заместитель директора по административно-хозяйственной части, Заместитель директора по информационным технологиям, Населенный пункт.

Для выбора адреса по КОДу ФИАС необходимо внести адрес в строку адреса в следующем формате:

## **ПРИМЕР**: Омская,Омск,Кирова;12

Нажать кнопку КОД ФИАС, выбрать нужный адрес из справочника, нажать кнопку «Выбрать».

Если почтовый адрес совпадает с юридическим, то необходимо поставить отметку в поле «Копировать юридический адрес в почтовый адрес, если они совпадают».

## <span id="page-17-0"></span>**5.1.3 Вкладка «Местоположение»**

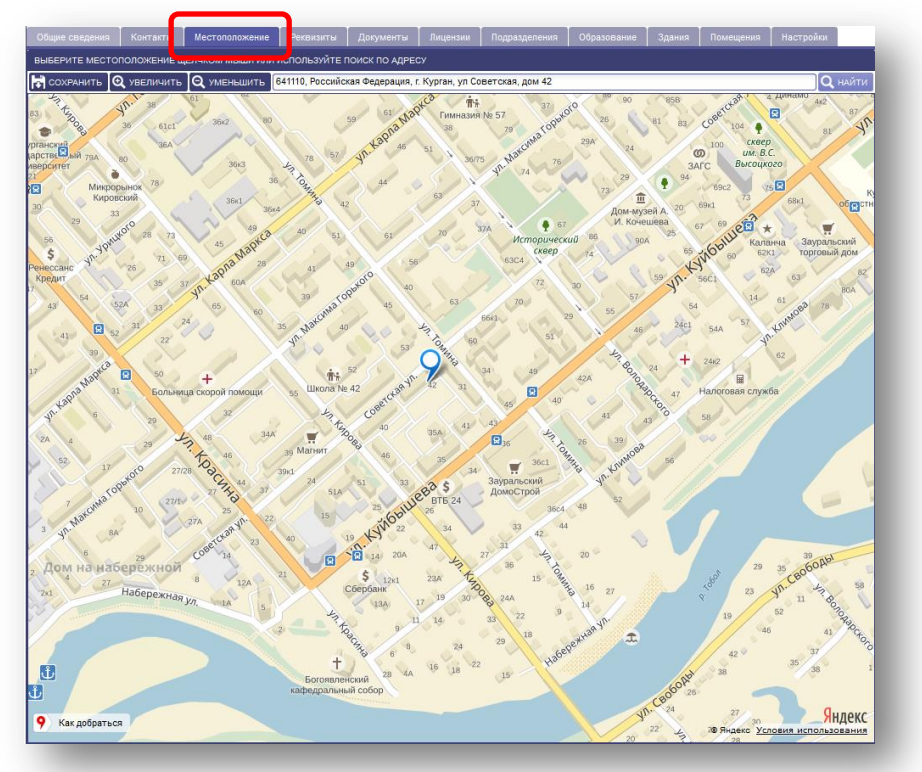

#### Рисунок 5.1.3 Местоположение.

Вкладка «Местоположение» позволяет определить местонахождение организации на интерактивной карте и позволяет визуально просмотреть маршрут от дома до желаемой организации дополнительного образования.

## **Для добавления отображения образовательной организации на карте необходимо:**

- 1. В поле «Поиск» внести полный адрес организации.
- 2. Нажать кнопку «Найти».
- 3. После того, как на карте отобразится метка, нажать кнопку «Сохранить».

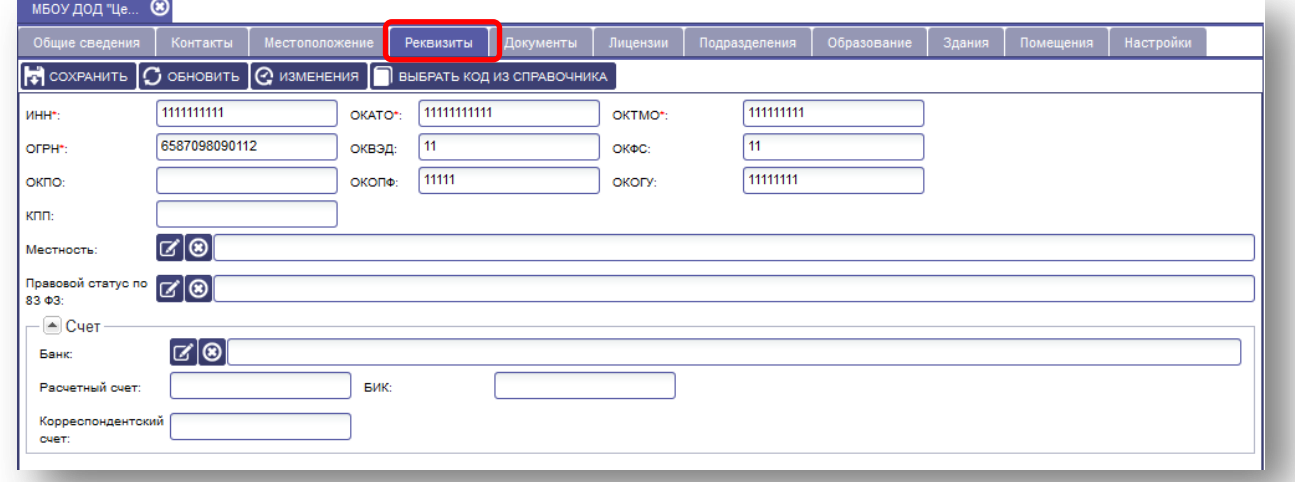

## <span id="page-17-1"></span>**5.1.4.Вкладка «Реквизиты»**

Рисунок 5.1.4 Реквизиты.

Вкладка «Реквизиты» позволяет хранить и использовать реквизиты организации.

Вручную заполняются следующие поля: ИНН, ОГРН, ОКПО, КПП, ОКАТО, ОКВЭД, ОКОПФ, ОКТМО, ОКФС, ОКОГУ, Расчетный счет, БИК, Корреспондентский счет.

С помощью справочников заполняются следующие поля: Местность Правовой статус по 83 ФЗ Банк.

## **Для заполнения этих полей необходимо:**

- 1. Нажать иконку (выбор из справочника).
- 2. Выбрать нужное значение, нажать кнопку «Выбрать» и закрыть окно. Нажать на крест в верхнем правом углу.

## <span id="page-18-0"></span>**5.1.5 Вкладка «Документы»**

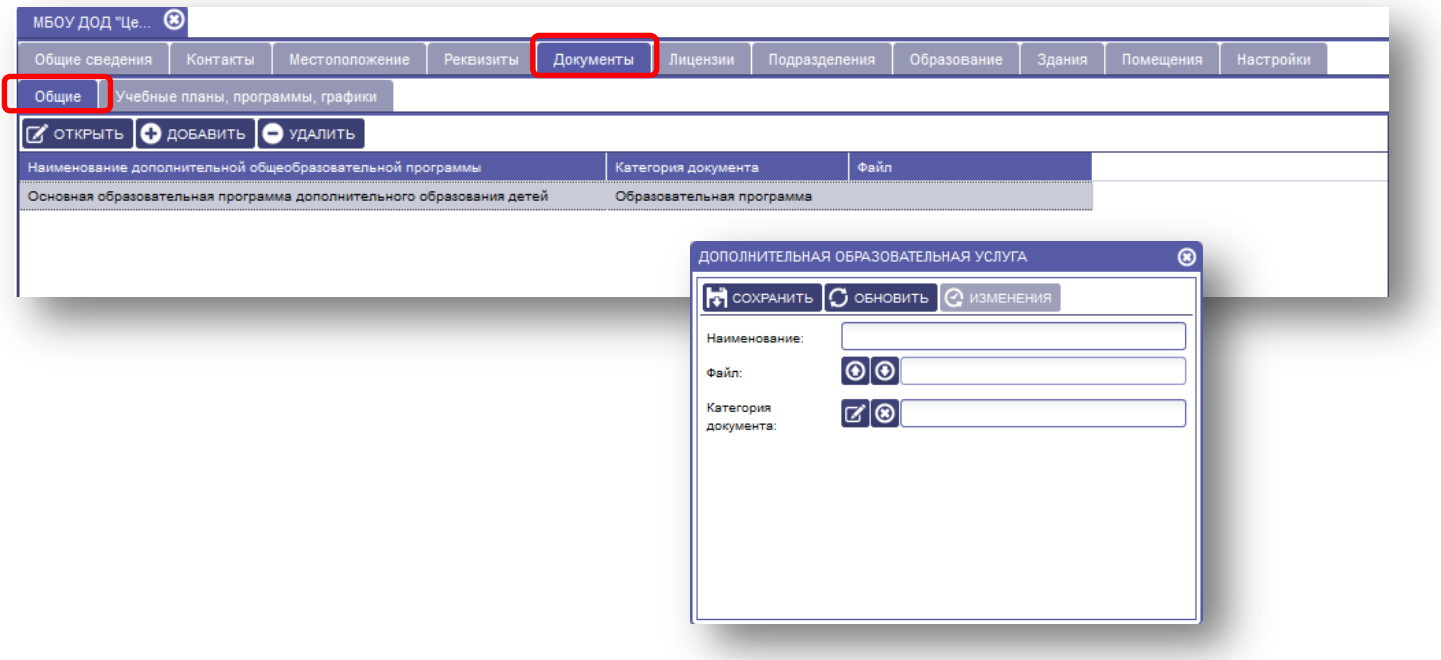

Рисунок 5.1.5 Документы «Общие».

Вкладка «Документы» **-** содержит вкладки «Общие» и «Учебные планы, программы, графики».

## **Для заполнения вкладки «Общие» необходимо:**

- 1. Нажать на кнопку «Добавить».
- 2. Внести наименование программы, указать категорию документа и прикрепить электронный документ в поле ФАЙЛ. Нажать кнопку «Сохранить».
- 3. Закрыть окно, нажать на крестик в правом верхнем углу.

## **Для заполнения вкладки «Учебные планы, программы, графики» необходимо:**

- 1. Нажать на кнопку «Добавить».
- 2. В появившемся окне нажать на кнопку  $\odot$ .
- 3. В открывшемся окне загрузить файл, нажать кнопку «Выбрать».

Откроются документы, хранящиеся на компьютере, для выбора нужного файла, выбрать файл.

- 4. Далее нажать кнопку «Загрузить».
- 5. Нажать на кнопку  $\sigma$ , выбрать из справочника объект и нажать кнопку «Выбрать», заполнить все поля и нажать кнопку «Сохранить».
- 6. Закрыть окно, нажав на крестик в правом верхнем углу.

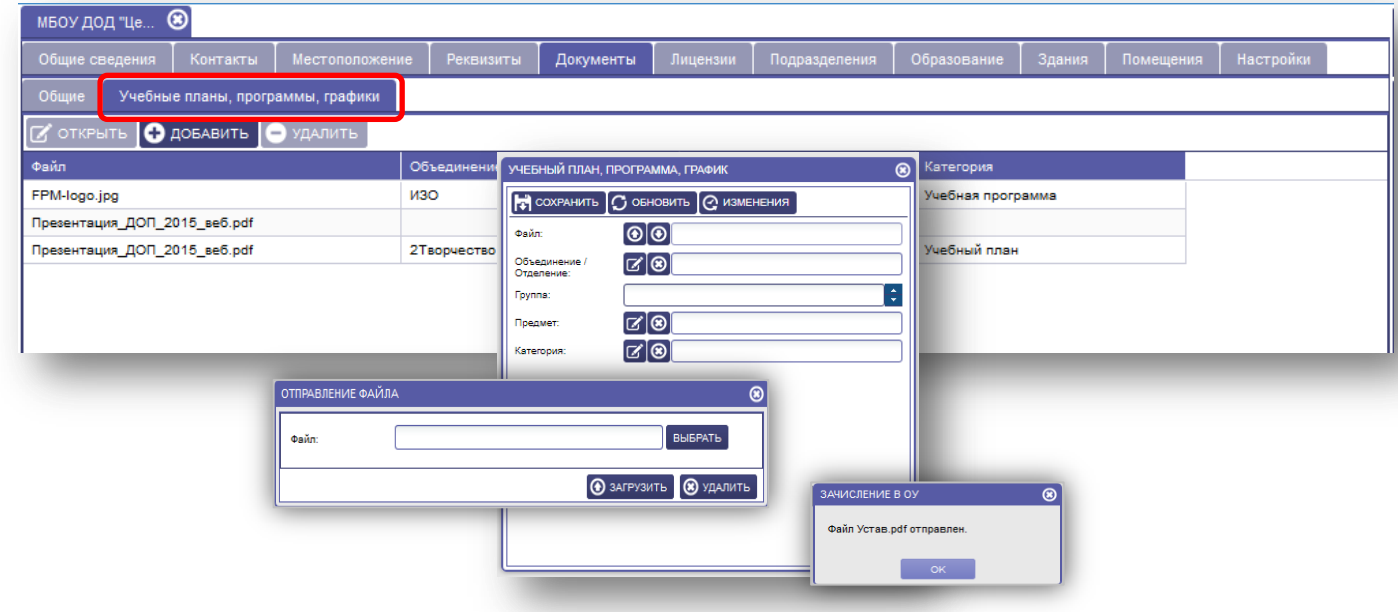

Рисунок 5.1.5 Документы «Учебные планы, программы, графики».

## <span id="page-20-0"></span>**5.1.6 Вкладка «Лицензия»**

Вкладка «Лицензия»- содержит информацию о лицензии на право ведения образовательной деятельности.

## **Для заполнения вкладки необходимо:**

- 1. Нажать кнопку «Добавить».
- 2. Заполнить вручную поля:

Лицензионный орган,

Номер бланка лицензии,

Серия,

Номер,

«Тип лицензии» выбирать из справочника, нажать иконку  $\ll$ , выбирать нужное и нажать кнопку «Выбрать».

- 3. Заполнить через календарный справочник «Дата выдачи», «Действительно до».
- 4. Если лицензия является бессрочной, поставить галочку напротив поля.
- 5. Нажать кнопку «Сохранить» и нажать на крестик в правом верхнем углу.

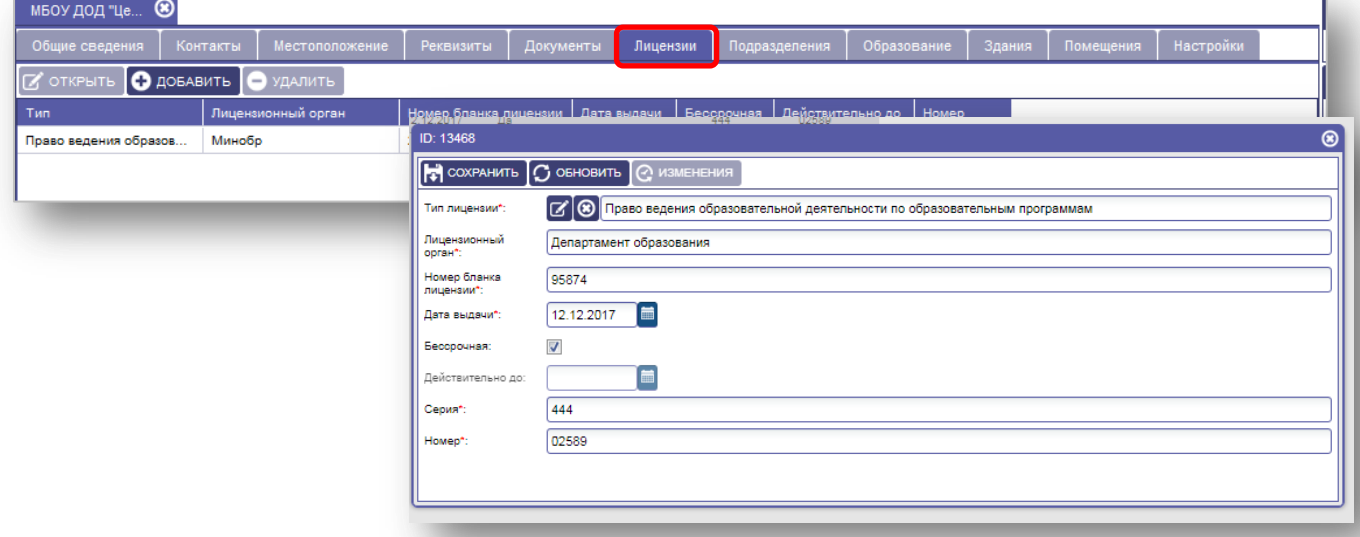

Рисунок 5.1.6 Лицензия.

## <span id="page-20-1"></span>**5.1.7 Вкладка «Подразделения»**

**Вкладка «Подразделения» заполняется в том случае, если организация является головной и имеет подразделения (филиалы), расположенные по разным адресам.**

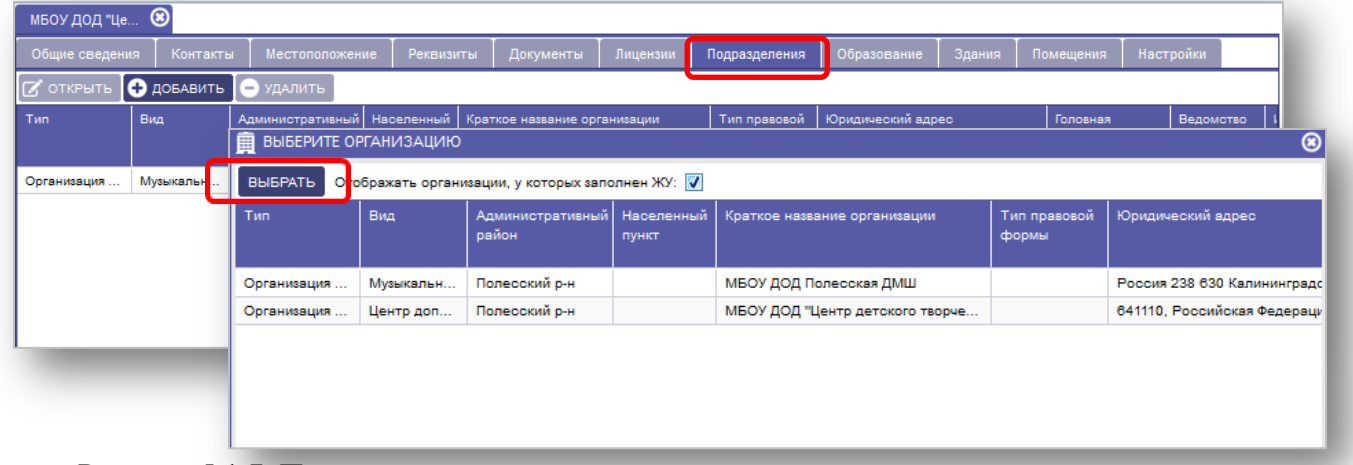

Рисунок 5.1.7 Подразделения.

## **Для заполнения вкладки «Подразделения» необходимо:**

1. Нажать кнопку «Добавить» и выбрать из списка подразделение, которое относится к вашей организации.

## <span id="page-21-0"></span>**5.1.8 Вкладка «Образование»**

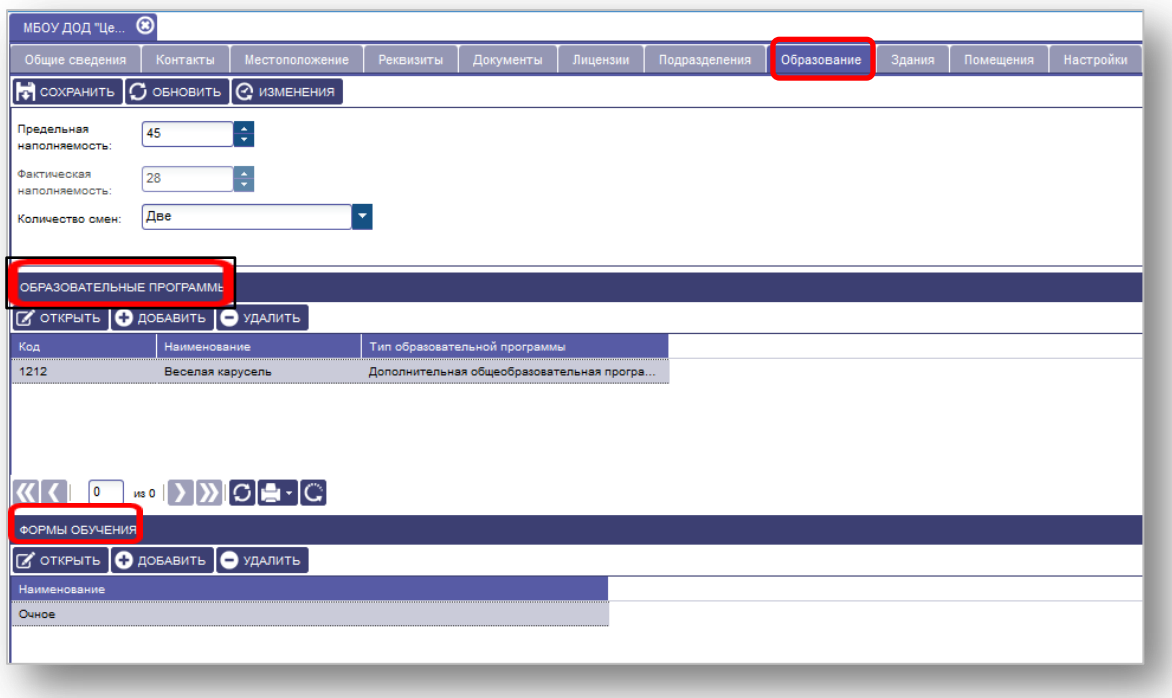

Рисунок 5.1.8 Образование.

Вкладка «Образование» содержит информацию о наполняемости, образовательных программах и форме обучения.

## **Для заполнения необходимо:**

- 1. Данные по количеству смен заполнить из справочника, нажать кнопку «Сохранить».
- 2. Для заполнения «Образовательных программ» нажать кнопку «Добавить», заполнить вручную поля:

Наименование,

Тип образовательной программы выбрать из справочника. При выборе типа программы, строка Код заполнится автоматически. Нажать кнопку «Сохранить» и закрыть окно, нажав на крест, в правом верхнем углу.

3. Для заполнения «Формы обучения» необходимо нажать кнопку «Добавить» и выбрать «Форму обучения» из справочника

Нажать кнопку «Сохранить» и закрыть окно, нажать на крест, в правом верхнем углу.

## <span id="page-22-0"></span>**5.1.9 Вкладка «Здания»**

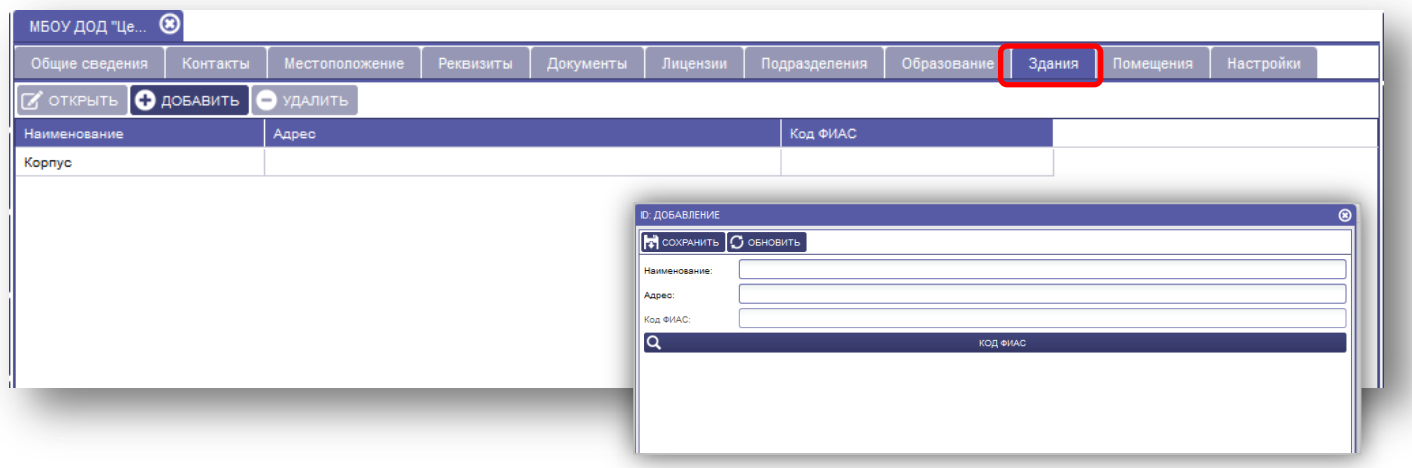

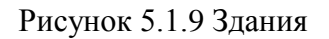

Вкладка «Здания» содержит информацию о наименовании и адресе здания.

## **Для заполнения необходимо:**

- 1. Нажать кнопку «Добавить» заполнить вручную наименование.
- 2. Адрес заполнить по шаблону (Омск,Ленина;42), нажать кнопку КОД ФИАС и выбрать адрес, сохранить нажать кнопку «Сохранить».

## <span id="page-22-1"></span>**5.1.10 Вкладка «Настройки»**

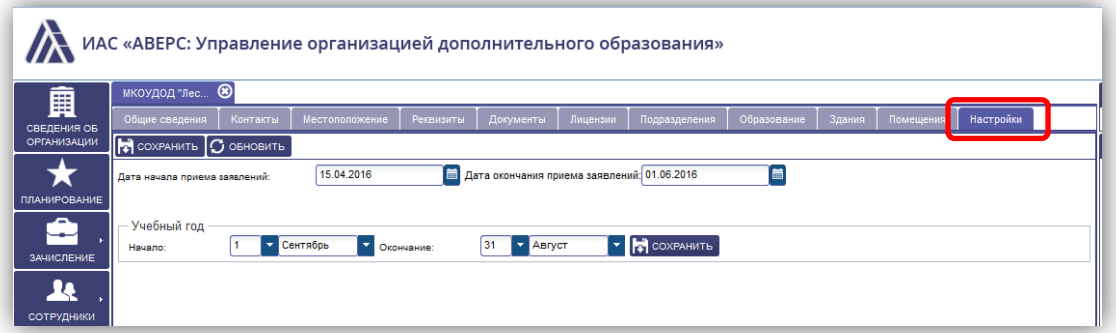

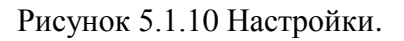

Вкладка «Настройки» содержит информацию о дате приема заявлений в организацию и периоде учебного года.

#### **Для заполнения вкладки необходимо:**

1. Заполнить Дату начала/окончания приема заявлений, указать начало/окончание учебного года и нажать кнопку «Сохранить».

# <span id="page-23-0"></span>**6. РАБОТА С ПУНКТОМ МЕНЮ «ПЛАНИРОВАНИЕ ПРИЁМА В ОДО»**

**6.1 Закладка "Планирование приема в ОДО".**

На закладке «Планирование приёма в ОДО» отображаются две таблицы с данными по заявлениям:

- Объединение
- Группа
- Всего мест
- Количество обучающихся
- Свободных мест
- Заявлений: Принято к рассмотрению
- Заявлений: Зачислен
- Заявлений: Архив
- Приказ о зачислении статус приказа
- Приказ о выбытии статус приказа

При необходимости просмотра актуального списка заявлений переведенных в статус «Принято к рассмотрению» необходимо обновить таблицу.

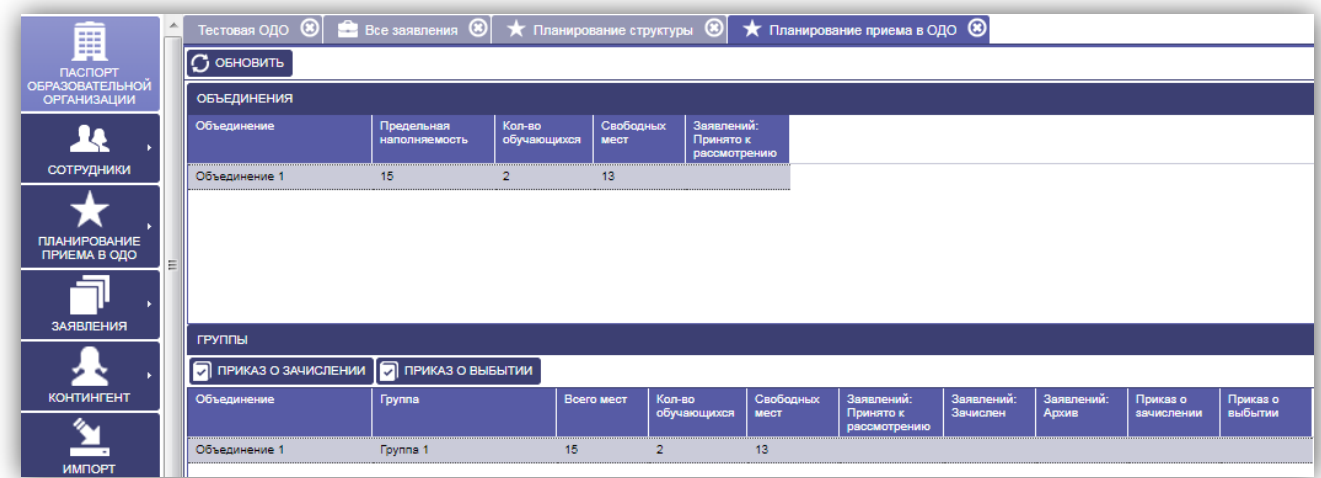

Рисунок 6.1.

- Приказ о зачислении открывает окно приказа о зачислении. Создает приказ если отсутствует.
- Приказ о выбытии открывает окно приказа о выбытии. Создает приказ если отсутствует.

#### **6.1.1. Формирование приказа о зачислении.**

Для выпуска приказа о «Зачислении» необходимо выбрать нужную группу и нажать на кнопку «Приказ о зачислении».

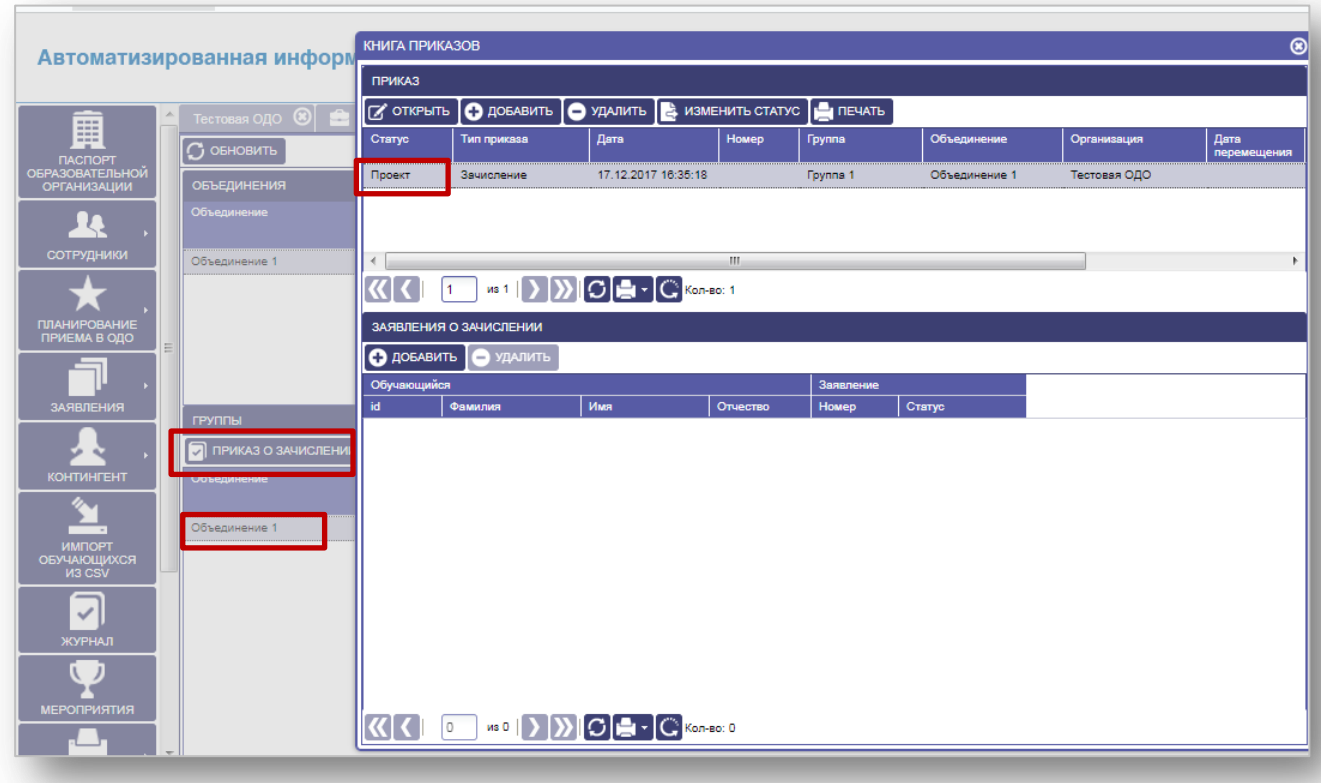

Рисунок 6.1.1.

Шаблон приказа в статусе «Проект» будет сформирован автоматически. Для выпуска приказа из статуса «Проект» в статус «Выпущен» необходимо указать дату перемещения:

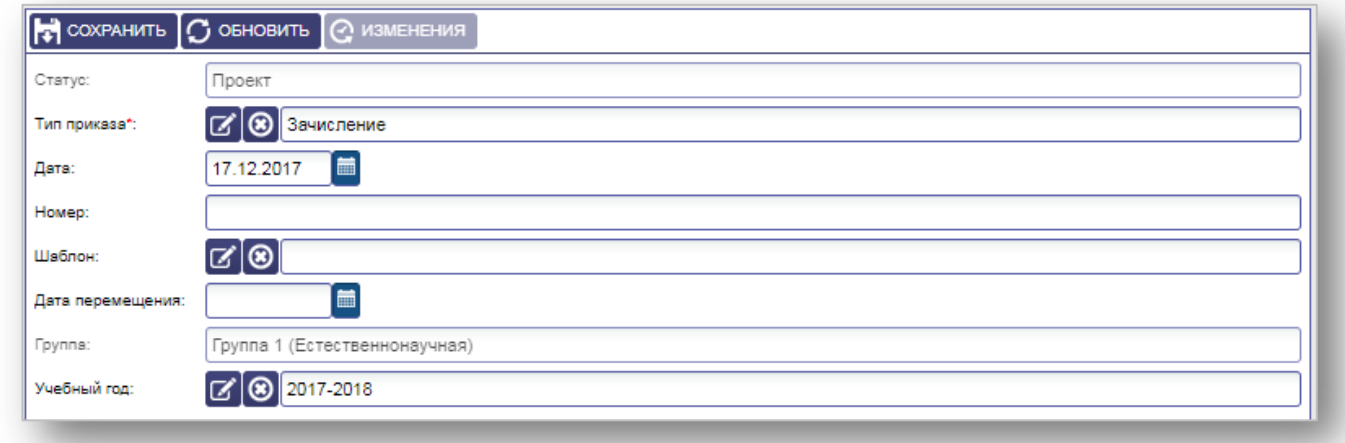

Рисунок 6.1.2.

Для выбора заявлений к зачислению необходимо выбрать заявления через кнопку «Заявления о зачислении».

## **Внимание!**

Если в указанной группе нет вакантных мест, то в окне выбора обучающихся будет не возможно выбрать ФИО.

## **6.2 Закладка «Планирование структуры», вкладка «Отделения/объединения»**

<span id="page-25-0"></span>Вкладка «Отделения/объединения» - содержит сведения об объединениях/отделениях и группах дополнительного образования.

## **Для заполнения вкладки «Объединения/отделения» необходимо:**

- 1. Нажать кнопку «Добавить».
- 2. Заполнить информацию:
- Направленность, к которой относиться данное объединение (выбрать из справочника), выделить нужное и нажать кнопку «Выбрать», закрыть окно на крестик в правом верхнем углу.
- Наименование (название) объединения (внести вручную).
- Название образовательной программы (заполнить вручную).
- Руководитель (выбирать из справочника из списка сотрудников). Выделить нужное и нажать кнопку «Выбрать».
- Предельную наполняемость (заполнить вручную **ОБЯЗАТЕЛЬНО**), фактическая заполнится автоматически после наполнения групп.
- Тип образовательной программы (выбрать из справочника).
- Образовательные услуги по реализации образовательных программ (выбрать из справочника).
- Образовательная программа (выбрать из справочника).
- Дату создания выбрать из справочника (дата создания объединения это дата на начало учебного периода, т.е. 01.09.201\_.).
- Дата удаления выбрать из справочника (дата удаления проставляется в том случае, если объединение закрылось по какой либо причине (окончание работы объединения, окончание программы, смена руководителя)).
- Для сохранения информации нажать кнопку «Сохранить».

Вкладка «Руководитель» дает возможность назначить второго руководителя в одном объединение.

#### **Для этого необходимо:**

- 1. Нажать вкладку «Руководитель».
- 2. Нажать кнопку «Добавить».
- 3. В поле «Сотрудник», нажать на иконку **Велия из списка сотрудников второго** руководителя.
- 4. Нажать кнопку «Выбрать», нажать кнопку «Сохранить» и закрыть окно, нажав на крестик в правом верхнем углу.

После заполнения вкладок нужно закрыть окно, нажать на крестик в правом верхнем углу.

| ⊛<br>Планирование                  |                      |                               |                                         |                                                              | БАСКЕТБОЛ (ПРЕДПРОФЕССИОНАЛЬНАЯ)<br>$\circledR$                                     |
|------------------------------------|----------------------|-------------------------------|-----------------------------------------|--------------------------------------------------------------|-------------------------------------------------------------------------------------|
| Объединения / Отделения            | Учебный план         | Сотрудники по предметам       |                                         | Общие                                                        | Руководители                                                                        |
| ОБЪЕДИНЕНИЯ / ОТДЕЛЕНИЯ            |                      |                               |                                         | Направленность*                                              | $\bullet$ сохранить $\circ$ обновить $\circ$ изменения<br>С Физкультурно-спортивная |
| $\sigma$ открыть $\sigma$ добавить | действия -           | 20.10.2017<br>Список на дату: | <b>Figure</b>                           | Наименование*                                                | Баскетбол (предпрофессиональная)                                                    |
| Направленность                     | Наименование         | Образовательная<br>программа  | Руководитель<br>id.<br>Ф.И.             | Название<br>образовательной<br>программы":<br>Руководитель*: | Баскетбол (предпрофессиональная)<br>[7] <b>(8)</b> Шестиструнов Альберт Бахович     |
| Художественная                     | Балет                | <b><i><u>Eaner</u></i></b>    | <b>БАСКЕТБОЛ (ПРЕДПРОФЕССИОНАЛЬНАЯ)</b> | THURSDAY                                                     | Т.                                                                                  |
| Физкультурно-спортивная            | Баскетбол            | Баскетбол (общеобраз          | .<br>Руководители<br><b>D</b> добавить  |                                                              |                                                                                     |
| Физкультурно-спортивная            | Баскетбол (предпро   | Баскетбол (предпрофе          | <b>O.M.O.</b>                           |                                                              |                                                                                     |
| Художественная                     | Беседы об искусстве  | Искусство                     |                                         | <b>ID: DOGABIEHKE</b>                                        | ного образования                                                                    |
| Художественная                     | Гитара               | Гитара                        |                                         | [⊠]<br>Сотрудник                                             | <b>В сахримть С обновить</b> @ изменения                                            |
| Художественная                     | Лепка                | Наши ловкие пальчики          |                                         |                                                              |                                                                                     |
| Естественнонаучная                 | Насекомые в жизни    | Насекомые - наше всё!         |                                         |                                                              |                                                                                     |
| Физкультурно-спортивная            | О, спорт - ты мир!   | Формирование любви к          |                                         |                                                              |                                                                                     |
| Естественнонаучная                 | Птицы - наши друзья! | Разнообразие птиц на          |                                         |                                                              |                                                                                     |
| Художественная                     | Театр танца "Релакс" | "Совершенству нет пре         |                                         |                                                              |                                                                                     |
| Техническая                        | Техника              | Техника                       |                                         |                                                              |                                                                                     |
|                                    |                      |                               | KK I HO DI DE Canal                     |                                                              |                                                                                     |
|                                    |                      |                               |                                         |                                                              |                                                                                     |

Рисунок 6.2.1 Объединения/отделения.

Поле «Группы» дает возможность добавить группы к одному объединению.

#### **Для заполнения необходимо:**

- 1. Выбрать объединение, в которое нужно добавить группу/группы.
- 2. В окне «Группы» нажать на кнопку «Добавить». Заполнить информацию:
- 1. Наименование (название) группы объединения (внести вручную).
- 2. Название образовательной программы (заполнено автоматически из поля объединения/отделения).
- 3. Руководитель (выбирать из справочника списка сотрудников).
- 4. Предельную наполняемость (заполнить вручную **ОБЯЗАТЕЛЬНО**), фактическая заполнится автоматически после наполнения группы.
- 5. Год обучения.
- 6. Номер группы.
- 7. Форма обучения (выбирать из справочника).
- 8. Адаптированная программа (выбирать из справочника).

Для сохранения информации нажать на кнопку «Сохранить».

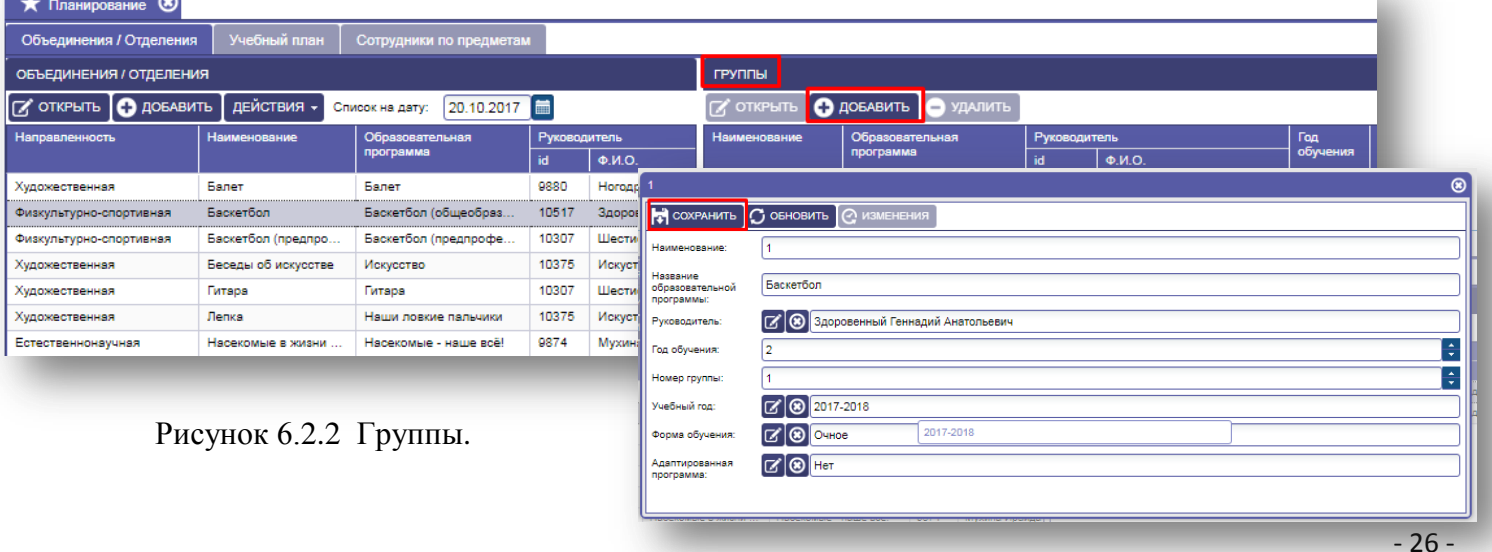

В «Структуре организации» отражается наименования объединений, год обучения и количество учащихся в объединениях. При необходимости информацию можно вывести на печать.

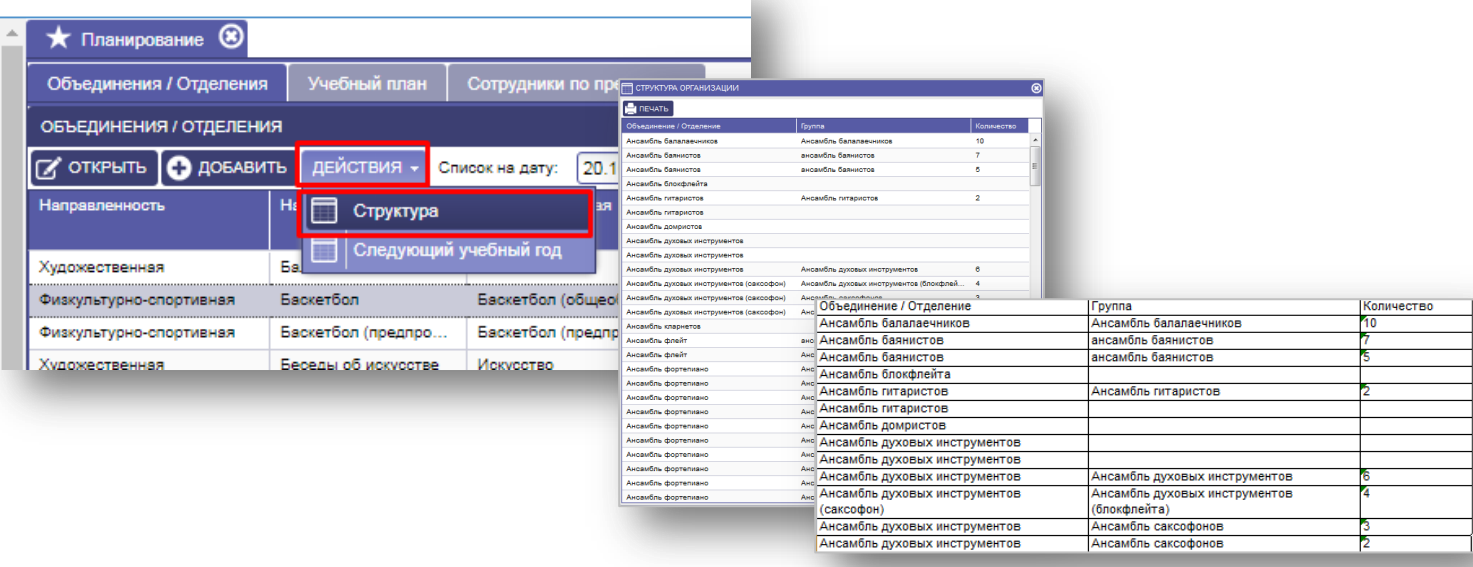

Рисунок 6.2.3 Структура.

## <span id="page-27-0"></span>**6.3 Вкладка «Учебный план»**

Вкладка «Учебный план» предназначена для формирования учебного плана организации.

Внимание! Для того, чтобы сформировать учебный план по объединению сначала в Планировании необходимо поставить галочку напротив строки Учебный план.

При проставленной галочке, группы объединений отображаются в столбцах учебного плана.

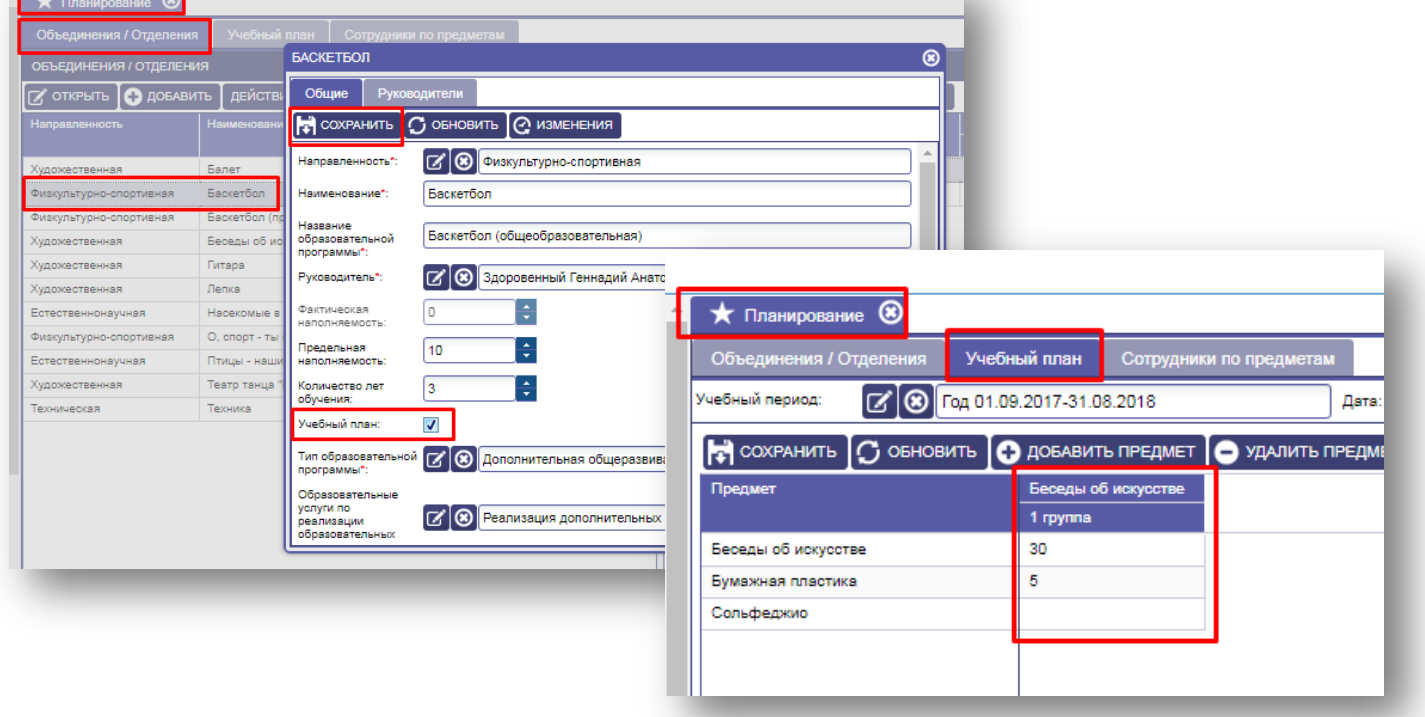

Рисунок 6.3.1 Учебный план

## **Для формирования учебного плана необходимо:**

- 1. Нажать на вкладку «Учебный план», выбрать учебный период.
- 2. Нажать на кнопку «Добавить предмет».
- 3. Выбрать предмет из перечня предметов.
- 4. Нажать на кнопку «Выбрать».

ПРИМЕЧАНИЕ: Слева в столбце отображаются добавленные предметы. Справа в столбцах отображаются группы объединений, для которых необходимо составить учебный план.

5. В ячейках на пересечении предмета и группы объединения необходимо указать количество часов, предусмотренное в данной группе на данный предмет.

#### **Для указания количества часов необходимо:**

- Навести курсор мыши на нужную ячейку и кликнуть на неё,
- Ячейка станет активной,
- Вручную или с помощью стрелочек указать количество часов,
- Нажать на кнопку «Сохранить».

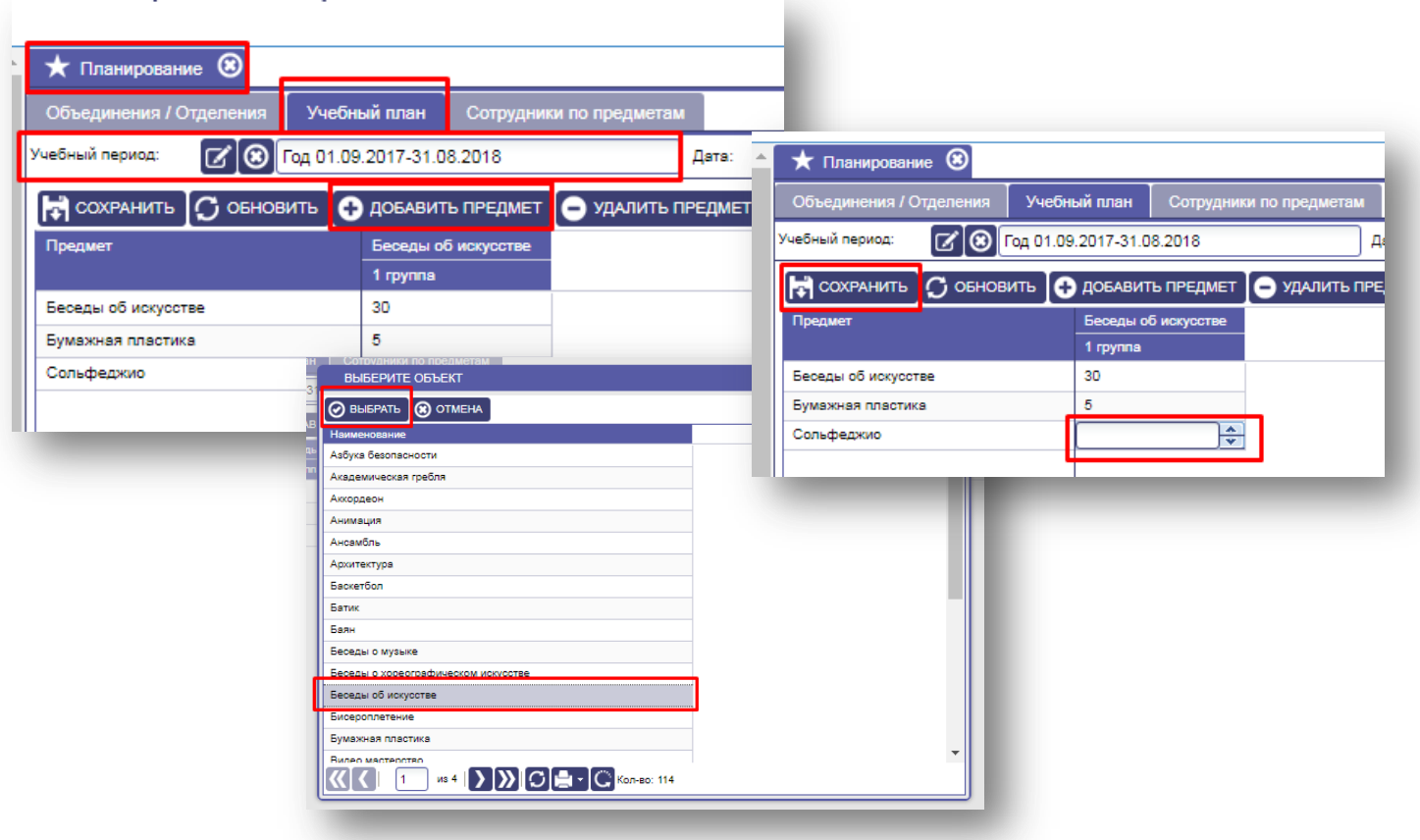

Рисунок 6.3.2. Учебный план.

## <span id="page-29-0"></span>**6.4 Вкладка «Сотрудники по предметам»**

Вкладка «Сотрудники по предметам» предназначена для добавления предметов педагогу, по которым планируется формирование учебного плана.

#### **Для добавления предмета педагогу необходимо:**

- Выбрать вкладку «Сотрудники по предметам»,
- Слева, из списка предметов выбрать необходимый, кликнуть на него курсором мыши,
- Строка с предметом подсветится,
- Справа, в поле Сотрудники, нажать на кнопку «Добавить»,
- Выбрать из списка сотрудника,
- Нажать на кнопку «Выбрать»

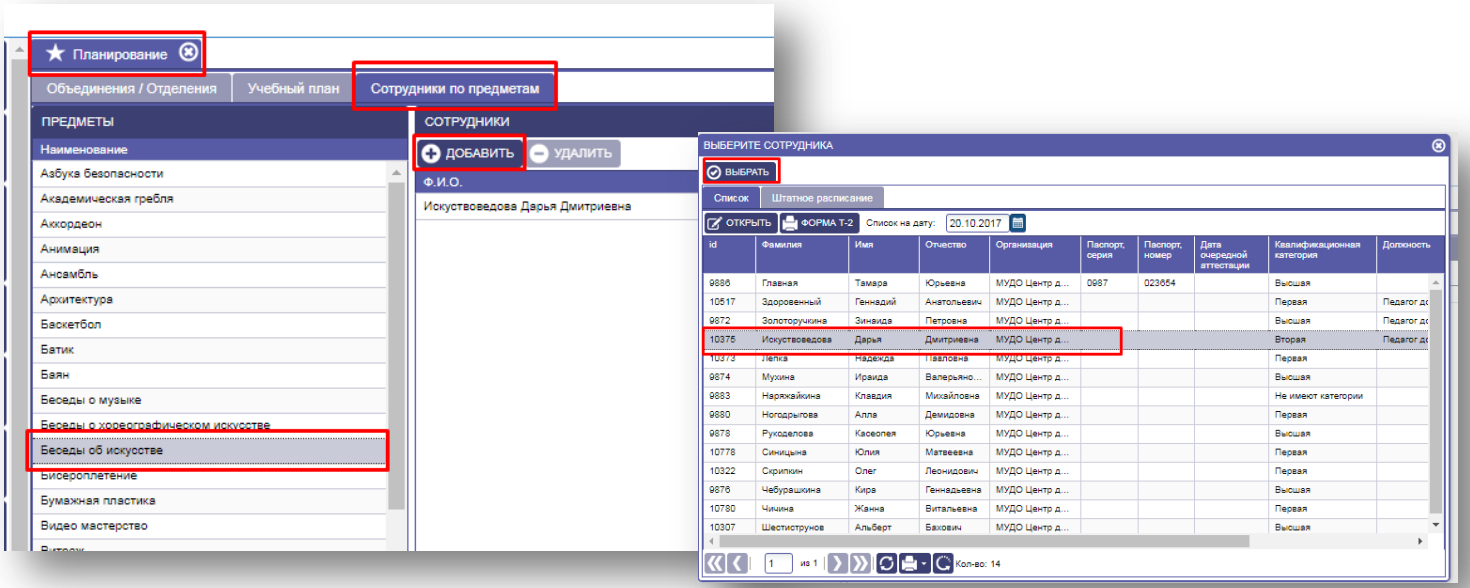

Рисунок 6.4.1 Сотрудники по предметам

#### **6.5 Планирование на следующий учебный год**

<span id="page-29-1"></span>**Внимание! Перед планированием необходимо проверить заполнение строки Количество лет обучения во всех объединениях.**

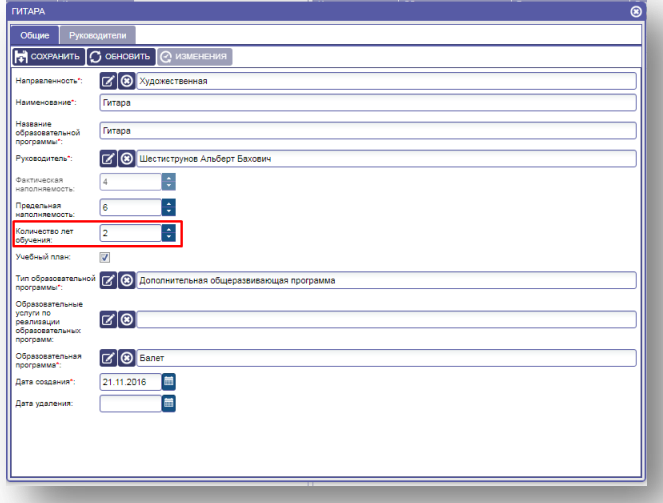

Рисунок 6.5.1 Количество лет обучения.

## **Для создания структуры следующего учебного года необходимо:**

- 1. Выбрать закладку «Следующий учебный год» во вкладке «Действия».
- 2. В открывшемся окне заполнить дату выбытия.
- 3. Выбрать с помощью справочника следующий учебный год.
- 4. После выбора учебного года, строка Дата прибытия автоматически станет заполненной.

**Внимание! Необходимо указывать 31 августа текущего учебного года в строке Дата выбытия. Дата прибытия по умолчанию выставляется 1 сентября нового учебного года.**

- 5. Нажать кнопку «Просмотр».
- 6. В нижней части окна будет видна структура.
- 7. Нажать на кнопку «Создать структуру на следующий учебный год».
- 8. Закрыть окно, нажав на крестик в правом верхнем углу.

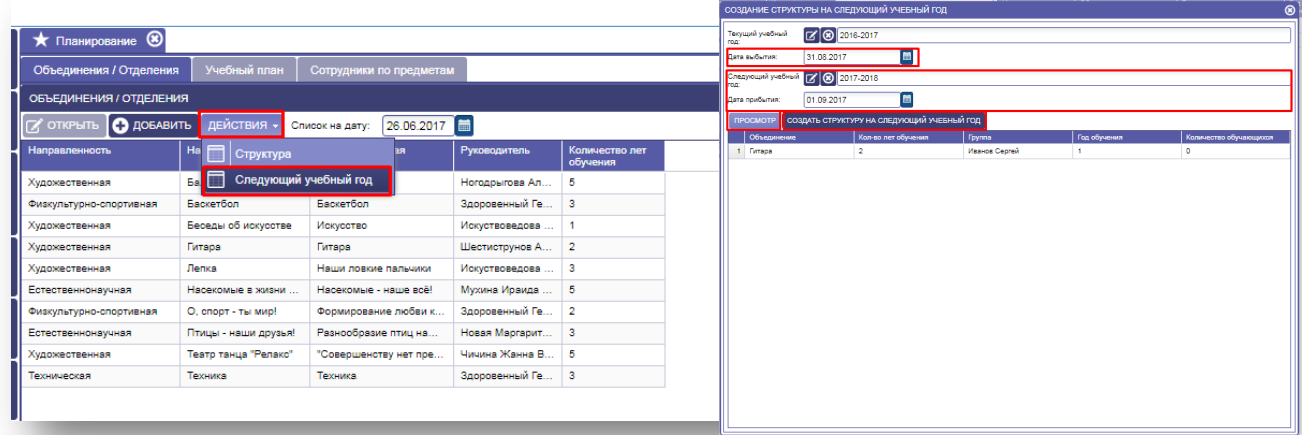

Рисунок 6.5.2 Создание структуры нового учебного года.

При создании структуры следующего учебного года система в новом планировании создаёт группы, соответственно годам обучения.

**Пример**: если группа в 2016-2017 учебном году была группой первого года обучения, то в новом планировании эта группа автоматически становиться группой второго года обучения.

| • Планирование (8)             |                      |                              |                                            |                            |                                                     |                              |                            |                  |                              |             |                          |                |                        |             |  |
|--------------------------------|----------------------|------------------------------|--------------------------------------------|----------------------------|-----------------------------------------------------|------------------------------|----------------------------|------------------|------------------------------|-------------|--------------------------|----------------|------------------------|-------------|--|
| Объединения / Отделения        | Учебный план         | Сотрудники по предметам      |                                            |                            |                                                     |                              |                            |                  |                              |             |                          |                |                        |             |  |
| ОБЪЕДИНЕНИЯ / ОТДЕЛЕНИЯ        |                      |                              |                                            |                            | ГРУППЫ                                              |                              |                            |                  |                              |             |                          |                |                        |             |  |
| $\sim$ открыть $\sim$ добавить | действия -           | Список на дату: 26.06.2017   |                                            |                            | $\overline{\bigcirc}$ добавить<br><b>X</b> OTKPLITL | О УДАЛИТЬ                    |                            |                  |                              |             |                          |                |                        |             |  |
| <b>Направленность</b>          | Наименование         | Образовательная<br>программа | Руководитель                               | Количество лет<br>обучения | Наименование                                        | Обоззовательная<br>программа | Руководитель               | Год<br>обучения  | Howep<br>группы              | Учебный год |                          |                |                        |             |  |
| Художественная                 | <b>Banet</b>         | <b>Banet</b>                 | Horoдоыгова Ал 5                           |                            | <b>T</b> wraps                                      |                              | Шестиструнов Альберт Ба    |                  | -1                           | 2016-2017   |                          |                |                        |             |  |
| Физкультурно-спортивная        | Баскетбол            | Баскетбол                    | Здоровенный Ге<br>$\overline{\phantom{a}}$ |                            | Гитара<br>٠                                         |                              | Скрипкин Олег Леонидович   |                  | $\overline{2}$               | 2016-2017   |                          |                |                        |             |  |
| Художественная                 | Беседы об искусстве  | Искусство                    | Искуствоведова.                            | $\blacksquare$             | Иванов Сергей<br>Гитара                             |                              | Шестиструнов Альберт Ба.   |                  | -1                           | 2016-2017   |                          |                |                        |             |  |
| Художественная                 | Twrapa               | Гитара                       | Шестиструнов А.,                           | I2.                        |                                                     |                              |                            |                  |                              |             |                          |                |                        |             |  |
| Художественная                 | Лепка                | Наши ловкие пальчу           | <b>Contract Contract Contract</b>          |                            |                                                     |                              |                            |                  |                              |             |                          |                |                        |             |  |
| Естественнонаучная             | Насекомые в жизни    | Насекомые - наше             | • Планирование (8)                         |                            |                                                     |                              |                            |                  |                              |             |                          |                |                        |             |  |
| Физкультурно-спортивная        | O. CROOT - THI MMD!  | Формирование любе            | Объединения / Отделения                    | Учебный план               |                                                     |                              |                            |                  |                              |             |                          |                |                        |             |  |
| Естественнонаучная             | Птицы - наши друзья! | Разнообразие птиц            |                                            |                            | Сотрудники по предметам                             |                              |                            |                  |                              |             |                          |                |                        |             |  |
| Художественная                 | Театр танца "Релакс" | "Совершенству нет            | ОБЪЕДИНЕНИЯ / ОТДЕЛЕНИЯ                    |                            |                                                     |                              |                            | <b>FPYNNH</b>    |                              |             |                          |                |                        |             |  |
| Техническая                    | Техника              | Техника                      | <b>СУ ОТКРЫТЬ</b> С ДОБАВИТЬ               | ДЕЙСТВИЯ -                 | 01.09.2017<br>Список на дату:                       |                              |                            | <b>ГХ</b> ОТКРЫТ | <b>О добАВИТЬ</b> Э УДАЛИТЬ  |             |                          |                |                        |             |  |
|                                |                      |                              | Направленность                             | Наименование               | Образовательная<br>программа                        | Руководитель                 | Количество лет<br>обучения | Наименование     | Образовательная<br>программа |             | <b>Руководитель</b>      | ogya anni      | Howep<br><b>rpynnu</b> | Учебный год |  |
|                                |                      |                              | Художественная                             | <b>Banet</b>               | <b>Banet</b>                                        | Horoдоыгова Ал 5             |                            |                  | <b>Furrapa</b>               |             | Шестиструнов Альберт Ба. | $\overline{2}$ | $\overline{1}$         | 2017-2018   |  |
|                                |                      |                              | Физкультурно-спортивная                    | Баскетбол                  | <b>Backetbon</b>                                    | Здоровенный Ге 3             |                            | Иванов Сергей    | <b>Furapa</b>                |             | Шестиструнов Альберт Ба. | 2              | $\overline{1}$         | 2017-2018   |  |
|                                |                      |                              | Худохественная                             | Беседы об искусстве        | Искусство                                           | Искуствоведова               |                            |                  |                              |             |                          |                |                        |             |  |
|                                |                      |                              | Художественная                             | <b>Furrapa</b>             | <b>Fursos</b>                                       | Шестиструнов А.,             | $\vert$ 2                  |                  |                              |             |                          |                |                        |             |  |
|                                |                      |                              | Художественная                             | Лепка                      | Наши ловкие пальчики                                | Искуствоведова               |                            |                  |                              |             |                          |                |                        |             |  |
|                                |                      |                              | Естественнонаучная                         | Насекомые в жизни          | Насекомые - наше всё!                               | Мухина Ираида  5             |                            |                  |                              |             |                          |                |                        |             |  |
|                                |                      |                              | Физкультурно-спортивная                    | O, CRODT - TH MMD!         | Формирование любви к                                | Здоровенный Ге   2           |                            |                  |                              |             |                          |                |                        |             |  |
|                                |                      |                              | Естественнонаучная                         | Птицы - наши друзья!       | Разнообовзие птиц на                                | Новая Маргарит   3           |                            |                  |                              |             |                          |                |                        |             |  |
|                                |                      |                              | Худохественная                             | Театр танца "Релакс"       | "Совершенству нет пре.                              | Чичина Жанна В 5             |                            |                  |                              |             |                          |                |                        |             |  |
|                                |                      |                              |                                            | Техника                    | Техника                                             | Здоровенный Ге 3             |                            |                  |                              |             |                          |                |                        |             |  |

Рисунок 6.5.3 Создание групп нового учебного года.

**Внимание! Перевод обучающихся из групп текущего учебного года в новые осуществляется автоматически. Также создаётся запись в книге движений обучающихся.**

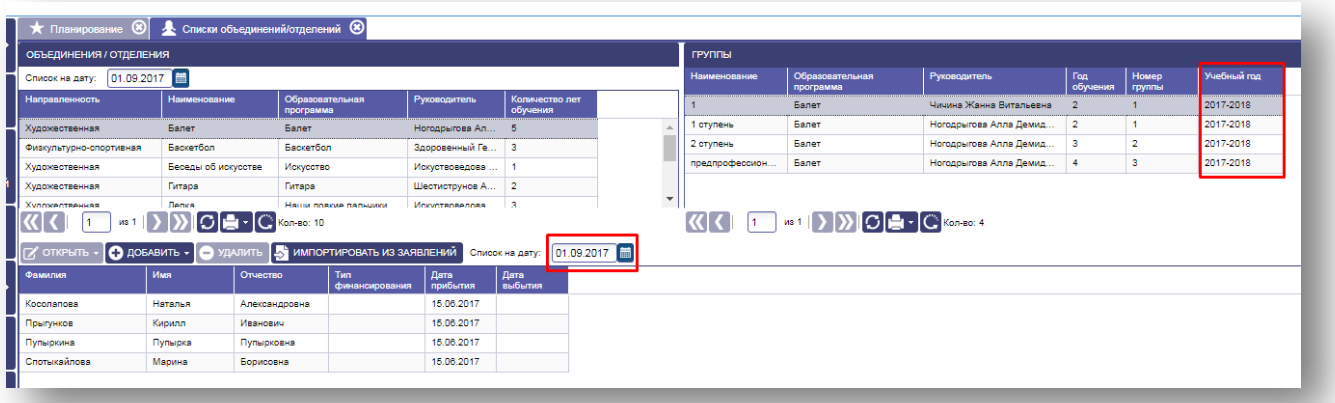

Рисунок 6.5.4 Группы нового учебного года

|                                                                                          | Книга движения обучающихся  | Перемещение                 | <b>Выбытие/Выпуск</b>   |                                                   |                  |         |                                      |              |                                    |             |
|------------------------------------------------------------------------------------------|-----------------------------|-----------------------------|-------------------------|---------------------------------------------------|------------------|---------|--------------------------------------|--------------|------------------------------------|-------------|
| - Прибытие<br>Дата прибытия от:<br><b>ПРИМЕНИТЬ</b><br><b>IN OTRPWILE</b>                | <b>O ДОБАВИТЬ O</b> УДАЛИТЬ | E<br>01.09.2017<br>AO       | $\blacksquare$          | - Выбытие<br>Дата выбытия от:<br><b>ПРИМЕНИТЬ</b> |                  | E ao    |                                      | Е            |                                    |             |
| Прибытие                                                                                 |                             |                             |                         |                                                   | <b>Budscrive</b> |         |                                      |              | <b><i><u>OGMATIAN</u></i></b>      | <b>Mark</b> |
|                                                                                          |                             |                             |                         | Дата приказа                                      | <b>Dava</b>      | Примина | <b>Housep</b>                        | Дата приказа |                                    |             |
|                                                                                          | Объединение                 | <b><i><u>Tpymna</u></i></b> | <b>Howep</b><br>приказа |                                                   |                  |         | <b><i><u><u>npwx.aaa</u></u></i></b> |              |                                    |             |
|                                                                                          | <b>Sanet</b>                | 2 ctynews                   | e                       | 31.10.2016                                        |                  |         |                                      |              | <b><i><u><u>Ronoea</u></u></i></b> | Анастасия   |
|                                                                                          | <b>Балет</b>                | 2 ступень                   | 5                       | 28.10.2016                                        |                  |         |                                      |              | Котова                             | Acusa       |
|                                                                                          | <b>Балет</b>                | 2 ctyness                   | e                       | 31.10.2016                                        |                  |         |                                      |              | Пауков                             | Константин  |
|                                                                                          | <b>Балет</b>                | 2 crynews                   | $\overline{a}$          | 10.12.2016                                        |                  |         |                                      |              | Печеньки                           | Oner        |
|                                                                                          | <b>Baner</b>                | предпрофессиональм          |                         | 12.12.2016                                        |                  |         |                                      |              | Плоскостопова                      | Полина      |
| Дата<br>01.09.2017<br>01.09.2017<br>01.09.2017<br>01.09.2017<br>01.09.2017<br>01.09.2017 | <b>Балет</b>                | предпрофессиональм          | 1                       | 12.12.2016                                        |                  |         |                                      |              | Правдина                           | Валентина   |

Рисунок 6.5.5 Книга движения обучающегося

# **7. РАБОТА С ПУНКТОМ МЕНЮ «ЗАЯВЛЕНИЯ»**

<span id="page-32-0"></span>Меню «Все заявления» содержит все заявления, которые были поданы в электронном виде в организацию.

## <span id="page-32-1"></span>**7.1 Меню «Все заявления»**

В меню «Все заявления» можно выбрать заявления по определенному статусу или все заявления, а также просмотреть и исправить информацию, внесенную при подаче заявления заявителем.

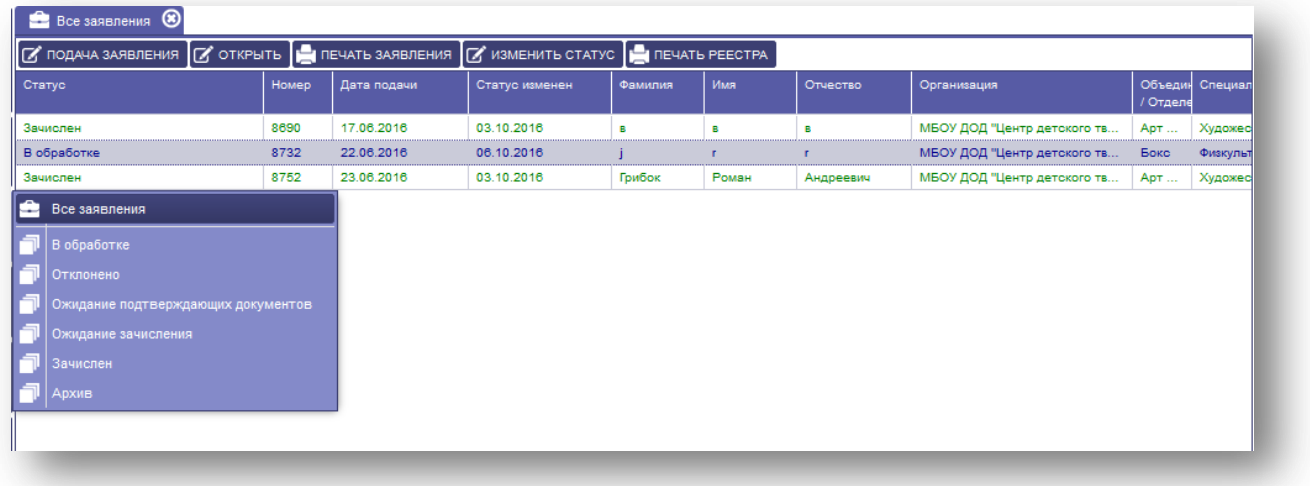

Рисунок 7.1 Зачисление.

Статусы, присваиваемые заявлениям в системе:

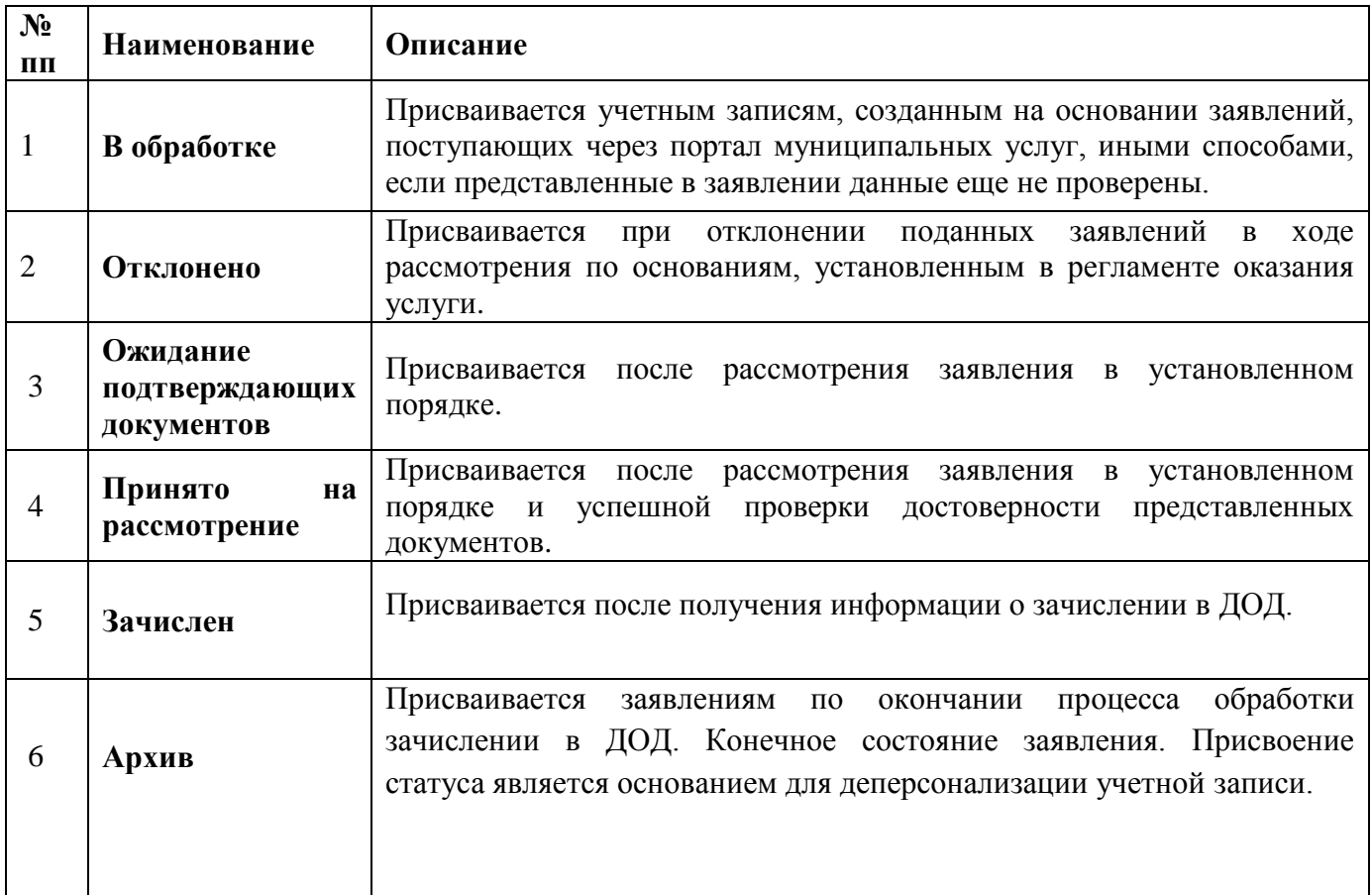

## **Для просмотра и редактирования заявления необходимо:**

- 1. Выделить (выбрать) нужное заявление, нажать на кнопку «Открыть».
- 2. Внести необходимые изменения, используя иконки  $\mathbb{Z}$   $\mathbb{R}$  (выбора из справочника), во вкладках «Ребенок», «Заявитель», «Дополнительная информация», «Состав семьи», «Документы».
- 3. Нажать на кнопку «Сохранить».

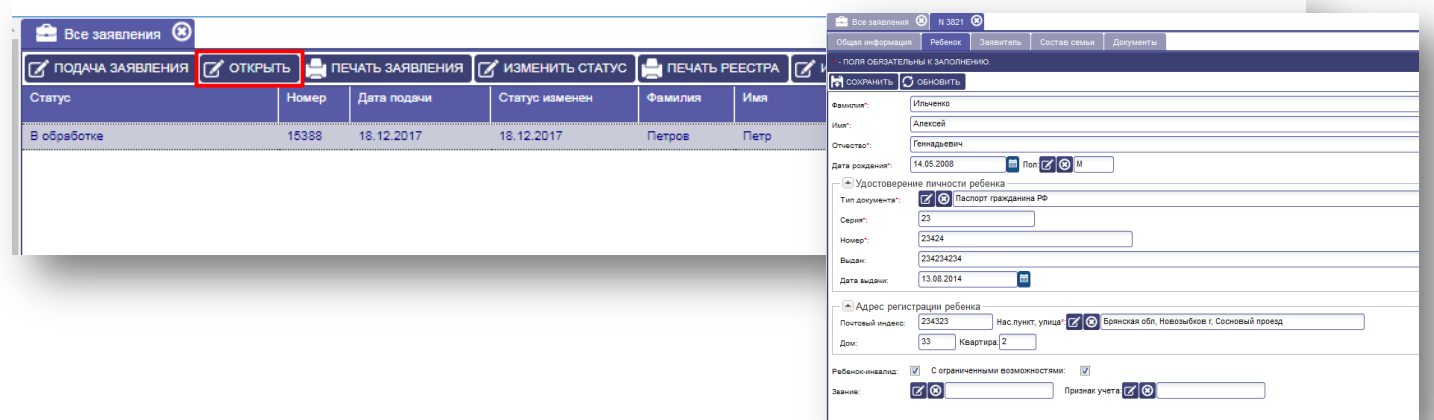

Рисунок 7.2 Просмотр и редактирование заявления.

## **Для печати заявления необходимо:**

1. Выделить (выбрать) нужное заявление, нажать на кнопку «Печать заявления».

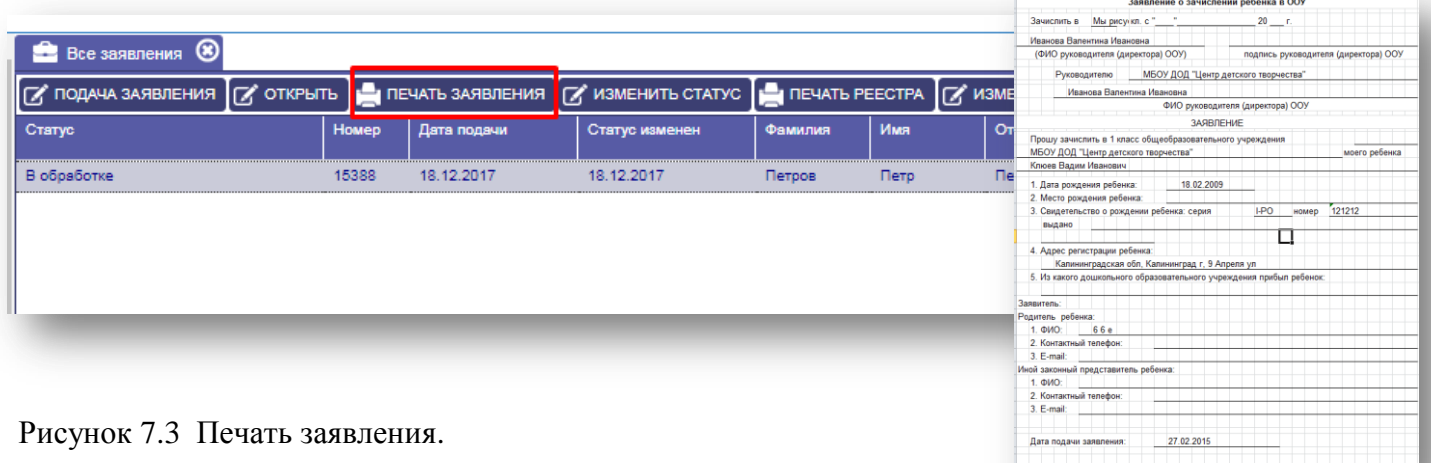

## **Для изменения статуса заявления необходимо:**

- 1. Выделить (выбрать) нужное заявление,
- 2. Нажать на кнопку «Изменить статус»,
- 3. Выбрать новый статус заявления, нажать на кнопку «Выбрать».

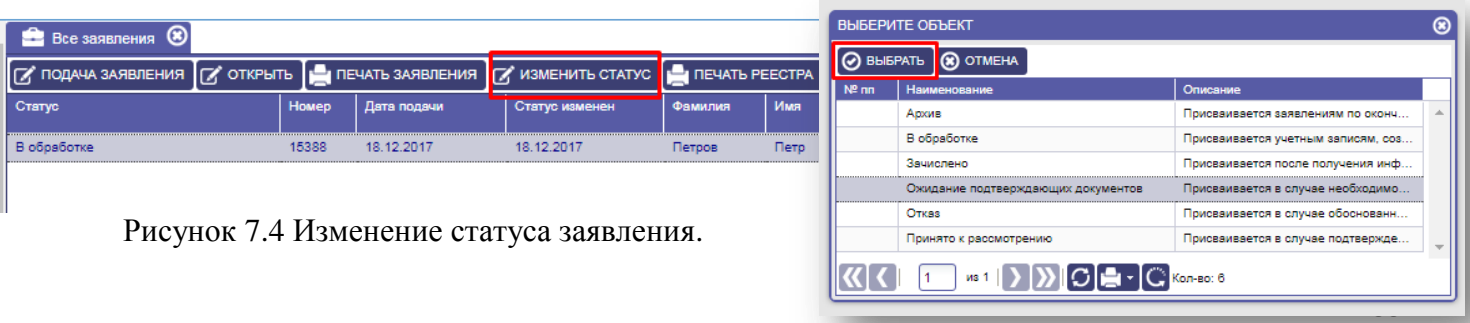

*Внимание! Любые действия пользователя в системе контролируются администратором системы.*

## **Для печати реестра заявлений необходимо:**

- 1. Нажать на кнопку «Печать реестра».
- 2. Получим реестр в формате Excel со списком заявлений.

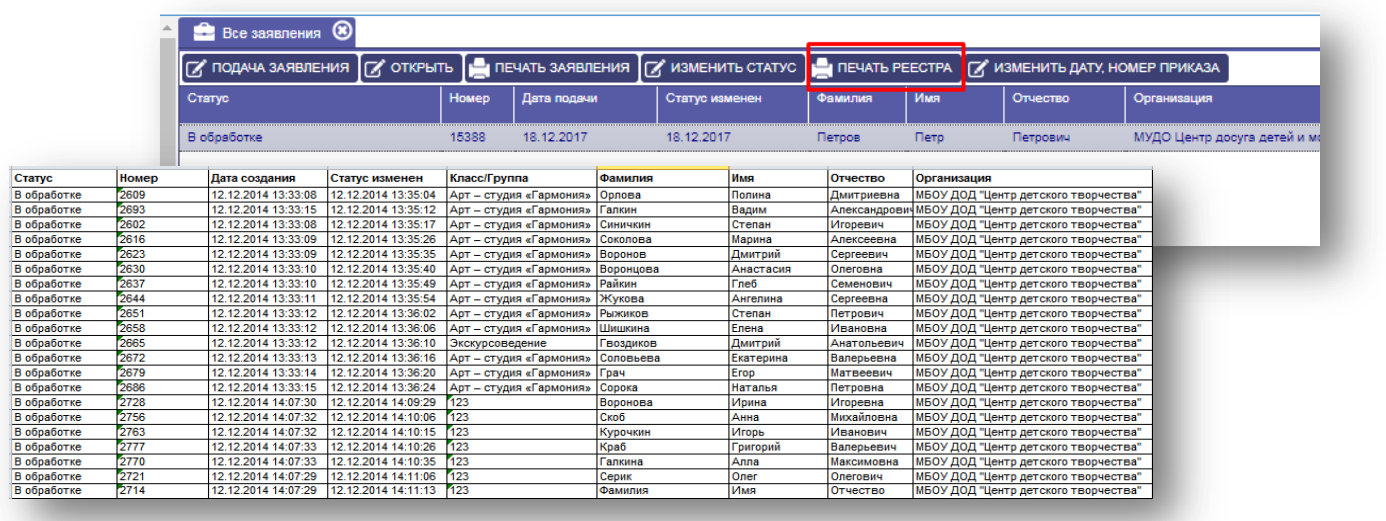

Рисунок 7.5 Печать реестра.

#### **Для изменения даты и номера приказа необходимо:**

- 1. Выделить (выбрать) нужное заявление,
- 2. Нажать на кнопку «Изменить дату, номер приказа»,
- 3. Изменить дату и номер приказа,
- 4. Нажать кнопку «ОК».

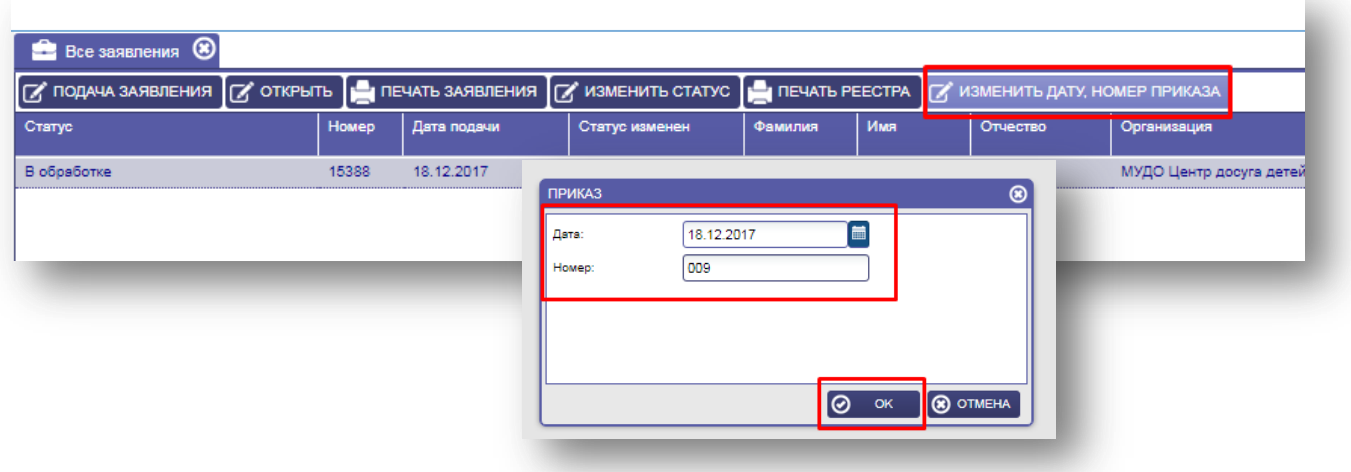

Рисунок 7.6 Печать реестра.

## **Для внесения заявления в систему необходимо:**

- 1. Нажать на кнопку «Подача заявления».
- 2. В открывшемся окне заполнить E-mail заявителя (при наличии).
- 3. Указать логин и пароль, повторить пароль.
- 4. Нажать на кнопку «Сохранить».

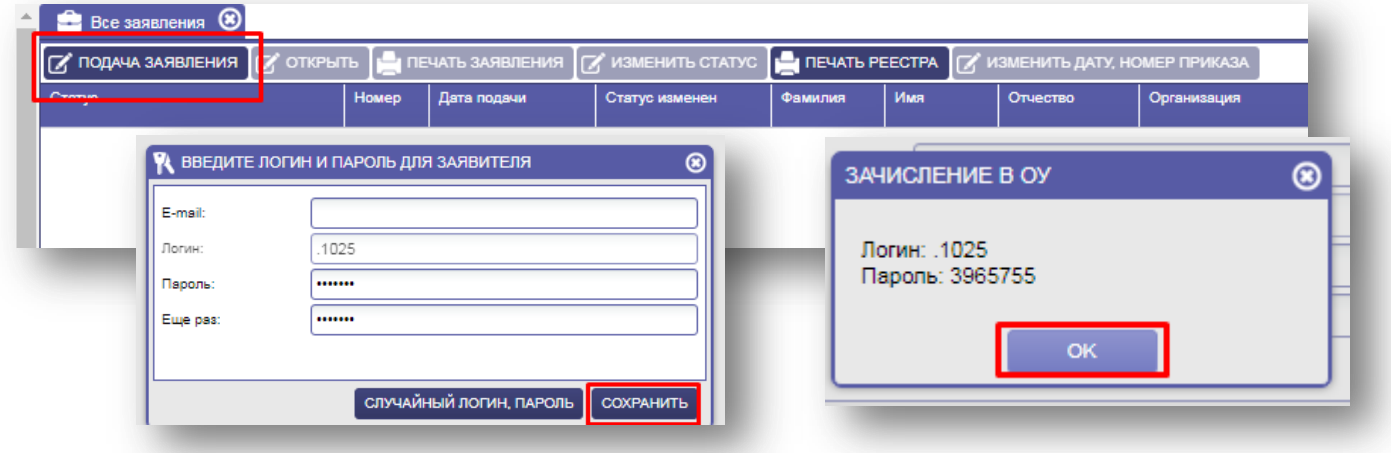

Рисунок 7.7 Создание учетной записи.

*Внимание! При отсутствии у заявителя адреса электронной почты, оператор может воспользоваться функцией создания случайного логина и пароля.*

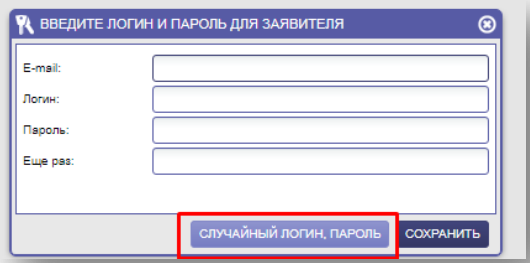

Рисунок 7.8 Генерация случайного логина/пароля.

- 5. В открывшемся окне дать согласие (поставить галочку) на обработку персональных данных (поставить галочку).
- 6. Учебный год указан по умолчанию текущий, при необходимости можно поменять с помощью кнопки
- 7. Выбрать объединение и группу.
- 8. Указать год обучения и нажать на кнопку «Создать».

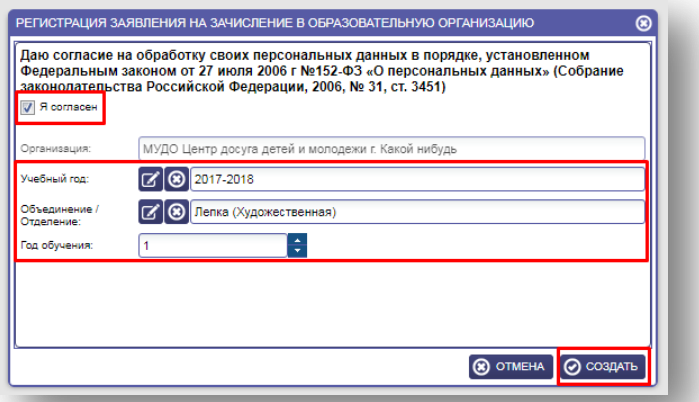

Рисунок 7.9 Выбор группы обучения

- 9. В открывшемся окне можно увидеть номер заявления, а также общую информацию по данному заявлению.
- 10. Во вкладке «Ребёнок» заполнить пустые.
- 11. После заполнения, нажать на кнопку «Далее».

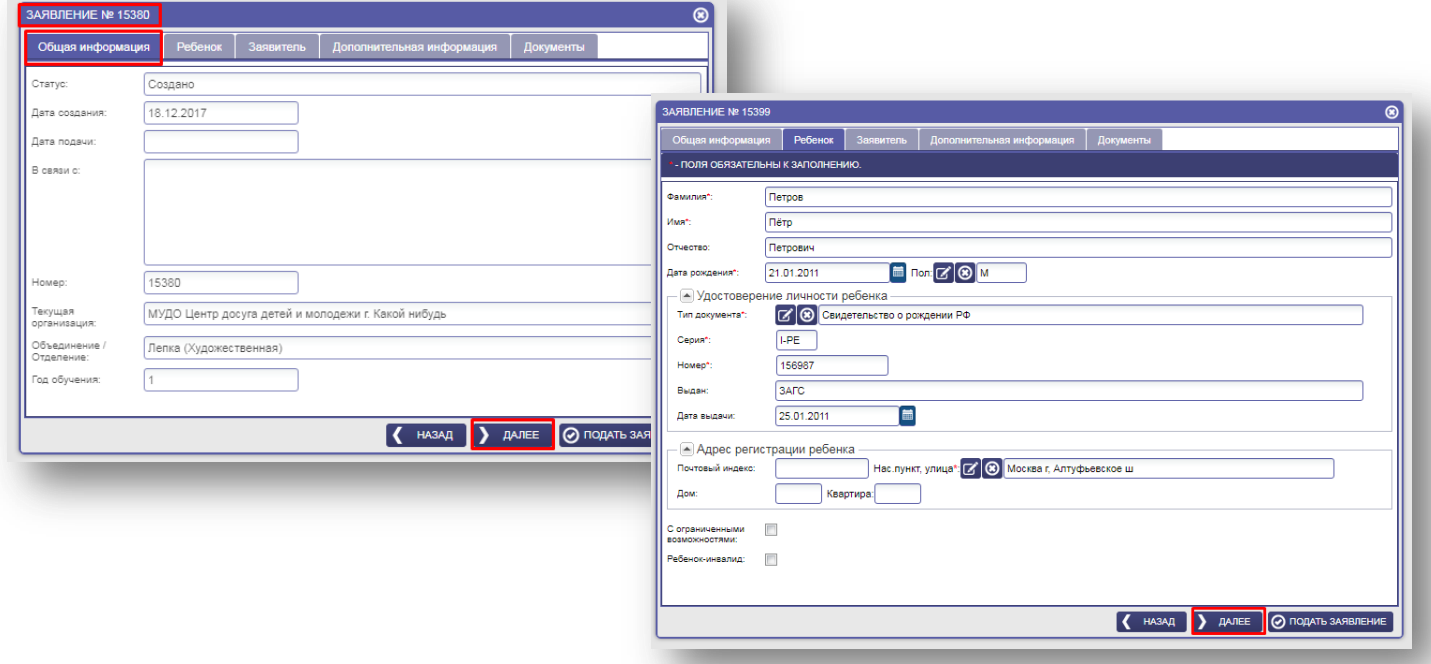

Рисунок 7.10 Общая информация. Информация о ребёнке.

- 12. Во вкладке «Заявитель» заполнить данные о родителе.
- 13. Нажать на кнопку «Далее».

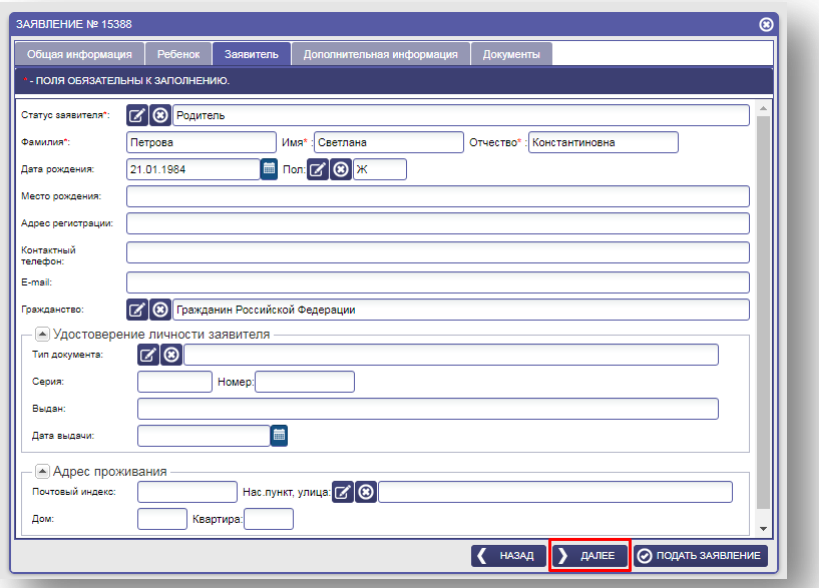

Рисунок 7.11 Общая информация. Информация о ребёнке.

14. Во вкладке «Дополнительная информация» указать место постоянного обучения.

15. Нажать на кнопку «Далее».

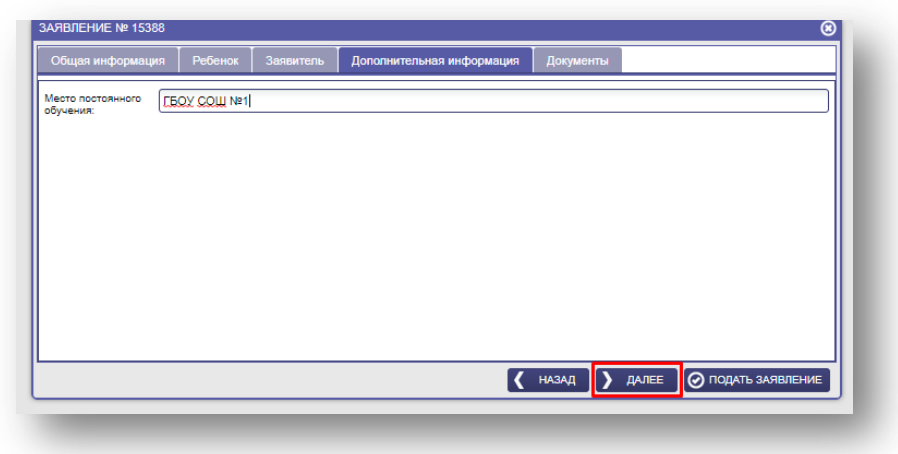

Рисунок 7.12 Место постоянного обучения.

- 16. Во вкладке «Документы» нажать на кнопку «Добавить».
- 17. Указать Тип документа.
- 18. Прикрепить к заявлению скан-копии необходимых документов, указать количество.
- 19. Нажать на кнопку «Подать заявление».

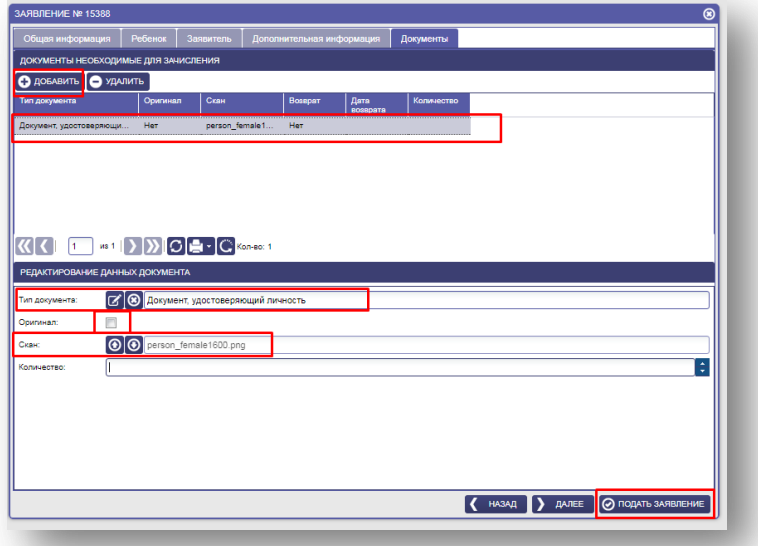

Рисунок 7.13 Прикрепление скан-копий документов

После нажатия на кнопку «Подать заявление» система покажет окно с номером заявления. Заявление попадет в реестр заявлений в статусе «В обработке».

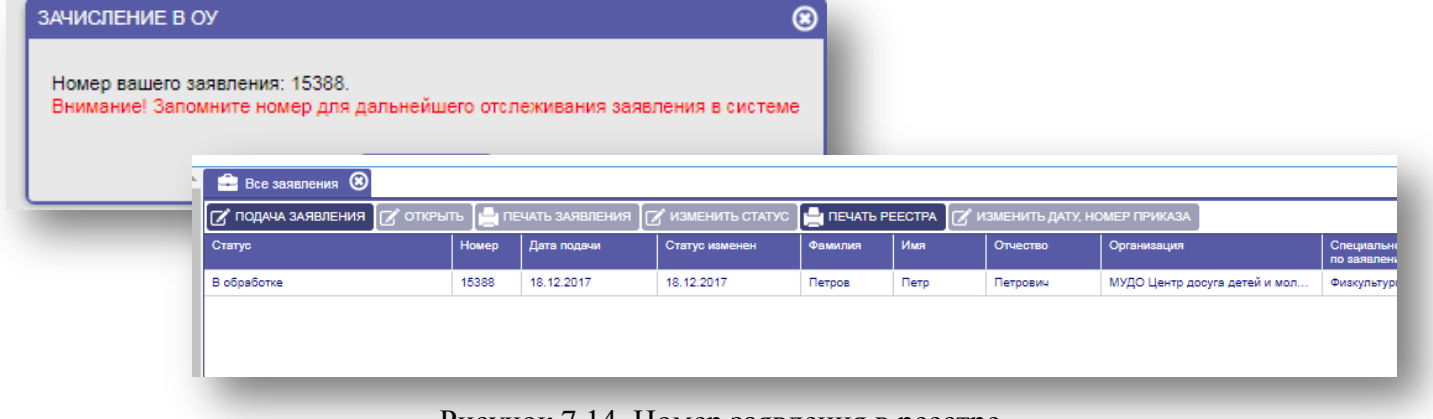

Рисунок 7.14 Номер заявления в реестре

После того, как заявление попало в систему, и оператор прикрепил скан-копии документов, он выдает заявителю Расписку о принятых документах.

#### **Для того, чтобы распечатать расписку необходимо:**

- 1. В реестре заявлений выделить (выбрать) нужное заявление.
- 2. Нажать кнопку «Открыть».
- 3. Выбрать вкладку «Документы».
- 4. Нажать на кнопку «Расписка о приеме документов».
- 5. Внести данные о том, какие документы приняты и распечатать.

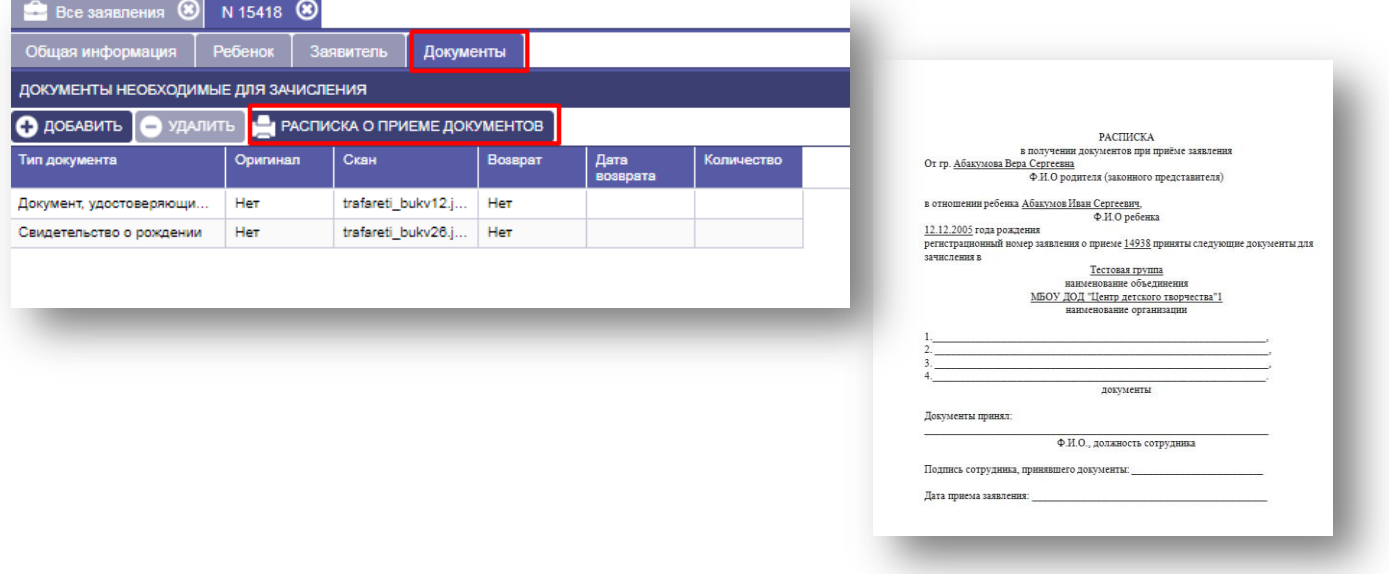

Рисунок 7.15 Расписка о проеме документов

Меню «Заявления» содержит все заявления, которые были поданы в электронном виде в организации.

# <span id="page-39-0"></span>**8. РАБОТА С ПУНКТОМ МЕНЮ «СОТРУДНИКИ»**

Меню «Сотрудники» - содержит данные по сотрудникам ДОД.

## <span id="page-39-1"></span>**8.1 Меню «Штатное расписание»**

Для формирования штатного расписания и добавления сотрудников в организацию необходимо:

- 1. Выбрать меню «Сотрудники», выбрать пункт меню «Штатное расписание».
- 2. Для добавления штатной единицы надо нажать на кнопку «Добавить».
- 3. Заполнить поля «Должность», указать количество в полях Ставка, Доп. ставка, Количество сотрудников.
- 4. Для сохранения заполненной информации нажать кнопку «Сохранить».
- 5. Закрыть окно, нажать на крест, в правом верхнем углу.
- 6. Для добавления сотрудника надо выделить штатную единицу (слева) и назначить сотрудника (справа), нажать на кнопку «Добавить».
- 7. Заполнить поля Назначение, Дата назначения, ФИО сотрудника, Дата рождения, Дата приказа, Номер приказа. (Для внесения нового сотрудника заполняются поля Новый сотрудник (поиск существующего личного дела, если), если заносить уже имеющегося сотрудника из списка Сотрудников его необходимо выбрать в поле Выбор из списка сотрудников организации,.
- 8. Поля, имеющие иконки  $\alpha$  и  $\alpha$  заполняются выбором данных из справочника.
- 9. Для сохранения заполненной информации нажать кнопку «Добавить».

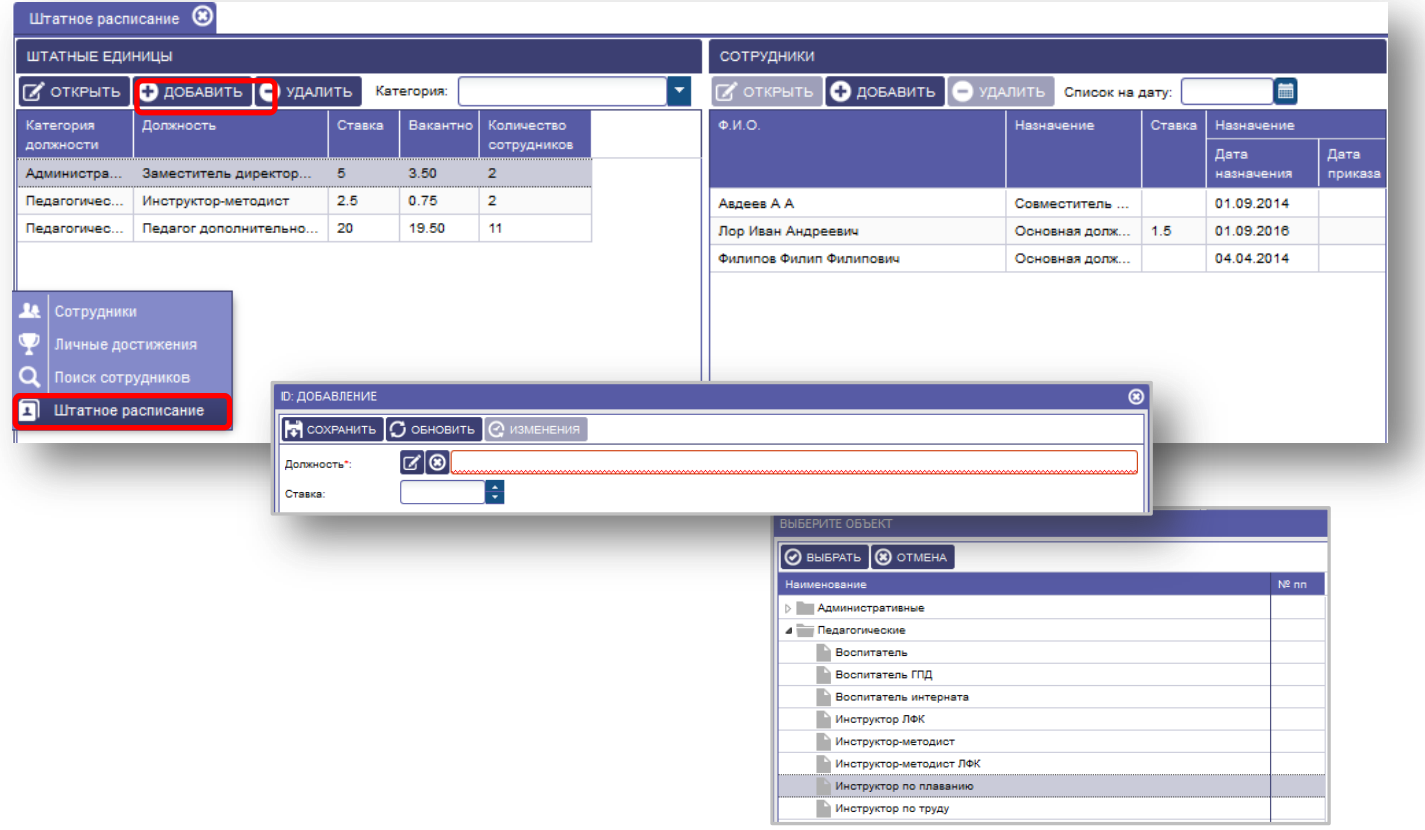

Рисунок 8.1.1 Заполнение штатных единиц.

| Штатное расписание | ⊛                           |        |            |                         |                                                                                                  |                                                                                                    |                              |        |            |         |
|--------------------|-----------------------------|--------|------------|-------------------------|--------------------------------------------------------------------------------------------------|----------------------------------------------------------------------------------------------------|------------------------------|--------|------------|---------|
| ШТАТНЫЕ ЕДИНИЦЫ    |                             |        |            |                         |                                                                                                  | СОТРУДНИКИ                                                                                                    |                              |        |            |         |
| $\sigma$ открыть   | <b>О добавить О удалить</b> |        | Категория: |                         | $\blacktriangledown$                                                                             | $\bigcirc$ добавить<br>$\mathbb{Z}$ открыть                                                                                    | • УДАЛИТЬ<br>Список на дату: |        | 萹          |         |
| Категория          | Должность                   | Ставка | Вакантно   | Количество              |                                                                                                  | Ф.И.О.                                                                                                    | Назначение                   | Ставка | Назначение |         |
| должности          |                             |        |            | сотрудников             |                                                                                                  |                                                                                                    |                              |        | Дата       | Дата    |
| Администра         | Заместитель директор        | 5      | 3.50       | $\overline{\mathbf{2}}$ |                                                                                                  |                                                                                                    |                              |        | назначения | приказа |
| Педагогичес        | Инструктор-методист         | 2.5    | 0.75       | $\overline{2}$          |                                                                                                  | Авдеев А А                                                                                                    | Совместитель                 |        | 01.09.2014 |         |
| Педагогичес        | Педагог дополнительно       | 20     | 19.50      | 11                      |                                                                                                  | Лор Иван Андреевич                                                                                                    | Основная долж                | 1.5    | 01.09.2016 |         |
|                    |                             |        |            |                         |                                                                                                  | Филипов Филип Филипович                                                                                                    | Основная долж                |        | 04.04.2014 |         |
|                    |                             |        |            |                         | Назначение:<br>Дата назначения:<br>Сотрудник:<br>Фамилия:<br>Имя:<br>Отчество:<br>Дата рождения: | [ෂ]⊗]<br>面<br>Выбор из списка сотрудников организации<br>$\alpha$<br>- Новый сотрудник (поиск существующего личного дела)<br>画 |                              |        |            |         |

Рисунок 8.1.2 Заполнение штатных единиц и добавления сотрудника.

10. Для увольнения сотрудников с должности необходимо проставить дату удаления.

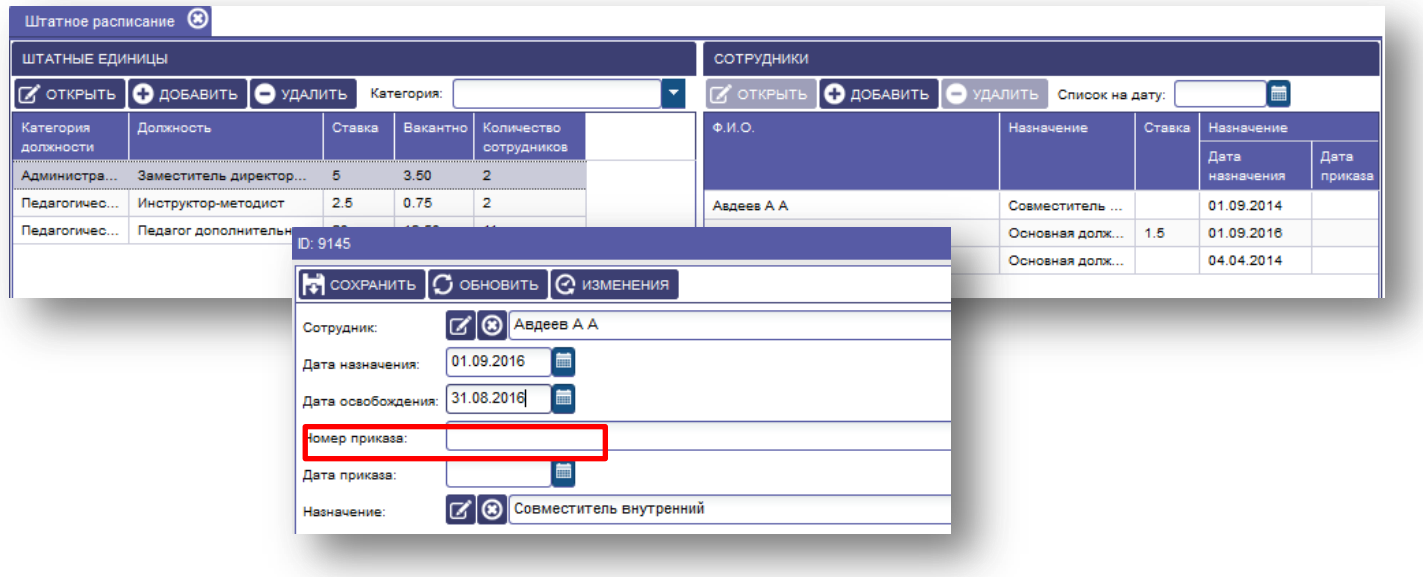

Рисунок 8.1.3 Заполнение даты освобождения от должности.

## <span id="page-40-0"></span>**8.2 Меню «Сотрудники»**

Для редактирования/заполнения личного дела сотрудника в пункте меню «Сотрудники» необходимо:

- 1. Выбрать меню «Сотрудники», выбрать пункт меню «Сотрудники».
- 2. Для редактирования/заполнения личного дела необходимо выбрать сотрудника, нажать на кнопку «Открыть».

Заполнить вкладки:

3. Вкладка «Общие сведения», после заполнения всех строк нажать на кнопку «Сохранить».

| 面                                                                  |                           | В Сотрудники (8)                                             |       |                            |                                                                                                    |                                                                                                    |                                                                 |                                                          |                   |                                            |                               |               |               |
|--------------------------------------------------------------------|---------------------------|--------------------------------------------------------------|-------|----------------------------|----------------------------------------------------------------------------------------------------|----------------------------------------------------------------------------------------------------|-----------------------------------------------------------------|----------------------------------------------------------|-------------------|--------------------------------------------|-------------------------------|---------------|---------------|
| ПАСПОРТ                                                            |                           | <b>S</b> OTKPLITL <b>B</b> OPMA T-2                          |       | Список на дату: 24.05.2016 |                                                                                                    |                                                                                                    |                                                                 |                                                          |                   |                                            |                               |               |               |
| <b>ОБРАЗОВАТЕЛЬНОЙ</b><br><b>ОРГАНИЗАЦИИ</b>                       | id                        | Фамилия                                                      | Имя   | Отчество                   | Логин                                                                                                    | Роль                                                                                                    | Организация                                                     | Паспорт.<br>серия                                        | Паспорт,<br>номер | Дата<br>очередной<br>аттестации            | Квалификационная<br>категория | Должность     | Образо        |
| A.                                                                 | 73526                     | Верещагина                                                   | Мария | Александ                   |                                                                                                    |                                                                                                    | БОУ ДО ВО "Ш                                                    | 1909                                                     | 635527            |                                            |                               |               | Высшее        |
| ПЛАНИРОВАНИЕ                                                       | 525901                    | Павлова                                                      | Bepa  | Александ                   |                                                                                                    |                                                                                                    | БОУ ДО ВО "Ш                                                    | 123                                                      | 456321            | 11.05.2026                                 | Высшая категория              | Преподаватель | <b>Bucwee</b> |
| -<br>ЗАЯВЛЕНИЯ<br><b>L</b><br>СОТРУДНИКИ<br>N<br><b>КОНТИНГЕНТ</b> | <b>Le</b> Сотрудники<br>괴 | Личные достижения<br>Поиск сотрудников<br>Штатное расписание |       |                            | Общие сведения<br>Фамилия:<br>Дата рождения:<br>Телефон:<br>ИНН:<br>Семейное<br>положение:<br>Гражданство:<br>Адрес проживания:<br>Адрес регистрации:<br>Адрес временной<br>регистрации: | $\left  \cdot \right $ COXPAHИТЬ $\left  \bullet \right $ OБНОВИТЬ<br>$\alpha$<br>$[\mathscr{C}]\textcircled{s}$ | Аттестация<br>жументы<br>$ °$ изменения<br>圃<br>Место рождения: | Образование<br>Имя:<br>E-mail:<br>Номер личного<br>дела: |                   | Трудовая деятельность<br>Отчество:<br>Пол: | ⊠∣ত<br>Табельный номер:       |               |               |

Рисунок 8.2.1 Заполнение Общих сведений.

Вкладка «Документы» предназначена для ввода информации об имеющихся у сотрудника документах (паспорт, страховое свидетельство, медицинский полис).

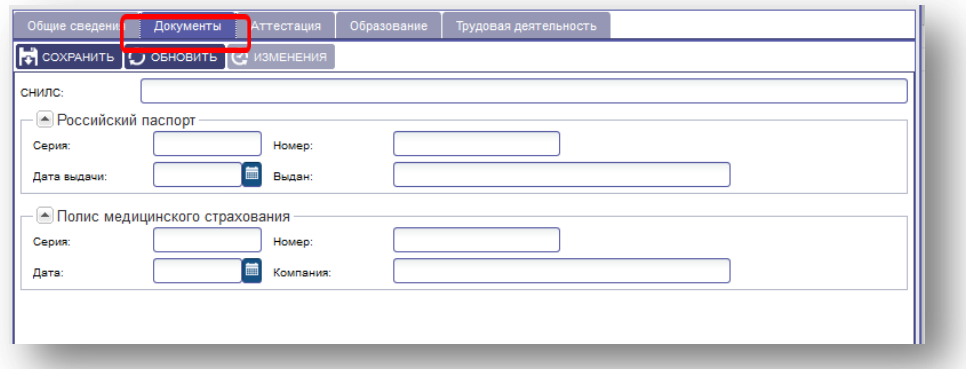

Рисунок 8.2.2 Заполнение вкладки Документы.

Вкладка «Аттестация» предназначена для ввода информации о квалификационной категории и должности.

После заполнения нажать на кнопку «Сохранить».

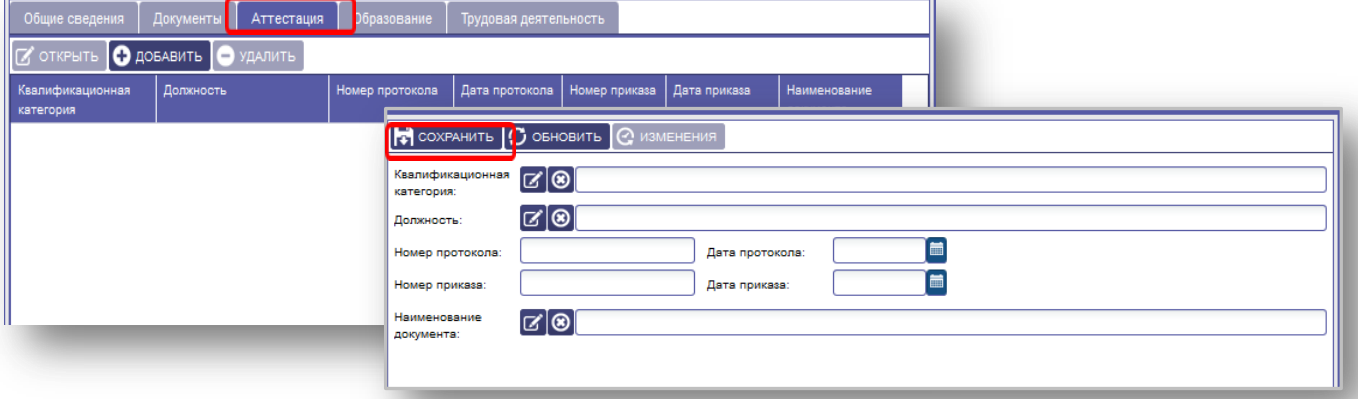

Рисунок 8.2.3 Заполнение вкладки Аттестация.

Вкладка «Образование» предназначена для ввода информации об образовании прохождение курсов, профессиональной переподготовки.

Для заполнения информации во всех закладках: «Сведения об образовании», «Повышение квалификации/переподготовка», «Награды, звания, учетная степень» необходимо нажать кнопку «Добавить», для сохранения информации нажать кнопку «Сохранить».

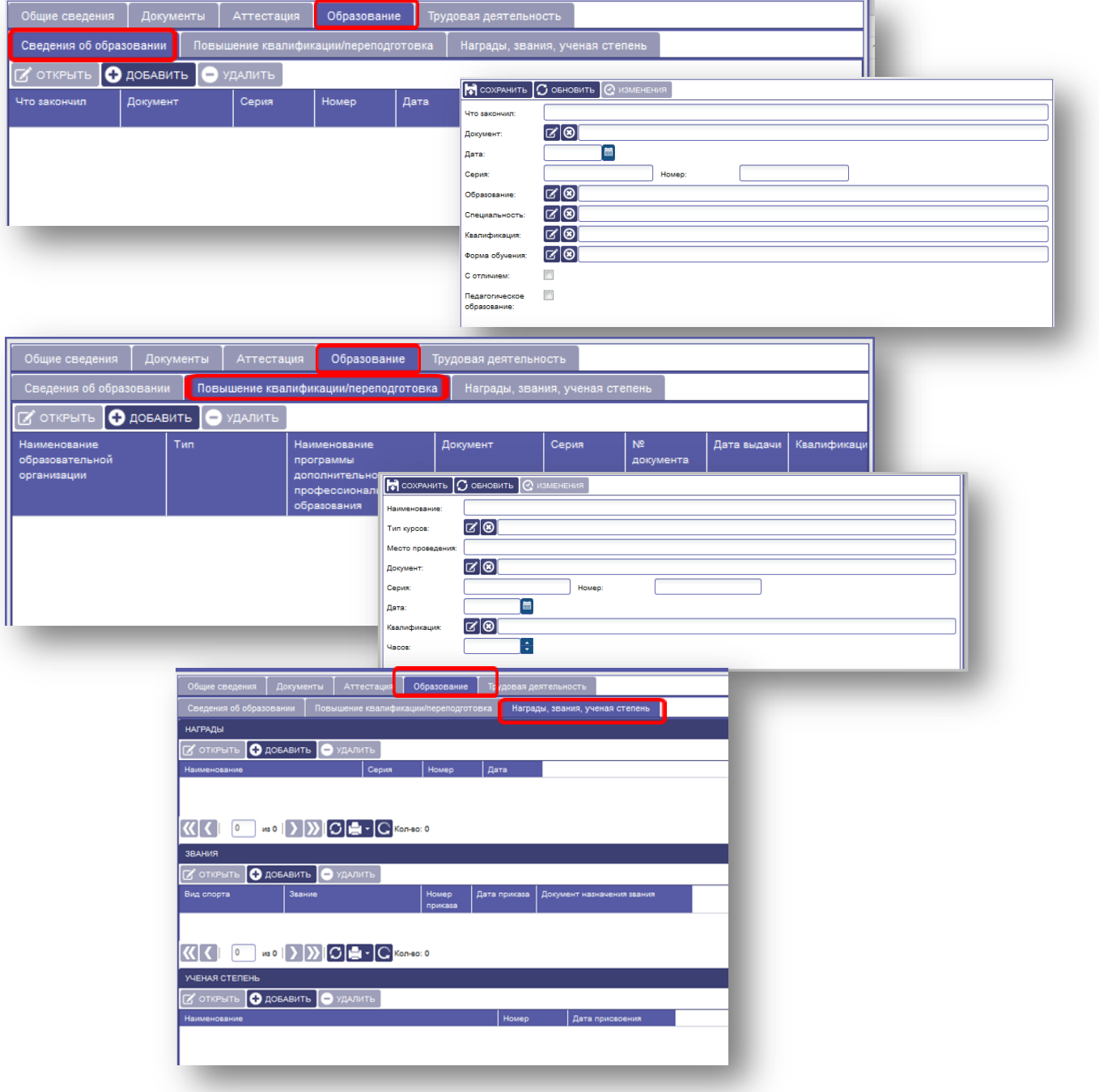

Рисунок 8.2.4 Заполнение вкладки Образование.

Вкладка «Трудовая деятельность» в данной вкладке отображается сведения о занимаемой должности (ранее заполненной через «Штатное расписание»). В данной вкладке необходимо поставить отметку, если сотрудник является молодым специалистом. После заполнения данных нажать кнопку «Сохранить».

Во вкладке «СТАЖ» заполняется общий, административный и педагогический стаж сотрудника на текущую дату. В нижнем поле окна после сохранения программа автоматически посчитает стаж на заданную дату. Если стаж прерывался, заполните поле «Прерван».

## **Для заполнения необходимо:**

1. Нажать кнопку «СТАЖ», внести данные и нажать кнопку «Сохранить».

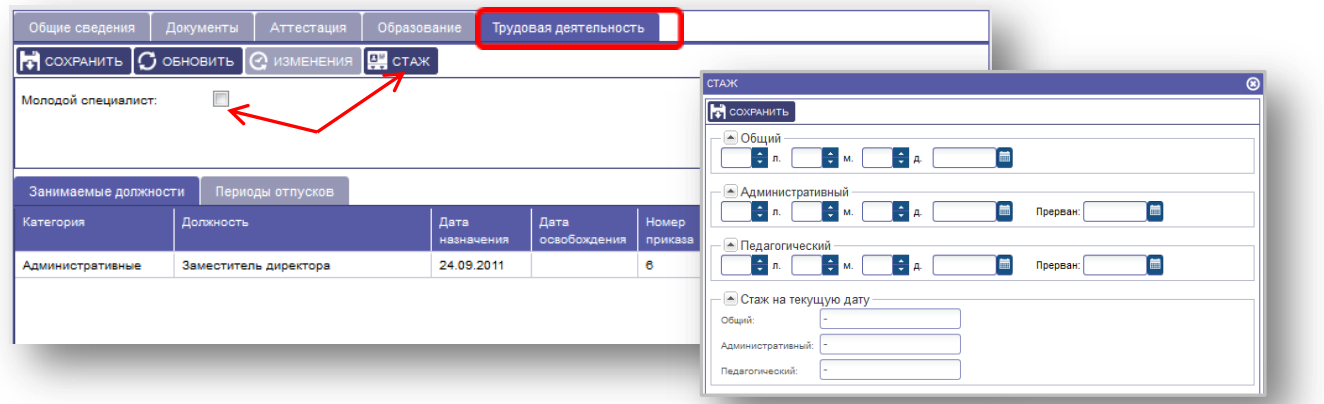

Рисунок 8.2.4 Заполнение вкладки СТАЖ.

Вкладка «Период отпусков» предназначена для ввода информации о периодах отпусков.

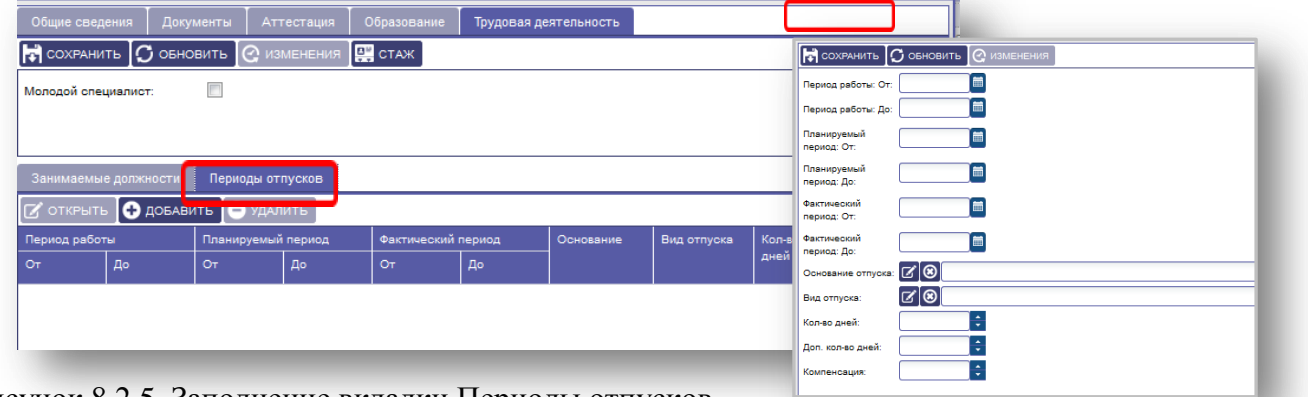

Рисунок 8.2.5 Заполнение вкладки Периоды отпусков.

Для печати формы Т-2 необходимо выбрать сотрудника во вкладке «Сотрудники» и нажать кнопку «ФОРМА Т-2», просмотреть и распечатать при необход

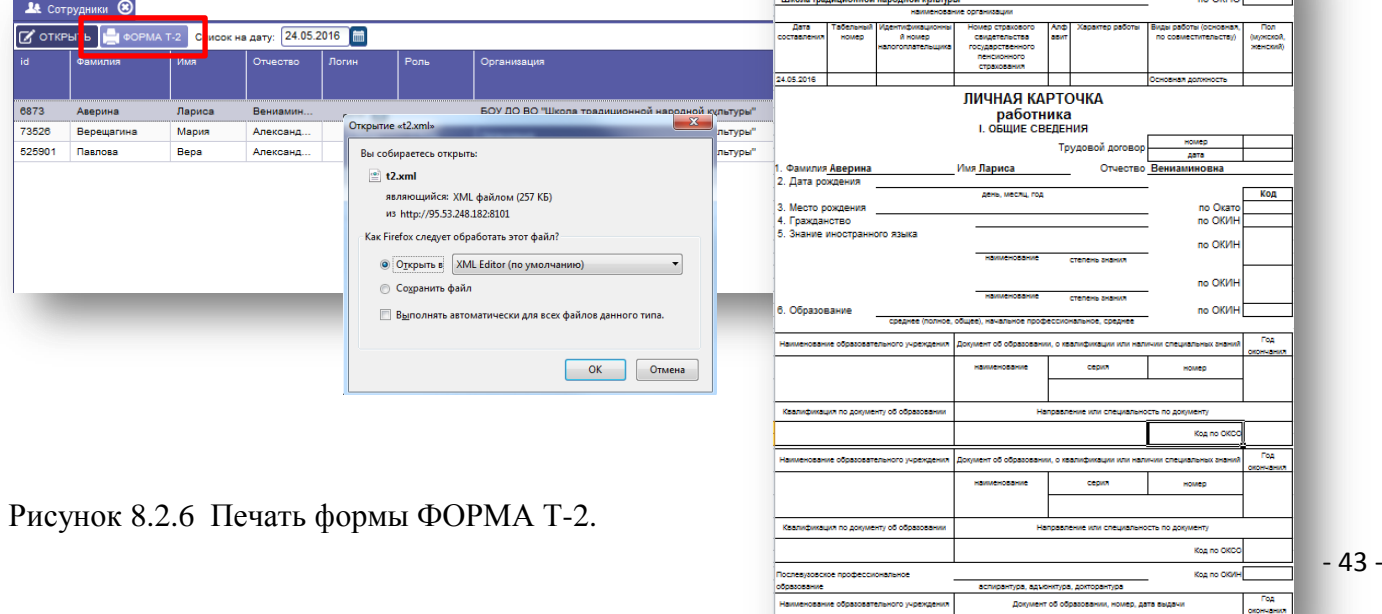

## <span id="page-44-0"></span>**8.3 Вкладка «Личные достижения»**

## **Для внесения данных по личным достижениям сотрудников необходимо**:

- 1. Выбрать в меню «Сотрудники» пункт меню «Личные достижения».
- 2. Выделить нужного сотрудника, кликнув на нем мышкой.
- 2. 3.В личных достижениях сотрудников нажать кнопку «Добавить», заполнить поля вручную или используя иконку **12** (выбор из справочника), нажать кнопку «Выбрать».
- 3. Нажать кнопку «Сохранить» и закрыть окно, нажав на крестик в правом верхнем углу.
- 4. В опытно-экспериментальной работе данные заполняются аналогично.
- 5. Информация в графе «Подготовка участников мероприятий» отражается из личных дел учащихся, которых данный руководитель подготовил к конкурсу, олимпиаде и т.д.

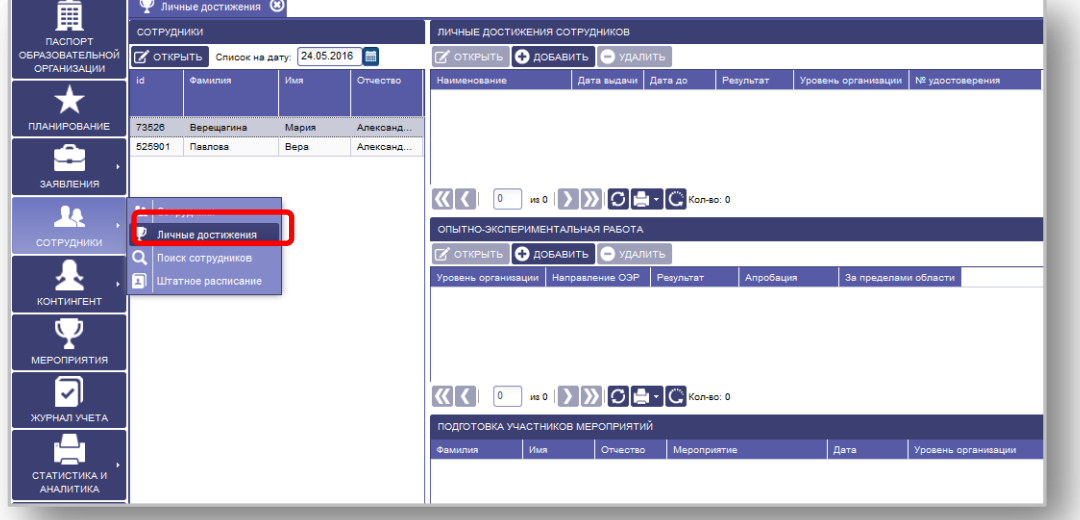

Рисунок 8.3 Заполнение вкладки Личные достижения.

## <span id="page-44-1"></span>**8.4 Вкладка «Поиск сотрудников»**

Для быстрого поиска сотрудника по заданным параметрам необходимо:

- 1. Выбрать в меню «Сотрудники» пункт меню «Поиск сотрудников».
- 2. Внести параметры для поиска и нажать кнопку «Найти». Справа отобразится личное дело сотрудника, которое можно просмотреть и отредактировать, нажав на кнопку «Открыть».

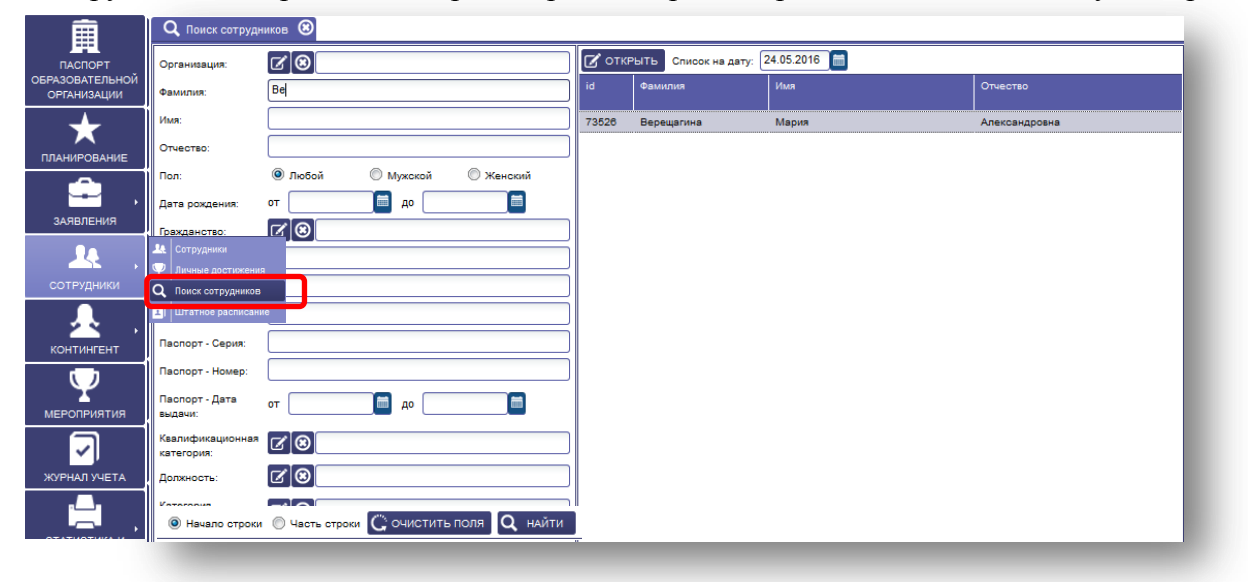

Рисунок 8.4 Заполнение вкладки Поиск сотрудников.

# <span id="page-45-0"></span>**9.РАБОТА С ПУНКТОМ МЕНЮ «КОНТИНГЕНТ»**

В меню «КОНТИНГЕНТ» заполняется сведения об обучающихся в организации дополнительного образования.

## <span id="page-45-1"></span>**9.1 Вкладка «Список объединений/отделений» и просмотр личного дела обучающегося**

Данная вкладка содержит информацию по занятости обучающихся в объединениях с возможно просмотра и редактирования личных данных.

## **Для работы с пунктом меню «Список объединений/отделений» необходимо:**

- 1. Выбрать в меню «КОНТИНГЕНТ» пункт меню «Списки объединений/отделений», выбрать объединение и кликнув мышью, выделить его.
- 2. Далее выбрать группу, внизу появится список детей, которые зачислены в данное объединение.
- 3. В данном окне можно добавить Новое личное дело, добавить из Алфавитной книги.
- a. Для добавления нового личного дела необходимо нажать кнопку «Добавить», выбрать Новое личное дело, в открывшемся окне заполнить поля (поля, обозначенные красной звездочкой, обязательны для заполнения), выбрать пол и тип финансирования из справочника, указать Дату приказа, Номер приказа и нажать кнопку «Добавить».

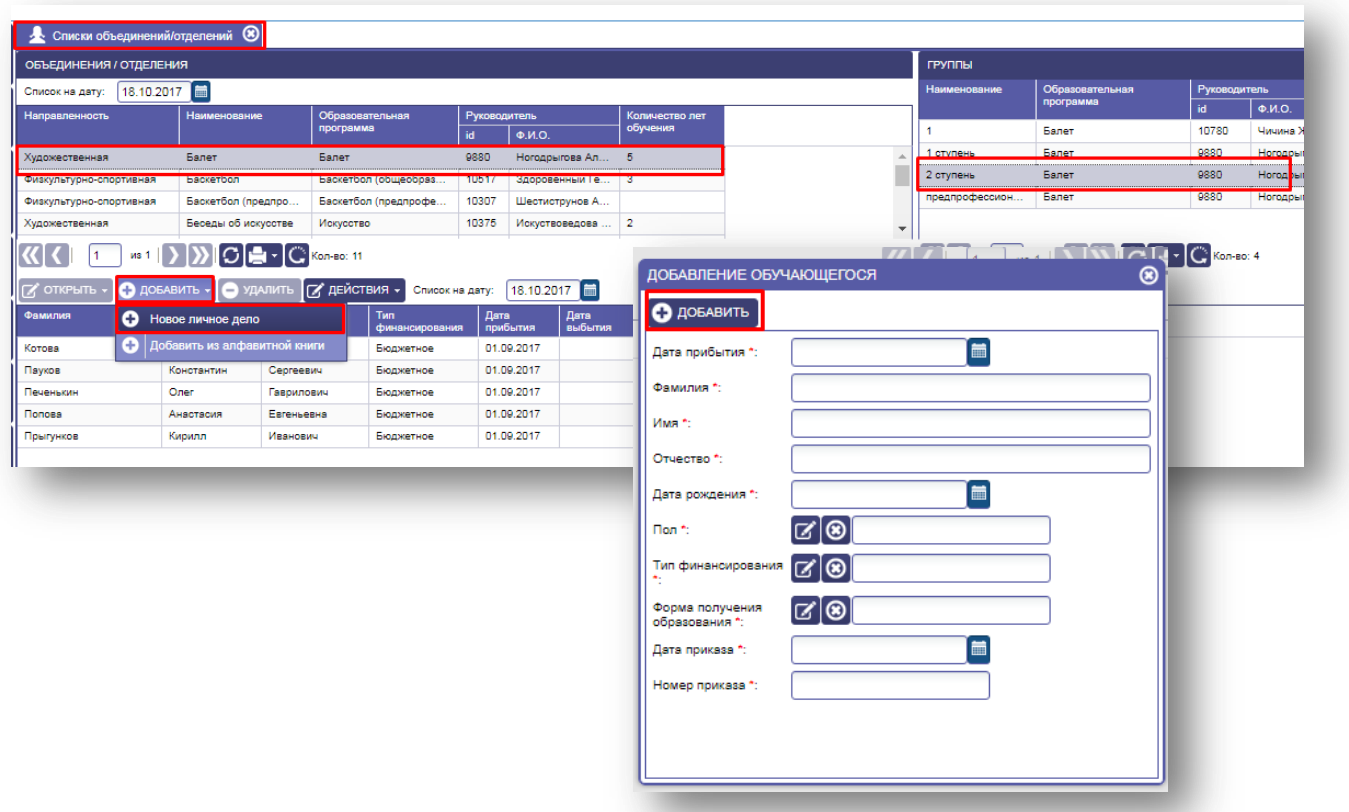

Рисунок 9.1 (а) Добавление нового личного дела.

b. Для добавления из Алфавитной книги выбрать «Добавить из алфавитной книги», в открывшемся окне заполнить поля (поля, обозначенные красной звездочкой, обязательны для заполнения), указать дату прибытия, выбрать с помощью кнопки в обучающегося, указать дату и номер приказа о прибытии. Нажать на кнопку «Добавить».

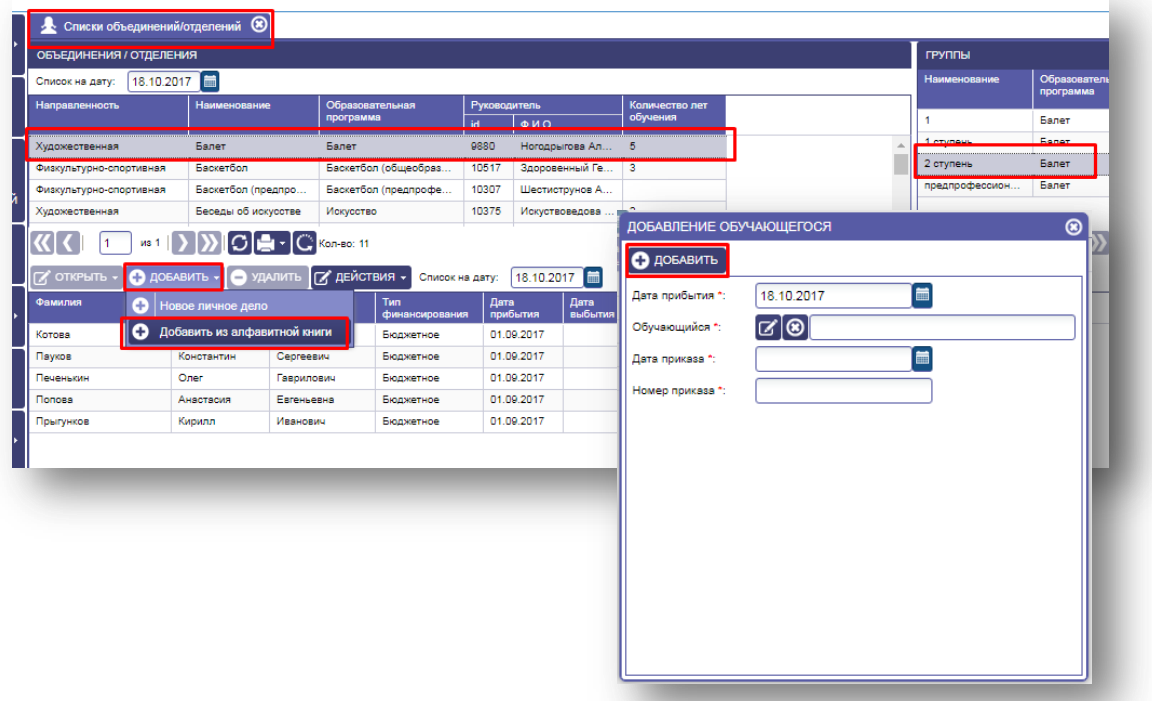

Рисунок 9.1 (b) Добавить из других объединений.

Для редактирования/дополнения личного дела необходимо выбрать нужного ребенка нажать на кнопку «Открыть».

4. Выбрать «Открыть личное дело».

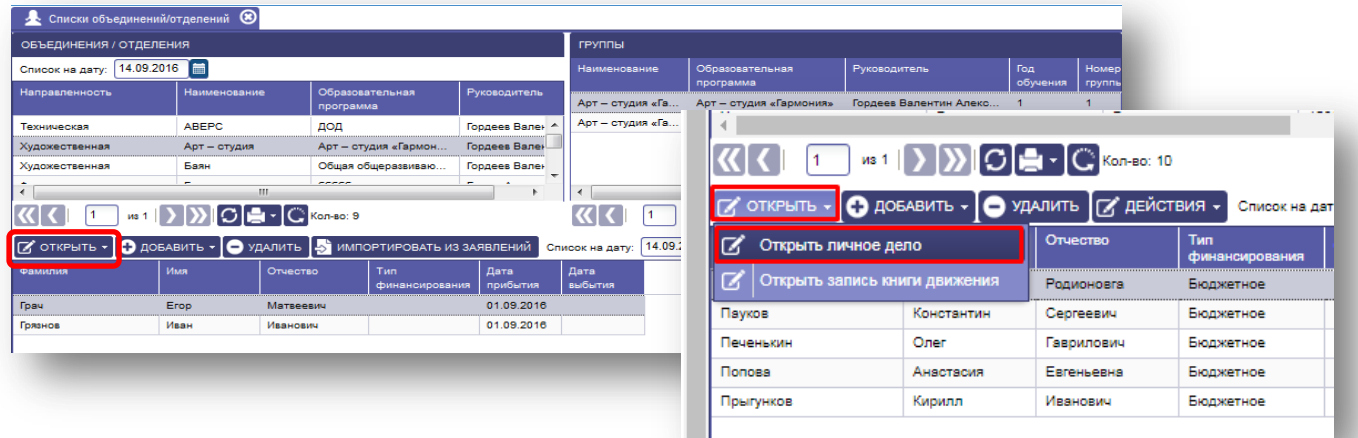

Рисунок 9.1 Список объединений.

<span id="page-47-0"></span>**9.1.1 Вкладка «Общая информация»** содержит общие сведения о ребенке.

Заполнить/изменить вручную поля:

- 1. Фамилия.
- 2. Имя.
- 3. Отчество.
- 4. Место проживания.
- 5. Телефон, Доп. телефон.
- 6. E-mail.
- 7. Номер личного дела.

Поля пол и дата рождения заполнить используя иконку  $\sigma$  (выбор из справочника).

Адрес проживания заполнить согласно классификатора КОДа ФИАС.

Если адреса совпадают, то можно поставить соответствующую отметку напротив адреса.

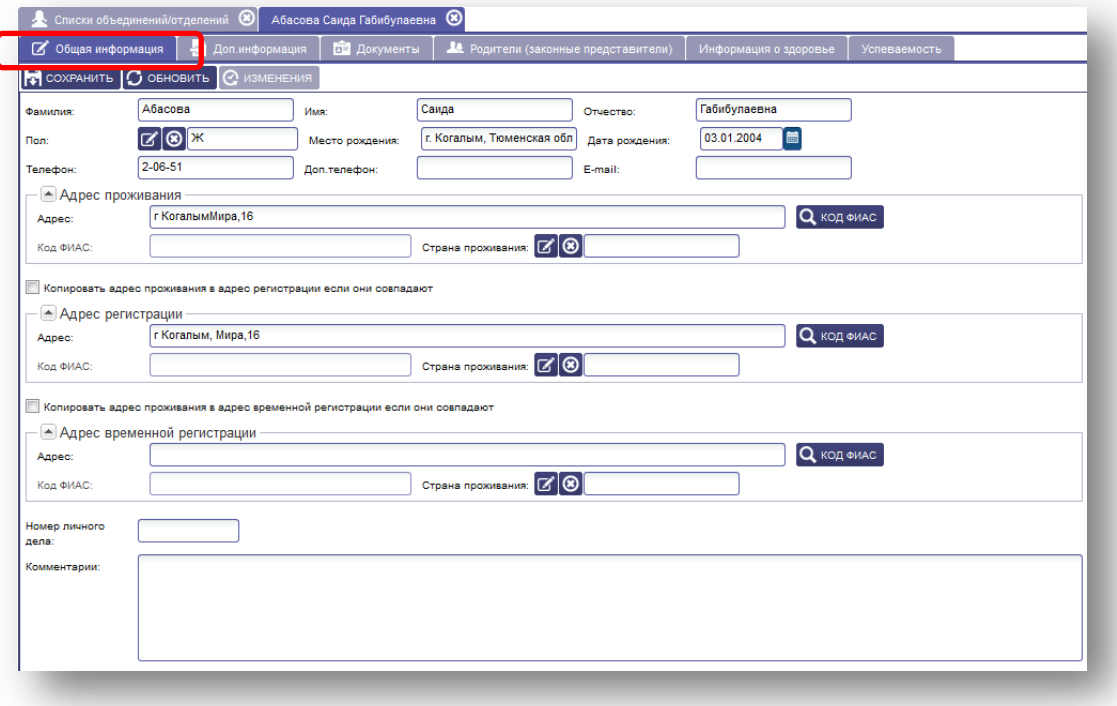

Рисунок 9.1.1 Заполнение/изменение общий информации.

#### <span id="page-47-1"></span>**9.1.2 Вкладка «Дополнительная информация»**

Вкладка «Доп. информация» содержит в себе закладки:

1. «Информация» содержит сведения о признаке учета и знание иностранных языков. Для заполнения нажать иконку  $\mathbb{R}^n$ , выбор из справочника и сохранить нажав на кнопку «Сохранить».

| <b>В Десписки объединений/отделений</b> В             | Грач Егор Матвеевич (8)                                    |                 |                       |                         |         |
|-------------------------------------------------------|------------------------------------------------------------|-----------------|-----------------------|-------------------------|---------|
| С Общая информация<br>  ⇒ Доп.информация              | <b>ПО ДОКУМЕНТЫ</b><br>А Родители (законные представители) |                 | Информация о здоровье | <b>Успеваемость</b>     |         |
| Информация   • 10 кументы об образовании              | Образовательные программы                                  | Обучение в ОДОД | Личные достижения     | Основное место обучения | Движе > |
| $\Box$ сохранить $\Box$ обновить $\Diamond$ изменения |                                                            |                 |                       |                         |         |
| ಡ∣⊗<br>Признак учета:                                 |                                                            |                 |                       |                         |         |
| C Q <br>Иностранный язык:                             |                                                            |                 |                       |                         |         |
| Второй<br>$ \mathcal{C} $ ®<br>иностранный язык:      |                                                            |                 |                       |                         |         |
|                                                       |                                                            |                 |                       |                         |         |

Рисунок 9.1.2.1 вкладка Информация.

2. «Документы об образовании» содержит информацию о документах об образовании. Для заполнения необходимо нажать кнопку «Добавить», выбрать из справочника Признак учета, указать сведения о знании иностранных языков, нажать кнопку «Сохранить».

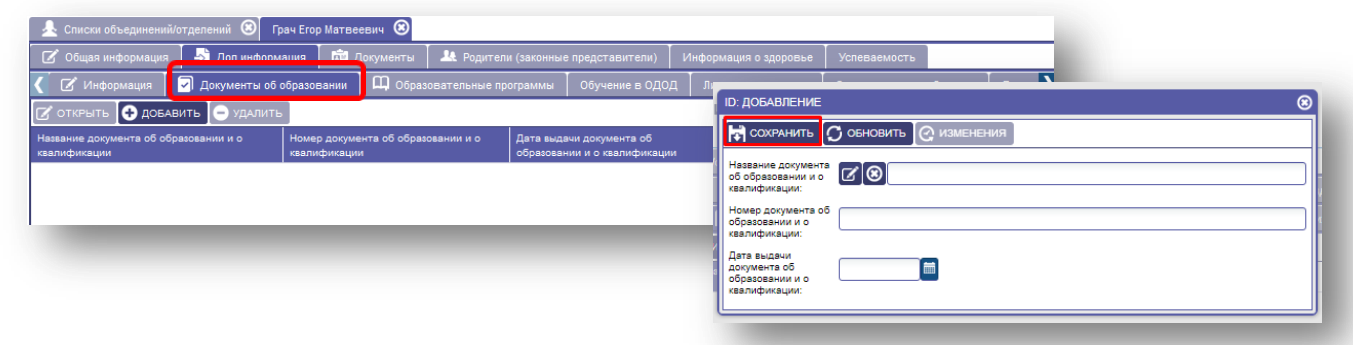

Рисунок 9.1.2.2 вкладка Документы об образовании.

3. «Образовательные программы» содержит сведения о наименовании, виде, сроке освоения программы.

Для заполнения необходимо нажать кнопку «Добавить», заполнить сведения и сохранить.

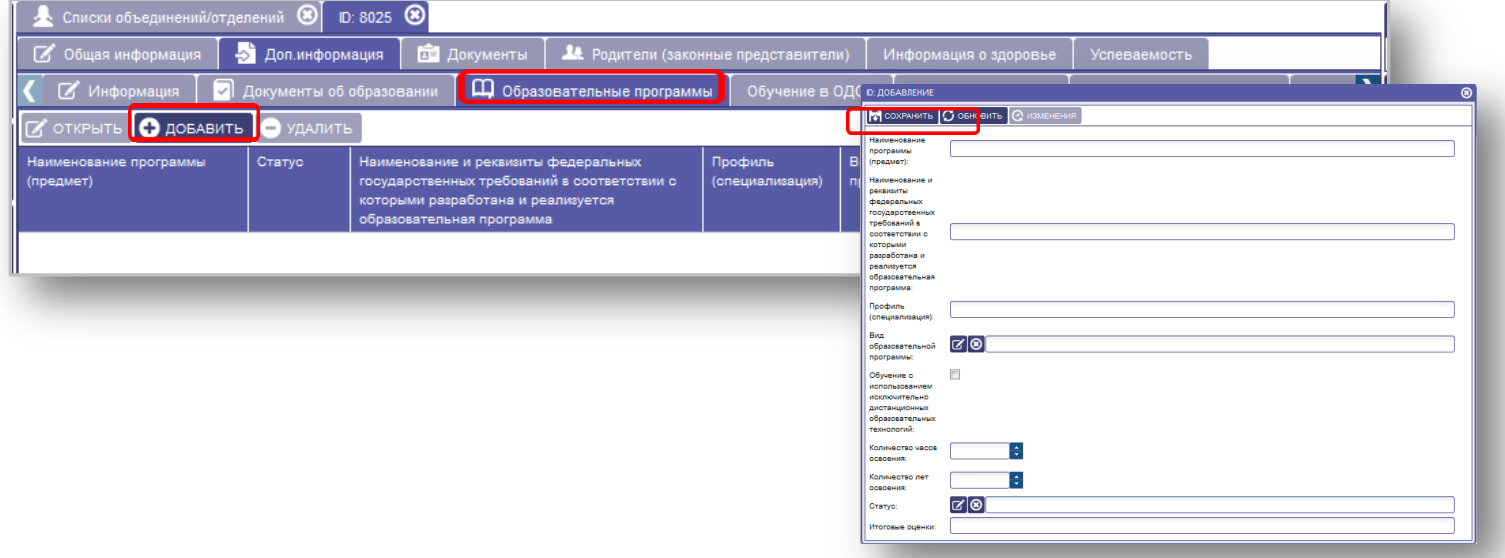

Рисунок 9.1.2.3 вкладка Образовательные программы.

4. «Обучение в ОДОД» данная вкладка содержит информацию о занятости ученика в организациях дополнительного образования. Заполняется автоматически при зачислении обучающегося в группы организаций дополнительного образования.

| С Общая информация<br>( зовании | <b>Д</b> Образовательные програниы |              | Обучение в ОДОД         | > Доп.информация   Политина   14 Родители (законные представители) | чные достижения         | Основное место обучения | Информация о здоровье | Движение | <b>Успеваемость</b><br>Сведения о спортивных достижениях |            |                |
|---------------------------------|------------------------------------|--------------|-------------------------|--------------------------------------------------------------------|-------------------------|-------------------------|-----------------------|----------|----------------------------------------------------------|------------|----------------|
| Тип                             | <b><i><u>Tpynna</u></i></b>        | Руководитель | Год обучения            | Организация                                                        | <b>Административный</b> | Населенный              | Бесплатно             | Форма    | Адаптированная                                           | Прибытие   |                |
| финансирования                  |                                    |              |                         |                                                                    | район                   | пункт                   |                       | обучения | программа                                                | Дата       | Home<br>прика  |
| Бюджетное                       | Палитра                            | Барсукова    | $\overline{2}$          | МБОУ ДОД "Цент                                                     | Полесский р-н           | 355035, P               | Да                    | Заочное  |                                                          | 01.09.2015 | $\overline{2}$ |
|                                 | Экскурсове                         | Тарасова И   | $\overline{2}$          | МБОУ ДОД "Цент                                                     | Полесский р-н           | 355035, P               | Her                   |          |                                                          | 01.09.2016 |                |
|                                 | Арт - студи                        | Гордеев Ва   |                         | МБОУ ДОД "Цент                                                     | Полесский о-н           | 355035. P               | Да                    |          |                                                          | 01.09.2016 |                |
|                                 | Арт - студи                        | Гордеев Ва   | $\overline{\mathbf{2}}$ | МБОУ ДОД "Цент                                                     | Полесский р-н           | 355035, P               | Да                    |          |                                                          | 01.09.2016 |                |

Рисунок 9.1.2.4 вкладка Образовательные программы.

5. «Личные достижения» содержит информацию о личных достижениях, заполняется автоматически при отметке об участии в мероприятиях.

| Общая информация |               | <b>А Доп.информация</b>           | <b>В Документы</b>        | А Родители (законные представители), | Информация о здоровье     | <b>Успеваемость</b>                |
|------------------|---------------|-----------------------------------|---------------------------|--------------------------------------|---------------------------|------------------------------------|
|                  | Информация    | <b>2</b> Документы об образовании | Образовательные программы | Обучение в ОДОД                      | Личные достижения         | Движе ><br>Основное место обучения |
| Дата             | Форма участия | Результат                         | <b>Мероприятие</b>        | Статус мероприятия                   | Присвоены разряды, звания |                                    |
| 02.05.2016       | Личная        | Диплом                            | Веселая карусель          | Творческий конкурс                   |                           |                                    |
| 10.11.2015       | Личная        | Грамота                           | Творчество без границ     | Творческий конкурс                   |                           |                                    |

Рисунок 9.1.2.5 вкладка Личные достижения.

6. «Основное место обучения» содержит информацию об основном месте обучения. Для заполнения необходимо нажать кнопку «Добавить», внести данные по организации, дату прибытия, для сохранения нажать кнопку «Сохранить».

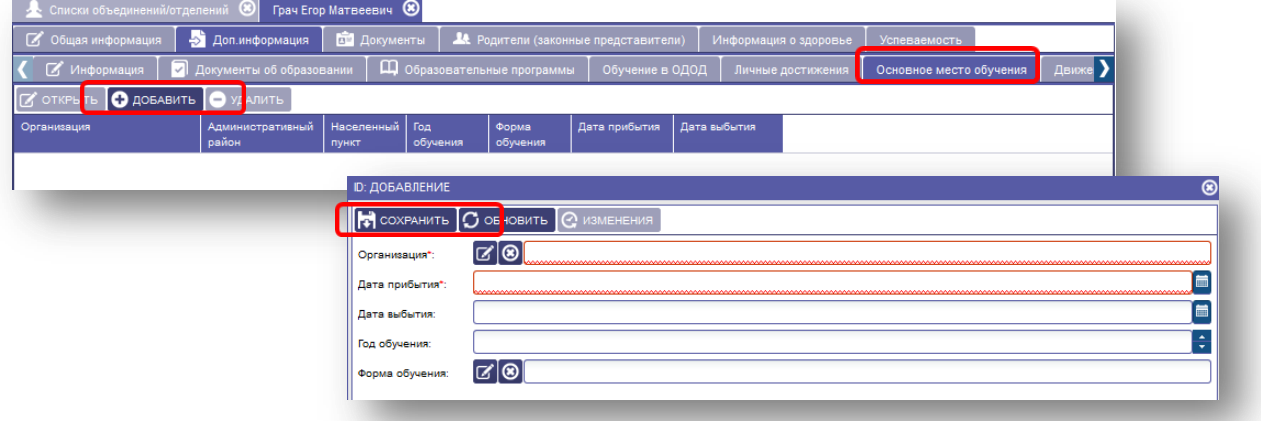

Рисунок 9.1.2.6 вкладка Основное место обучения.

7. «Движение» содержит информацию о перемещении обучающегося из года в год, из группы в группу с момента его зачисления в организацию. Во вкладке «Движение» можно проставить Тип финансирования для этого необходимо выделить строку, нажать кнопку «Открыть» и выбрать из справочника Тип финансирования обучающегося в данном объединении.

| $\circledcirc$     | мбудо "дюсш <sup>(2)</sup>  |    | <b>24 Директора</b> (8)    |                                                                            | $\circ$<br>мвудо «дюсш.                      |     |                              | К Настройка прав авторизации | $\circledcirc$               | $\circ$<br>И Алфавитная книга |                         | Аббасова Айгюн Рафиг кызы | $\circ$         |  |
|--------------------|-----------------------------|----|----------------------------|----------------------------------------------------------------------------|----------------------------------------------|-----|------------------------------|------------------------------|------------------------------|-------------------------------|-------------------------|---------------------------|-----------------|--|
| С Общая информация |                             |    | <b>В</b> Доп.информация    | <b>В Документы</b>                                                         | 14 Родители (законные представители)         |     |                              |                              | Информация о здоровье        |                               | Успеваемость            |                           |                 |  |
| Информация         |                             |    | 7 Документы об образовании |                                                                            | Щ Образовательные программы                  |     |                              | Обучение в ОДОД              | Личные достижения            |                               | Основное место обучения |                           | Движение        |  |
| ОТКРЫТЬ            | Тип организации:            |    | <b>Bce</b>                 |                                                                            | $\overline{\phantom{a}}$                     |     |                              |                              |                              |                               |                         |                           |                 |  |
| Тип                | <b><i><u>Tpynna</u></i></b> |    | $P_V$ Bce                  |                                                                            |                                              |     | нистративный                 | Населенный                   | Форма                        | Адаптированная                | Прибытие                |                           |                 |  |
| финансирования     |                             |    |                            | Дошкольная образовательная организация                                     |                                              |     |                              | пункт                        | обучения                     | программа                     | Дата                    | Номер<br>приказа          | Дата<br>приказа |  |
| Бюджетное          | Спортивная                  | Ce |                            | Общеобразовательная организация<br>Организация дополнительного образования |                                              | ган | D: 5581                      |                              |                              |                               |                         |                           |                 |  |
|                    |                             |    |                            |                                                                            | Профессиональная образовательная организация |     |                              |                              | <b>C</b> ИЗМЕНЕНИЯ           |                               |                         |                           |                 |  |
|                    |                             |    |                            |                                                                            |                                              |     | Дата выбытия:                |                              | 31.08.2016<br>i im           |                               |                         |                           |                 |  |
|                    |                             |    |                            |                                                                            |                                              |     | Причина выбытия              |                              | <b>СА Окончание обучения</b> |                               |                         |                           |                 |  |
|                    |                             |    |                            |                                                                            |                                              |     | Дата приказа<br>выбытия:     |                              | 画<br>31.08.2016              |                               |                         |                           |                 |  |
|                    |                             |    |                            |                                                                            |                                              |     | Номер приказа<br>выбытия:    |                              |                              |                               |                         |                           |                 |  |
|                    |                             |    |                            |                                                                            |                                              |     | Дата заявления о<br>поиеме:  |                              | 盖                            |                               |                         |                           |                 |  |
|                    |                             |    |                            |                                                                            |                                              |     | Номер заявления о<br>поиеме: |                              |                              |                               |                         |                           |                 |  |
|                    |                             |    |                            |                                                                            |                                              |     | Tun<br>финансирования        |                              | <b>BIOR BIO</b> RWETHOE      |                               |                         |                           |                 |  |
|                    |                             |    |                            |                                                                            |                                              |     | Форма обучения:              |                              | C 3aounoe                    |                               |                         |                           |                 |  |

Рисунок 9.1.2.7 вкладка Движение.

8. «Сведения о спортивных достижениях» содержит информацию о спортивных достижениях обучающегося. Вкладка обязательна для заполнения в спортивных школах. Для заполнения нажать кнопку «Добавить» заполнить вид спорта, дисциплину, звание, документ назначения звания выбрать из справочника используя иконку  $\lceil \cdot \rceil$ , нажать кнопку «Сохранить».

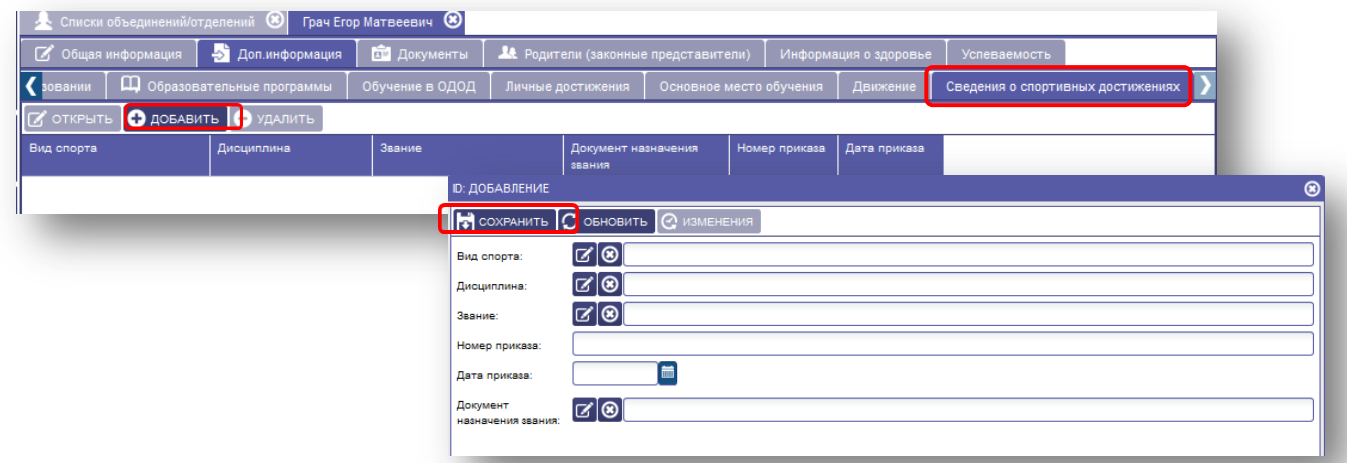

Рисунок 9.1.2.8 вкладка Сведения о спортивных достижениях.

## <span id="page-50-0"></span>**9.1.3 Вкладка «Документы»**

Данная вкладка содержит сведения об основных документах обучающегося. Все данные в этих закладках заполнить вручную или с использованием иконки (выбор из справочника), после заполнения нажать на кнопку «Сохранить» и закрыть окно, нажав на крест, в правом верхнем углу.

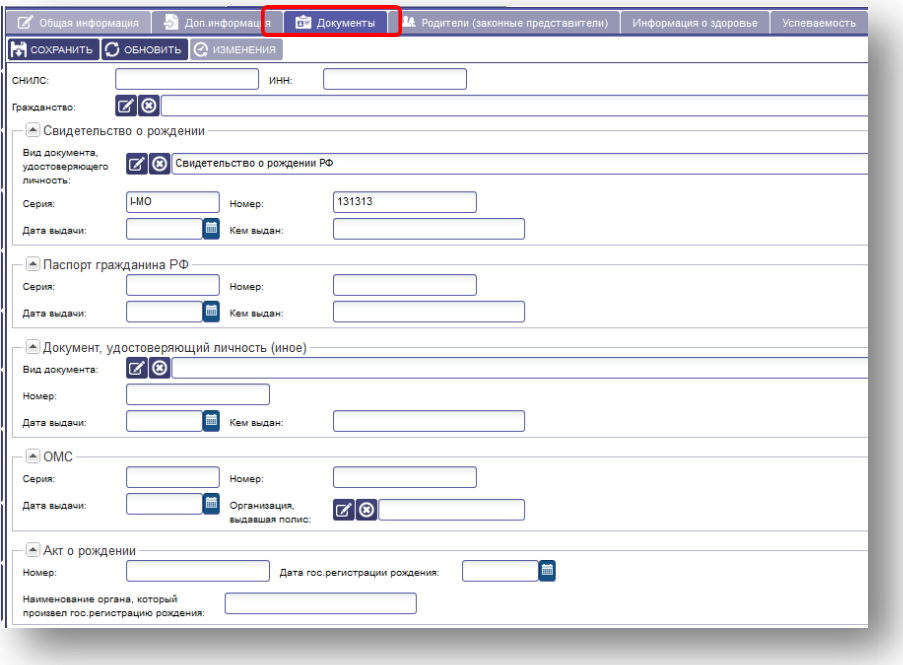

Рисунок 9.1.3 Документы.

## **9.1.4 Вкладка «Родители (законные представители)»**

<span id="page-51-0"></span>Вкладка «Родители (законные представители)» содержит информацию о социальном положении и сведения о родителях (законных представителях) обучающегося.

Для заполнения закладки «Социальное положение» необходимо нажать кнопку «Добавить», выбрать из справочника социальное положение/жизненная ситуация и нажать кнопку «Сохранить». Указать состав семьи и девиантное поведение (выбрать из справочника использовать иконк после выбора нажать на кнопку «Сохранить.

Для заполнения сведений об отце, матери и законном представителе выбрать необходимую закладку (например: Отец), заполнить сведения и нажать на кнопку «Сохранить».

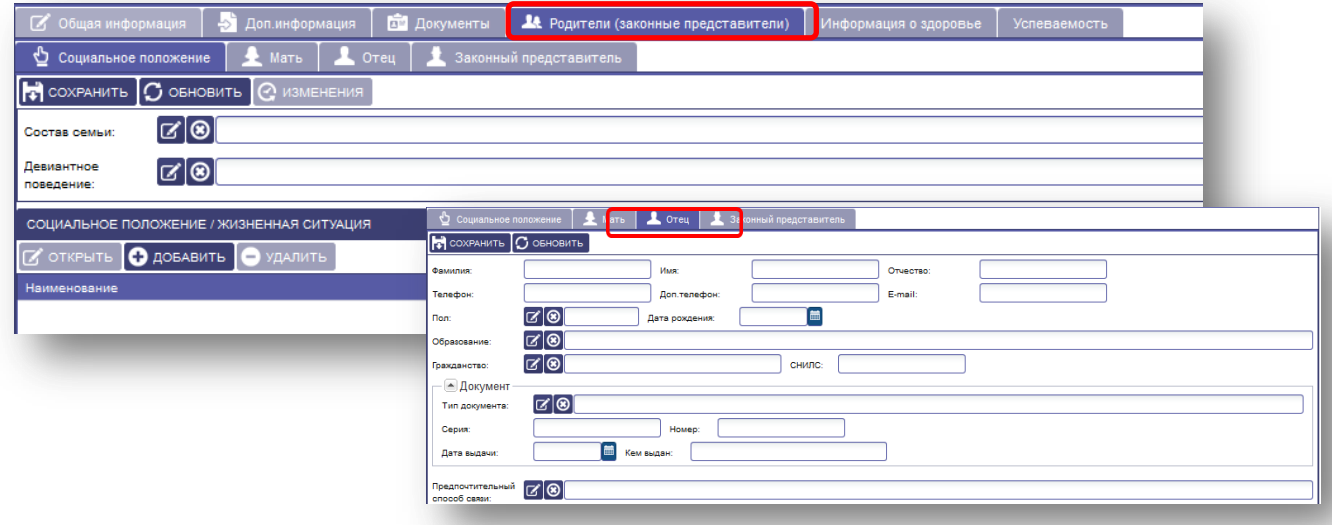

Рисунок 9.1.4 Родители (законные представители).

## <span id="page-51-1"></span>**9.1.5 Вкладка «Успеваемость»**

Вкладка «Успеваемость» отображает «Оценки по занятиям» и «Итоговые оценки». Закладки заполняются автоматически при ведении руководителем журналов учета по дисциплинам в объединениях за учебный период.

| • Общая информация |                    | - Доп.информация | ПО Документы     | А Родители (законные представители) |        | Информация о здоровье               |             | Успеваемость          |                           |                            |                 |
|--------------------|--------------------|------------------|------------------|-------------------------------------|--------|-------------------------------------|-------------|-----------------------|---------------------------|----------------------------|-----------------|
| Оценки по занятиям |                    | Итоговые оценки  |                  |                                     |        |                                     |             |                       |                           |                            |                 |
| Дата               | Учебный период     | Начало периода   | Конец периода    | <b>Группа</b>                       | Оценка | Тема                                |             | Организация           | Административный<br>район | Had<br>пун                 |                 |
| 02.09.2015         | Год                | 01.09.2015       | 31.08.2016       | Палитра                             | н      | Погода                              |             | МБОУ ДОД "Це          | Полесский р-н             |                            |                 |
| 02.08.2015         | І модуль           | 01.04.2015       | 31.08.2015       | Палитра                             | н      | Рисование карандаш                  |             | МБОУ ДОД "Це          | Полесский р-н             |                            |                 |
| 16.06.2015         |                    |                  |                  | Палитра                             | н      | Экскурсия                           |             | МБОУ ДОД "Це          | Полесский р-н             |                            |                 |
| 12.05.2015         | 1 модуль           | 01.04.2015       | 31.08.2015       | Арт - студия                        | н      | Свойства воды                       |             | МБОУ ДОД "Це          | Полесский р-н             |                            |                 |
| 12.05.2015         | 1 модуль           | 01.04.2015       | 31.08.2015       | Арт - студия                        | H      | игры с водой                        |             | МБОУ ДОД "Це          | Полесский р-н             |                            |                 |
|                    | • Общая информация |                  | - Доп.информация | <b>В Документы</b>                  |        | А Родители (законные представители) |             | Информация о здоровье |                           | Успеваемость               |                 |
|                    | Оценки по занятиям | Итоговые оценки  |                  |                                     |        |                                     |             |                       |                           |                            |                 |
|                    | Учебный период     | Начало периода   | Конец периода    | Вид деятельности                    |        | Оценка                              | Организация |                       | Административный<br>район | <b>Населенный</b><br>пункт | Тип организации |
|                    |                    |                  |                  |                                     |        |                                     |             |                       |                           |                            |                 |
|                    |                    |                  |                  |                                     |        |                                     |             |                       |                           |                            |                 |
|                    |                    |                  |                  |                                     |        |                                     |             |                       |                           |                            |                 |
|                    |                    |                  |                  |                                     |        |                                     |             |                       |                           |                            |                 |

Рисунок 9.1.5 Информация об успеваемости.

## <span id="page-52-0"></span>**9.2. Вкладка «Книга движения обучающихся»**

Содержит закладки «Книга движения обучающихся», «Перемещение», Выбытие/выпуск»

| 厙                                                                   |                                                     | ⊛<br>• Книга движения обучающихся |                         |                 |                                                   |               |                  |                 |             |              |              |
|---------------------------------------------------------------------|-----------------------------------------------------|-----------------------------------|-------------------------|-----------------|---------------------------------------------------|---------------|------------------|-----------------|-------------|--------------|--------------|
| <b>ПАСПОРТ</b>                                                      |                                                     | Книга движения обучающихся        | Перемещение             | Выбытие/Выпуск  |                                                   |               |                  |                 |             |              |              |
| <b>ОБРАЗОВАТЕЛЬНОЙ</b><br><b>ОРГАНИЗАЦИИ</b><br><b>ПЛАНИРОВАНИЕ</b> | <b>■ Прибытие</b><br>Дата прибытия от:<br>ПРИМЕНИТЬ | <b>Fill</b> AO                    |                         | 眉<br>14.09.2016 | <b>■ Выбытие</b><br>Лята выбытия от:<br>ПРИМЕНИТЬ |               | <b>im</b><br>до  |                 | 屇           |              |              |
|                                                                     | <b>X</b> OTKPHTH                                    | <b>О ДОБАВИТЬ</b>                 | УДАЛИТЬ                 |                 |                                                   |               |                  |                 |             |              |              |
|                                                                     | Поибытие                                            |                                   |                         |                 | Выбытие                                           |               |                  |                 | Фамилия     | Имя          | Отчество     |
| ЗАЯВЛЕНИЯ                                                           | Лата                                                | Объединение/Группа                | Номер<br>приказа        | Дата<br>поиказа | Дата                                              | Причина       | Номер<br>приказа | Лата<br>приказа |             |              |              |
| Ω                                                                   | 01.09.2015                                          | Xoo                               |                         |                 | 18.06.2016                                        |               | 1a               | 01.09.2016      | Лунаев      | Денис        | Давыдович    |
| СОТРУДНИКИ                                                          | 01.09.2015                                          | Xop                               | $\mathbf{a}$            | 01.10.2015      | 18.06.2016                                        |               | 1a               | 01.09.2016      | Петухов     | Иван         | Иванович     |
|                                                                     | ◫                                                   | Списки объединений/отделений      |                         |                 | 08.07.2016                                        | Окончание об. | 657              | 08.07.2016      | Хожайнова   | Анастасия    | Геннадьевна  |
|                                                                     |                                                     |                                   |                         |                 | 17.08.2016                                        |               |                  |                 | Петухов     | <b>Плето</b> | Петрович     |
| <b>КОНТИНГЕНТ</b>                                                   | z                                                   | Книга движения обучающихся        | $\mathbf{a}$            |                 | 17.08.2016                                        |               |                  |                 | Петухов     | Иван         | Иванович     |
| J                                                                   | <b>MIQUONI ROX NOMICE</b><br>$\sim$                 |                                   | $\overline{2}$          | 30.06.2015      | 17.08.2016                                        |               |                  |                 | Вокутагин   | Тимур        | г            |
|                                                                     | о<br>Поиск обучающихся                              |                                   | $\overline{\mathbf{3}}$ | 01.10.2015      | 17.08.2016                                        |               |                  |                 | Петухов     | Иван         | Иванович     |
| <b>МЕРОПРИЯТИЯ</b>                                                  | ञ<br>Книга приказов                                 |                                   |                         |                 | 18.08.2016                                        |               |                  |                 | Дунаев      | Денис        | Давыдович    |
|                                                                     | <b>UTRUS ZUTE</b>                                   | экскурсоведение                   |                         |                 | 28.08.2016                                        |               | 243              | 28.08.2016      | Кротов      | Илья         | Игоревич     |
| $\checkmark$                                                        | 01.09.2015                                          | Экскурсоведение                   |                         |                 | 28.08.2016                                        |               | 243              | 28.08.2016      | Седых       | Дмитрий      | Дмитриевич   |
| <b>ЖУРНАЛ УЧЕТА</b>                                                 | 01.09.2015                                          | Экскурсоведение                   |                         |                 | 28.08.2016                                        |               | 243              | 28.08.2016      | Cosa        | Юрий         | Иванович     |
|                                                                     | 01.09.2015                                          | Экскурсоведение                   |                         |                 | 28.08.2016                                        |               | 243              | 28.08.2016      | Иванов      | Илья         | Владимирович |
|                                                                     | 01.09.2015                                          | Творчество                        |                         |                 | 28.08.2016                                        |               | 2323             | 28.08.2016      | Цаплина     | Анастасия    | Сергеевна    |
| СТАТИСТИКА И                                                        | 01.09.2015                                          | Творчество                        |                         |                 | 28.08.2016                                        |               | 2323             | 28.08.2016      | Галитбарова | Владислава   | Евгеньевна   |
| <b>АНАЛИТИКА</b>                                                    | 01.09.2015                                          | Палитоа                           | $\overline{2}$          | 01.09.2015      | 31.08.2016                                        | Окончание об  | $\mathbf{a}$     | 31.08.2016      | <b>Toau</b> | Erop         | Матвеевич    |
| 6                                                                   | 01.09.2015                                          | Творчество                        |                         |                 | 31.08.2016                                        | Окончание по  | 12               | 30.08.2016      | Леонов      | Леонид       | Олегович     |
|                                                                     | 01.09.2015                                          | Творчество                        |                         |                 | 31.08.2016                                        |               | 333              |                 | Кротов      | Илья         | Игоревич     |
| СЕРВИС                                                              | 01.09.2015                                          | <b>Forc</b>                       |                         |                 | 31.08.2016                                        |               |                  |                 | Бурдыло     | Наталья      | Владимировна |
| -1                                                                  | 01.09.2015                                          | 1 класс ИЗО студия                |                         |                 | 31.08.2016                                        |               |                  |                 | Галитбарова | Владислава   | Евгеньевна   |
|                                                                     | 01.09.2015                                          | 1 класс ИЗО студия                |                         |                 | 31.08.2016                                        |               |                  |                 | Гермогентов | Антон        | Сергеевич    |
| <b>ВЫХОД</b>                                                        | 01.09.2015                                          | 1 класс ИЗО студия                |                         |                 | 31.08.2016                                        |               |                  |                 | Исхакова    | Юлия         | Руслановна   |

Рисунок 9.2 Книга движения обучающихся.

## **9.2.1 Закладка «Книга движения обучающихся»**

<span id="page-52-1"></span>По мере ввода информации в базу данных автоматически формируется книга движения детей. Для просмотра данной книги требуется кликнуть меню «Контингент» - пункт меню «Книга движения обучающихся».

Для просмотра и изменения информации по движению ребенка, необходимо:

- 1. Выделить (выбрать) нужное заявление, нажать на кнопку «Открыть»,
- 2. Внести необходимые изменения или просмотреть информацию,
- 3. Нажать на кнопку «Сохранить» и закрыть окно.

Есть возможность применить фильтры. Поля «Прибытие», «Выбытие» позволяют отобразить содержимое книги движения обучающихся, соответствующее заданному диапазону дат. При выборе диапазона для подтверждения, требуется нажать на кнопку «Применить».

Также есть возможность применения фильтра для поиска движения только для одного учащегося (в этом случае система отобразит только движение одного ученика).

| Перемешение<br>17.10.2016<br>до<br>• Э УДАЛИТЬ<br>Номер<br>приказа | Выбытие/Выпуск<br>lm<br>Дата<br>приказа | - Выбытие<br>Дата выбытия от:<br>ПРИМЕНИТЬ<br>Выбытие<br>Дата | Причина      | ■ 40<br>Номер | Дата       | 圗<br>Фамилия   | ▾              | Имя                | Отчество<br>Сортировать по возрастанию |
|--------------------------------------------------------------------|-----------------------------------------|---------------------------------------------------------------|--------------|---------------|------------|----------------|----------------|--------------------|----------------------------------------|
|                                                                    |                                         |                                                               |              |               |            |                |                |                    |                                        |
|                                                                    |                                         |                                                               |              |               |            |                |                |                    |                                        |
|                                                                    |                                         |                                                               |              |               |            |                |                |                    |                                        |
|                                                                    |                                         |                                                               |              | поиказа       | приказа    |                | $\mathbb{Z}^2$ |                    |                                        |
| $\overline{2}$                                                     | 01.09.2015                              | 31.08.2016                                                    | Окончание об | з             | 31.08.2016 | Грач           | 전              |                    | Сортировать по убыванию                |
|                                                                    |                                         |                                                               |              |               |            | Грач           |                | <b>FET Столбцы</b> |                                        |
|                                                                    |                                         |                                                               |              |               |            |                |                |                    |                                        |
|                                                                    |                                         |                                                               |              |               |            |                |                |                    |                                        |
| 56                                                                 | 01.09.2016                              |                                                               |              |               |            |                |                |                    | Матвеевич                              |
| 56                                                                 | 01.09.2016                              |                                                               |              |               |            | <b>TDSVEBS</b> |                |                    | Иванвна                                |
|                                                                    |                                         |                                                               |              |               |            | Грач           | П Отсутствует  |                    | ◙<br>Фильтр<br>Erop<br>Ольга           |

Рисунок 9.2.1 Использование фильтра.

## **9.2.2 Закладка «Перемещение»**

<span id="page-53-0"></span>Данная вкладка позволяет перемещать обучающихся, как внутри текущего учебного года, так и на следующий учебный год.

Для этого необходимо:

- 1. В окне слева, в поле Учебный год, выберите необходимый для перемещения год,
- 2. В поле Группа (слева) выберите название той группы, из которой будут перемещаться обучающийся (ребенок),
- 3. В открывшемся списке детей, поставьте галочку напротив фамилии обучающихся, которых требуется переместить,
- 4. В окне справа, в поле Учебный год, по умолчанию указан следующий за текущим учебный год. Если перемещение необходимо производить внутри текущего учебного года, то укажите нужный учебный год.
- 5. В поле Группа (справа) выберите название группы, в которую будут перемещаться дети (ребенок),
- 6. Нажмите кнопку «Переместить» в открывшемся окне заполните дату выбытия, номер приказа и дату приказа из объединения предыдущего периода и дату прибытия, номер приказа и дату приказа в группу будущего учебного года. Дети автоматически переместятся в окно справа и отобразятся в новой группе.

**Внимание!** Перед перемещением в группы нового учебного года, должна быть создана структура групп нового учебного года в меню «Планирование».

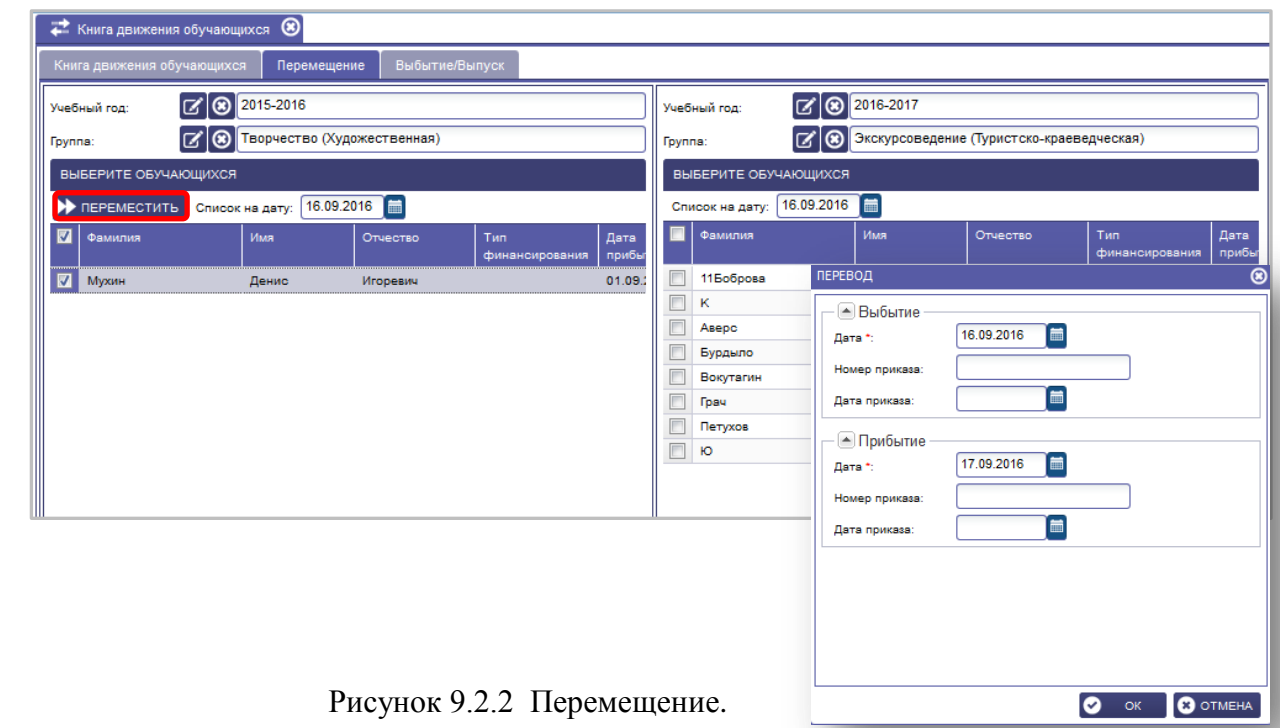

## **9.3 Вкладка «Алфавитная книга»**

<span id="page-54-0"></span>В данной вкладке меню отображаются все обучающиеся, посещающие организацию дополнительного образования, в алфавитном порядке. Личные дела при необходимости можно просмотреть и отредактировать.

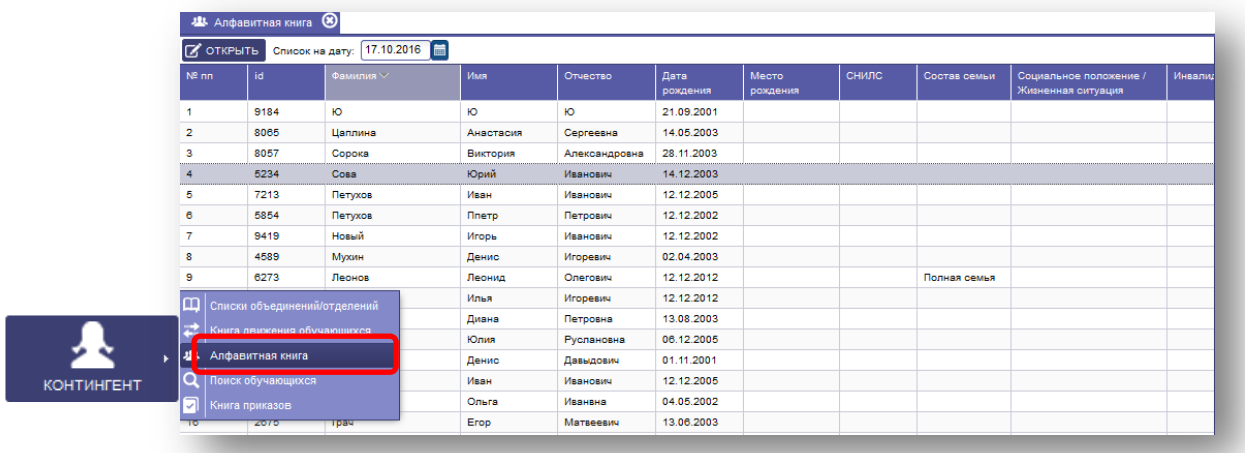

Рисунок 9.3 Алфавитная книга.

## **9.4 Вкладка «Поиск обучающихся»**

<span id="page-54-1"></span>Данная вкладка позволяет найти обучающегося по заданному параметру, имеющемуся в личном деле.

Для этого необходимо в поле внести параметр и нажать на кнопку «Найти». Справа система покажет результат поиска. Личное дело можно открыть/изменить. Для сохранения изменений нажать кнопку «Сохранить».

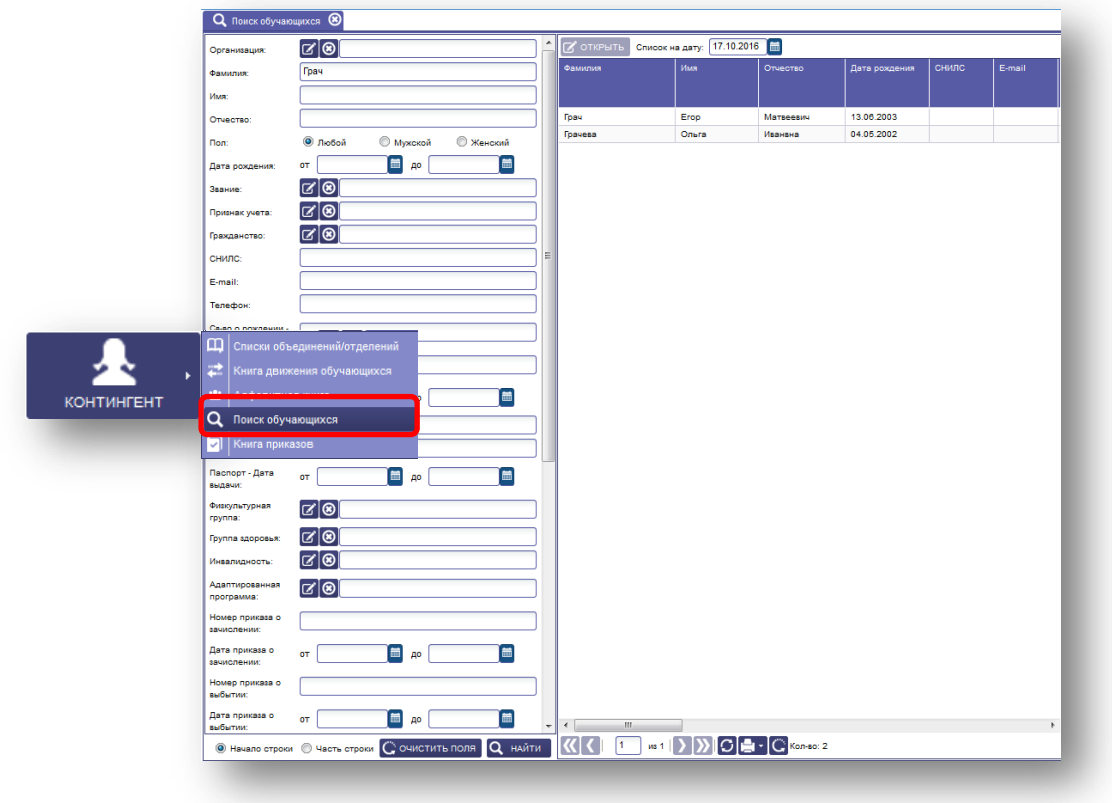

Рисунок 9.4 Поиск обучающихся.

## **9.5 Вкладка «Книга приказов»**

<span id="page-55-0"></span>Данная вкладка содержит информацию о дате, номере, типе, приказа и обучающихся, которые были зачислены, переведены или отчислены этими приказами. Также есть шаблон приказа, который можно распечатать при необходимости.

## **Для заполнения необходимо:**

- 1. Выбрать вкладку «Книга приказов».
- 2. Нажать кнопку «Добавить».
- 3. Заполнить тип приказа, дату, номер, шаблон выбрать из справочника, который предварительно необходимо заполнить.
- 4. Выбрать приказ (слева) и добавить обучающихся из списка организации.
- 5. При необходимости приказ распечатать.

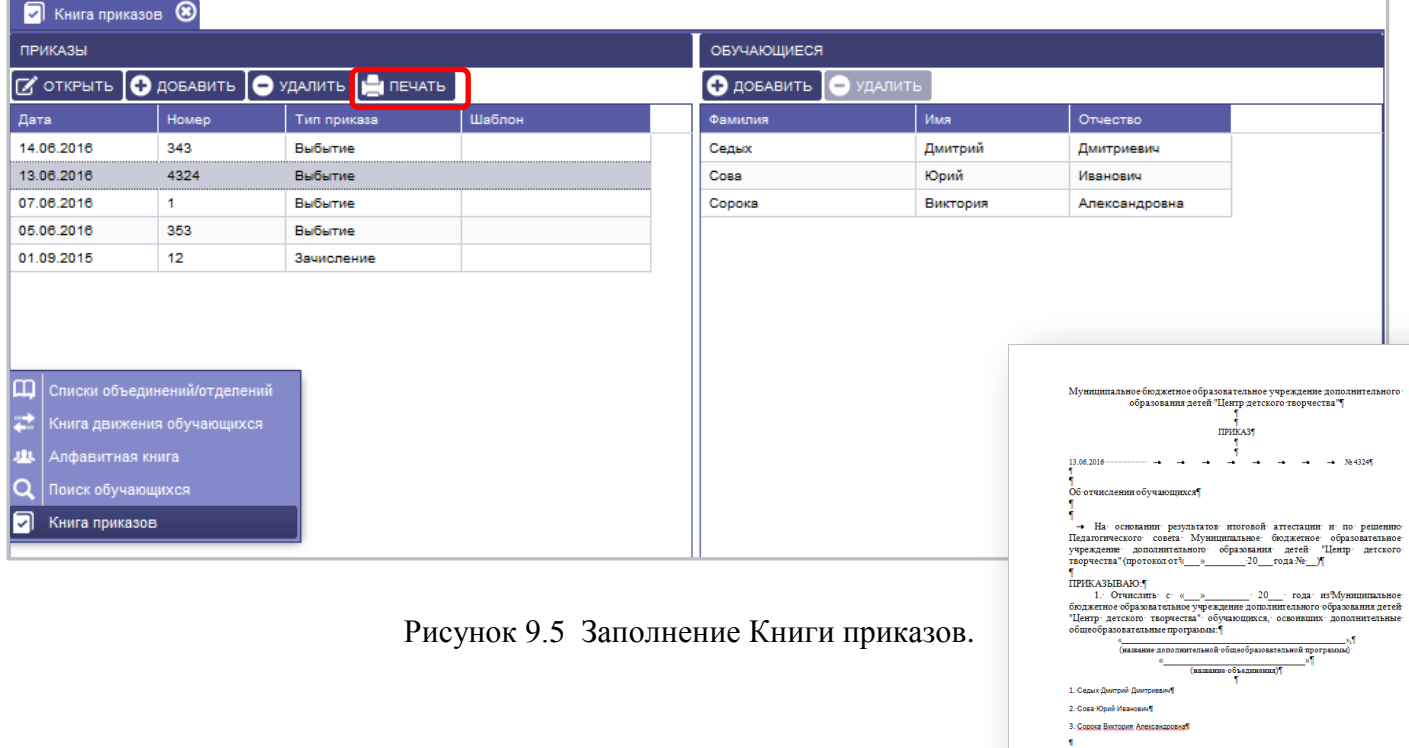

#### **9.6 Вкладка «Поиск дубликатов»**

<span id="page-55-1"></span>Функция поиска дубликатов даёт возможность проверить наличие дублированных личных дел обучающихся.

## **Для поиска дубликатов необходимо:**

- 1. Выбрать вкладку «Поиск дубликатов»
- 2. В открывшемся окне нажать на кнопку «Поиск»
- 3. Задать максимальное количество найденных повторов и параметры поиска, выставив галочки напротив нужных параметров.
- 4. Нажать на кнопку «Найти»

роль за исполнением при<br>  $(\text{non-men}, \text{d}, \text{u}, \text{u})$ 

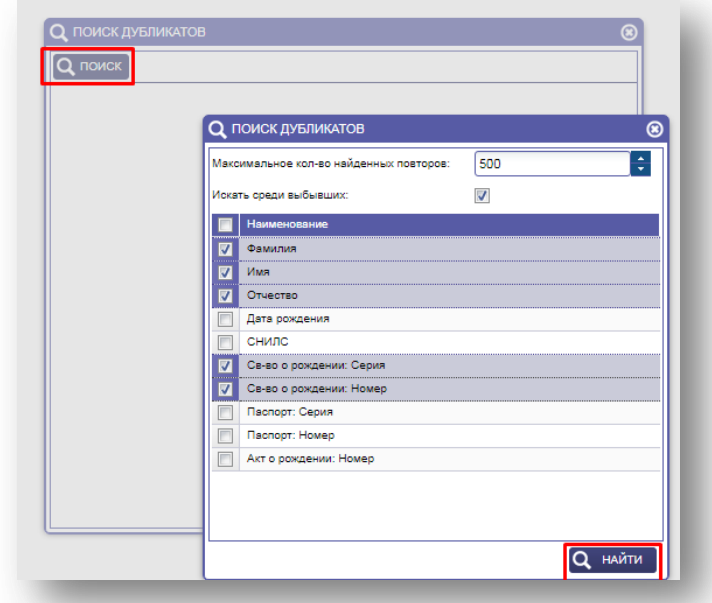

Рисунок 9.6.1 Выбор параметров поиска дубликатов

После нажатия кнопки «Найти» система покажет найденные дублированные записи.

## **Для отработки дублированных записей личных дел обучающихся необходимо:**

- 1. Выбрать строку с дублированными записями.
- 2. В нижней части будет детализация дублированных записей обучающихся
- 3. Нажать кнопку «Объединить»

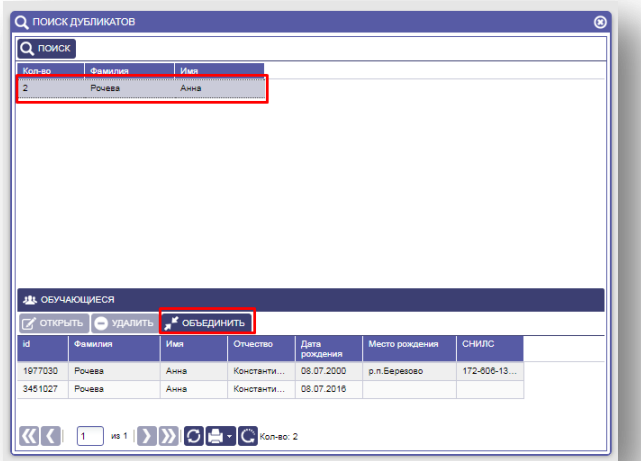

Рисунок 9.6.2 Детализация по дублированным записям

- 4. В открывшемся окне выбрать Обучающегося 1 и Обучающегося 2, выделив строку в соответствующем разделе
- 5. В нижней части окна, проверить все данные по обучающимся.
- 6. В столбце «Результат» проверить данные, которые останутся после объединения в системе
- 7. Если необходимо перенести определённые правильные данные из одного личного дела в другое, нужно поставить галочку в соответствующей строке

8. После переноса и проверки всех данных, нажать кнопку «Объединить»

|    | ОБУЧАЮЩИЙСЯ 1                           |      |                                |            |        | ОБУЧАЮЩИЙСЯ 2  |         |                                                                                                    |                                |                  |     |  |  |  |
|----|-----------------------------------------|------|--------------------------------|------------|--------|----------------|---------|----------------------------------------------------------------------------------------------------|--------------------------------|------------------|-----|--|--|--|
| id | Фамилия                                 | Имя  | Oruecrao                       | Дата       | Mec    | id             | Фамилия | Имя                                                                                                    | Oruecrao                       | Дата<br>пожления | Med |  |  |  |
|    | 1977030<br>Pouese                       | Анна | Константи                      | 08.07.2000 | h<br>c | 1977030        | Pouesa  | Ання                                                                                                    | Константи<br>08.07.2000        |                  |     |  |  |  |
|    | 3451027<br>Povesa                       | Анна | Константи                      | 08.07.2016 |        | 3451027        | Pouesa  | Анна                                                                                                    | Константи                      | 08.07.2016       |     |  |  |  |
|    |                                         |      |                                |            |        |                |         |                                                                                                    |                                |                  |     |  |  |  |
|    |                                         |      |                                |            |        |                |         |                                                                                                    |                                |                  |     |  |  |  |
|    |                                         |      |                                |            | Þ.     |                |         |                                                                                                    |                                |                  |     |  |  |  |
|    | $1 -$                                   |      |                                |            |        |                |         | $\mathbb{K}[\mathcal{K}]$ ( $\begin{bmatrix} 1 & 0 \end{bmatrix}$ as $1$ $\begin{bmatrix} 0 \end{bmatrix}$ $\begin{bmatrix} \mathbf{C} \end{bmatrix}$ $\begin{bmatrix} \mathbf{C} \end{bmatrix}$ $\begin{bmatrix} \mathbf{C} \end{bmatrix}$ $\begin{bmatrix} \mathbf{C} \end{bmatrix}$ $\begin{bmatrix} \mathbf{C} \end{bmatrix}$ $\begin{bmatrix} \mathbf{C} \end{bmatrix}$ $\begin{bmatrix} \mathbf{C} \end{bmatrix}$ $\begin{bmatrix} \mathbf{C}$ |                                |                  |     |  |  |  |
|    |                                         |      |                                |            |        |                |         |                                                                                                    |                                |                  |     |  |  |  |
|    | ВЫБЕРИТЕ ПОЛЯ ДЛЯ ОБЪЕДИНЕНИЯ           |      |                                |            |        |                |         |                                                                                                    |                                |                  |     |  |  |  |
|    | <b>None</b>                             |      | Обучающийся 1                  |            |        | Обучающийся 2  |         |                                                                                                    | Результат                      |                  |     |  |  |  |
|    | Фамилия                                 |      | Poyesa                         |            |        | Pouesa         |         | Pouesa                                                                                                    |                                |                  | A   |  |  |  |
| F  | Имя                                     |      | Auua                           |            |        | Auus           |         | Auus                                                                                                    |                                |                  |     |  |  |  |
|    | Otvecteo                                |      | Константиновна                 |            |        | Константиновна |         |                                                                                                    | Константиновна                 |                  |     |  |  |  |
| F  | Дата рождения                           |      | 08.07.2000                     |            |        | 08.07.2016     |         |                                                                                                    | 08.07.2000                     |                  |     |  |  |  |
| Г  | Место рождения                          |      | p.n. Sepesoso                  |            |        |                |         |                                                                                                    | p.n. Bepesoso                  |                  |     |  |  |  |
|    | <b>Don</b>                              |      | Ж                              |            |        | Ж              |         | ж                                                                                                    |                                |                  |     |  |  |  |
|    | СНИЛС                                   |      | 172-808-135.52                 |            |        |                |         |                                                                                                    | 172-606-135 52                 |                  |     |  |  |  |
|    | E-mail                                  |      |                                |            |        |                |         |                                                                                                    |                                |                  |     |  |  |  |
| ☑  |                                         |      |                                |            |        |                |         |                                                                                                    |                                |                  |     |  |  |  |
|    | Телефон                                 |      |                                |            |        |                |         |                                                                                                    |                                |                  |     |  |  |  |
|    | Гражданство                             |      | Гоажданин Российской Федерации |            |        |                |         |                                                                                                    | Гражданин Российской Федерации |                  |     |  |  |  |
|    | Физкультурная группа<br>Группа здоровья |      |                                |            |        |                |         |                                                                                                    |                                |                  |     |  |  |  |

Рисунок 9.6.3 Объединение дублированных записей

В появившемся окне будет виден результат объединения.

Для завершения работы необходимо нажать крестик в правом верхнем углу.

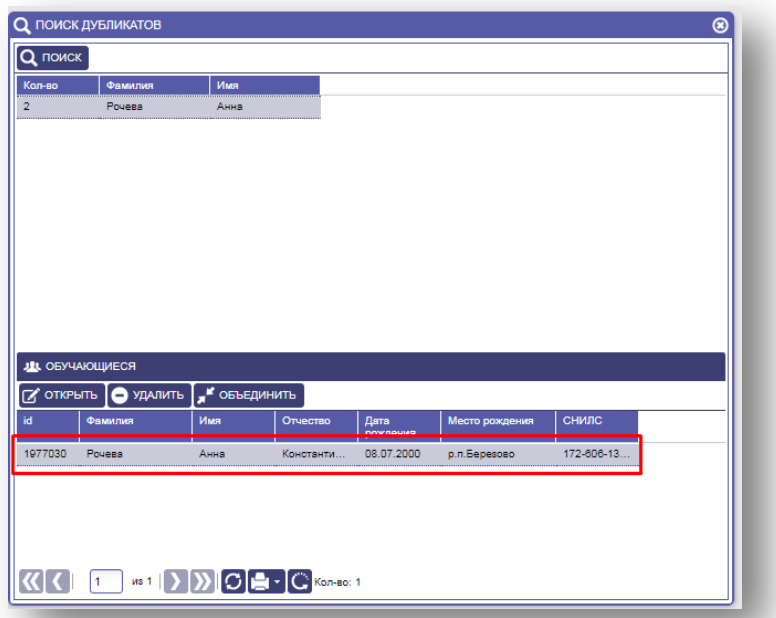

Рисунок 9.6.4 Результат объединения дублированных записей

## **10. РАБОТА С ПУНКТОМ МЕНЮ «МЕРОПРИЯТИЯ»**

<span id="page-58-0"></span>Вкладка «Мероприятия» содержит информацию о наименовании, дате, месте проведения мероприятия и участниках мероприятия, а так же отображает сотрудника, который подготовил участника к мероприятию.

## **Для заполнения мероприятий необходимо:**

- 1. Зайти в меню «Мероприятия».
- 2. Для добавления мероприятия на вкладке «Мероприятия», нажать кнопку «Добавить».
- 3. Заполнить все поля вручную или нажать на иконку (выбрать из справочника).
- 4. Нажать кнопку «Сохранить», закрыть окно, нажав на крестик в правом верхнем углу.

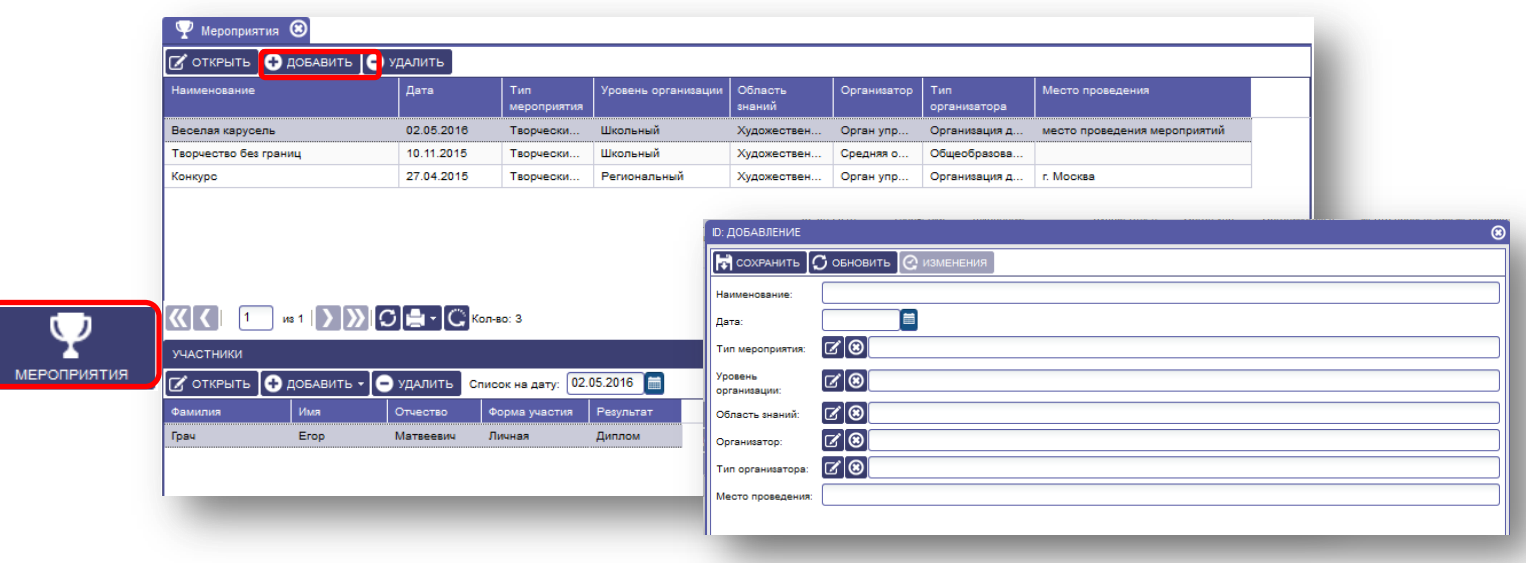

Рисунок 10.1 Добавление мероприятия.

## **Для заполнения вкладки «Участники» необходимо:**

1. Выделить внесенное мероприятие, кликнув мышью.

2. На вкладке «Участники» нажать кнопку «Добавить», выбрать «Участника» или «Участников» (группу),

Если выбираем « Добавить участника», то:

- 1. Нажать на кнопку «Добавить», далее выбрать «Участника».
- 2. В открывшемся окне, нажать на иконку **и** выбрать участника, нажать кнопку «Выбрать».
- 3. Заполнить строки «Форма участия» и «Результат» аналогично.
- 4. Нажать кнопку «Сохранить».
- 5. Закрыть окно, нажав на крестик в правом верхнем углу.

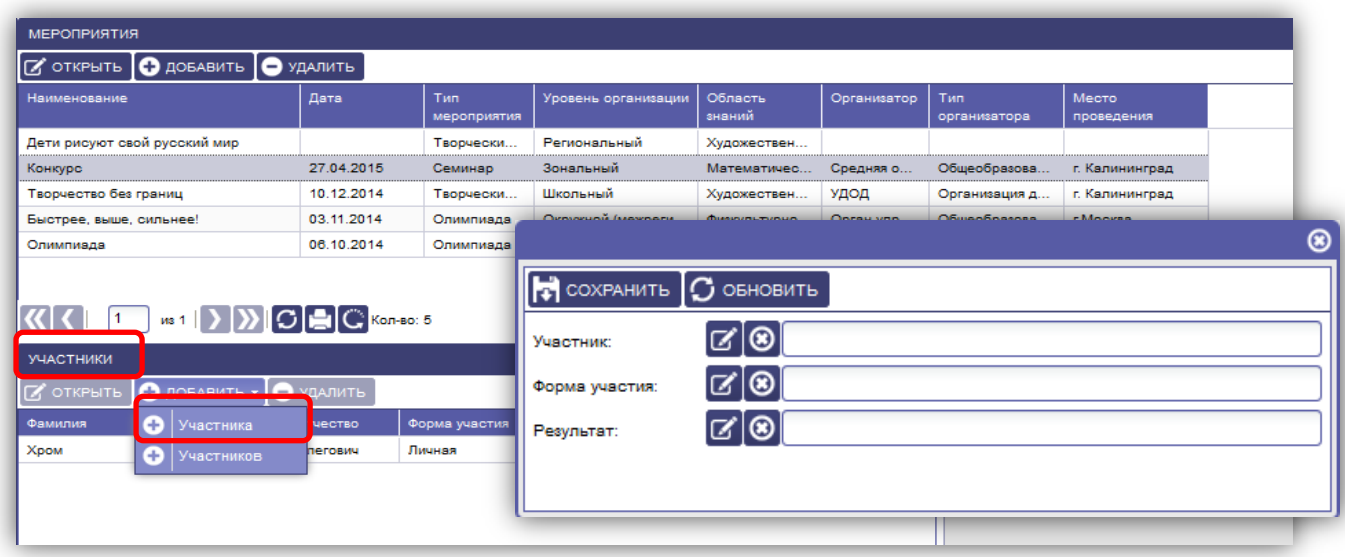

Рисунок 10.1.2 Добавление участника.

Если выбираем « Добавить участников», т.е. несколько детей, то:

- 1. Нажать на кнопку «Добавить», далее выбрать «Участников».
- 2. В открывшемся окне выбрать нужное объединение, далее группу.
- 3. Отметить галочками нужных детей и нажать на кнопку добавить.
- 4. Выделить добавленного участника из группы, нажать на кнопку открыть и дополнить информацию о «Форме участия» и «Результате».
- 5. Нажать кнопку «Сохранить»**.**
- 6. Закрыть окно, нажав на крест в правом верхнем углу.

| $ C $ открыть $ O $ добавить $ O $ удалить |                    |                                                                                                    |                                          |                                                                                                    |                                                                                          |                                                                                                    |                                                                                                    |                                                                |                              |                                                                                                    |
|--------------------------------------------|--------------------|----------------------------------------------------------------------------------------------------|------------------------------------------|----------------------------------------------------------------------------------------------------|------------------------------------------------------------------------------------------|----------------------------------------------------------------------------------------------------|----------------------------------------------------------------------------------------------------|----------------------------------------------------------------|------------------------------|----------------------------------------------------------------------------------------------------|
| Дата                                       | Тип<br>мероприятия |                                                                                                    | ВЫБЕРИТЕ УЧАСТНИКОВ                      |                                                                                                    |                                                                                          |                                                                                                    | Meeto                                                                                                    |                                                                |                              | $\circledcirc$                                                                                                    |
|                                            | Творчески          | Региональный                                                                                                    | <b>ОБЪЕДИНЕНИЯ</b>                       |                                                                                                    |                                                                                          |                                                                                                    | <b>ГРУППЫ</b>                                                                                                    |                                                                |                              |                                                                                                    |
| 27.04.2015                                 | Семинар            | Зональный                                                                                                    | Направление                              | Наименование                                                                                                    |                                                                                          |                                                                                                    | Наименование                                                                                                    | Образовательная                                                |                              |                                                                                                    |
| 10.12.2014                                 | Творчески          | Школьный                                                                                                    |                                          |                                                                                                    |                                                                                          |                                                                                                    |                                                                                                    |                                                                |                              | Барсукова Светлана                                                                                                    |
| 03.11.2014                                 | Олимпиада          | Окружной (меж                                                                                                    | туристско-краеведческое                  | "Школа вожатского                                                                                                    |                                                                                          |                                                                                                    | палитра1                                                                                                    |                                                                |                              | Гордеева Нина Евген                                                                                                    |
| 06.10.2014                                 | Олимпиада          | Школьный                                                                                                    | Художественное                           | «Палитов»                                                                                                    |                                                                                          |                                                                                                    |                                                                                                    |                                                                |                              |                                                                                                    |
|                                            |                    |                                                                                                    | Хулохественное<br>$\mathbf{11}$<br>ins 1 | m.                                                                                                    |                                                                                          |                                                                                                    | <u>स र ।</u><br>$\overline{11}$                                                                                                    | m                                                              |                              |                                                                                                    |
|                                            |                    |                                                                                                    |                                          |                                                                                                    |                                                                                          |                                                                                                    |                                                                                                    |                                                                |                              |                                                                                                    |
| • УДАЛИТЬ                                  |                    |                                                                                                    | Фамилия                                  | Имя                                                                                                    |                                                                                          | Бесплатно                                                                                                    | Звание                                                                                                    | Признак учета                                                  |                              | Дата<br>выбытия                                                                                                    |
| <b>THECTBO</b>                             |                    |                                                                                                    | 7<br>Васичкин                            | Кирилл                                                                                                    |                                                                                          | Her                                                                                                    | 1 юношеский                                                                                                    | нарушение слуха                                                | 16.02.2015                   | 18.06.2015                                                                                                    |
| пегович                                    |                    |                                                                                                    |                                          |                                                                                                    |                                                                                          |                                                                                                    |                                                                                                    |                                                                |                              |                                                                                                    |
|                                            |                    |                                                                                                    | Хром                                     | Oner                                                                                                    |                                                                                          | Дa                                                                                                    |                                                                                                    |                                                                |                              |                                                                                                    |
|                                            |                    |                                                                                                    | $\epsilon$                               |                                                                                                    |                                                                                          | m.                                                                                                    |                                                                                                    |                                                                |                              |                                                                                                    |
|                                            |                    | $\left\langle \left\langle \right \left\langle \right \right $ [1 ] in 1 $\left \left.\right\rangle\right \left.\right\rangle\right)$ $\left \left.\right\rangle\right $ $\left \left.\right\rangle\right $ $\left \left.\right\rangle\right $ $\left \left.\right\rangle\right $ $\left \left.\right\rangle\right $ $\left \left.\right\rangle\right $ $\left \left.\right\rangle\right $<br>Форма участия<br>Личная | Результат<br>Грамота                     | Уровень организации   Область<br>Художественное<br>Социально-педагогическ<br><b>⊠</b><br><b><i><u>Maoa</u></i></b><br>Олень | "Палитоа" 1<br>או כו<br><b>O BUEPATL BO OTMEHA</b><br>Лев<br><b><i><u>Mroote</u></i></b> | проговмма<br>Арт - студия «Гарм<br>Изостудия "Колорит"<br>$\overline{G}$ $\overline{G}$ $\overline{G}$ Konsor 12<br>Отчество<br>Алексеевич<br>Львович<br>Иванович<br>Олегович | OpraHusatop Tun<br>Образовательная<br>Шкала мастерства<br>«Изобовзительное тво<br>Культурология<br>"Изолеятельность Ле<br>Да<br>Да<br>$\left 1 - \left \right $ as $1$ $\left \right\rangle$ $\left \right\rangle$ $\left$ | Pyko<br>$\left\vert \cdot\right\vert$<br>«Палитра»<br>3 разряд | программа<br>нарушение слуха | Руководитель<br>«Изобразительное твор.<br>«Изобразительное твор.<br>$m + 2$ $\sqrt{2}$ $\boxed{C}$ $\boxed{C}$<br>Дата<br>прибытия<br>20.03.2015<br>27.03.2015<br>20.03.201 |

Рисунок 10.1.3 Добавление участников.

Для заполнения вкладки «Подготовка» необходимо:

- 1. На вкладке «Подготовка» нажать кнопку «Добавить»,
- 2. Нажать на кнопку **И** выбрать сотрудника, нажать на кнопку «Выбрать»,
- 3. Нажать кнопку «Сохранить»,
- 4. Закрыть окно, нажав на крестик в правом верхнем углу.

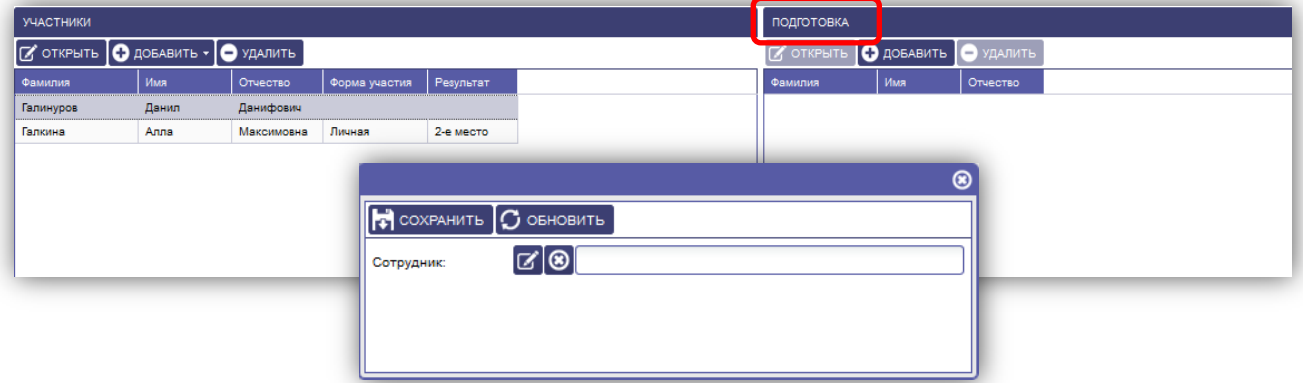

Рисунок 10.1.4 Подготовка.

# <span id="page-61-0"></span>**11. РАБОТА С ПУНКТОМ МЕНЮ «ЖУРНАЛ УЧЕТА»**

## **Для заполнения вкладок меню «Журнал учета» необходимо:**

Для начала работы с вкладкой необходимо с помощью фильтра установить параметры отображения журнала. Для этого необходимо:

- 1. Нажать на кнопку «Выбрать».
- 2. В открывшемся окне выбрать «Объединение», выделив нужную строку.
- 3. Выбрать группу из перечня групп выбранного объединения, выделив нужную строку.
- 4. Выбрать учебный период, выделив нужную строку.

**Внимание!** Учебный период добавляет «Администратор модуля».

5. После выбора всех параметров, нажать на кнопку «Выбрать».

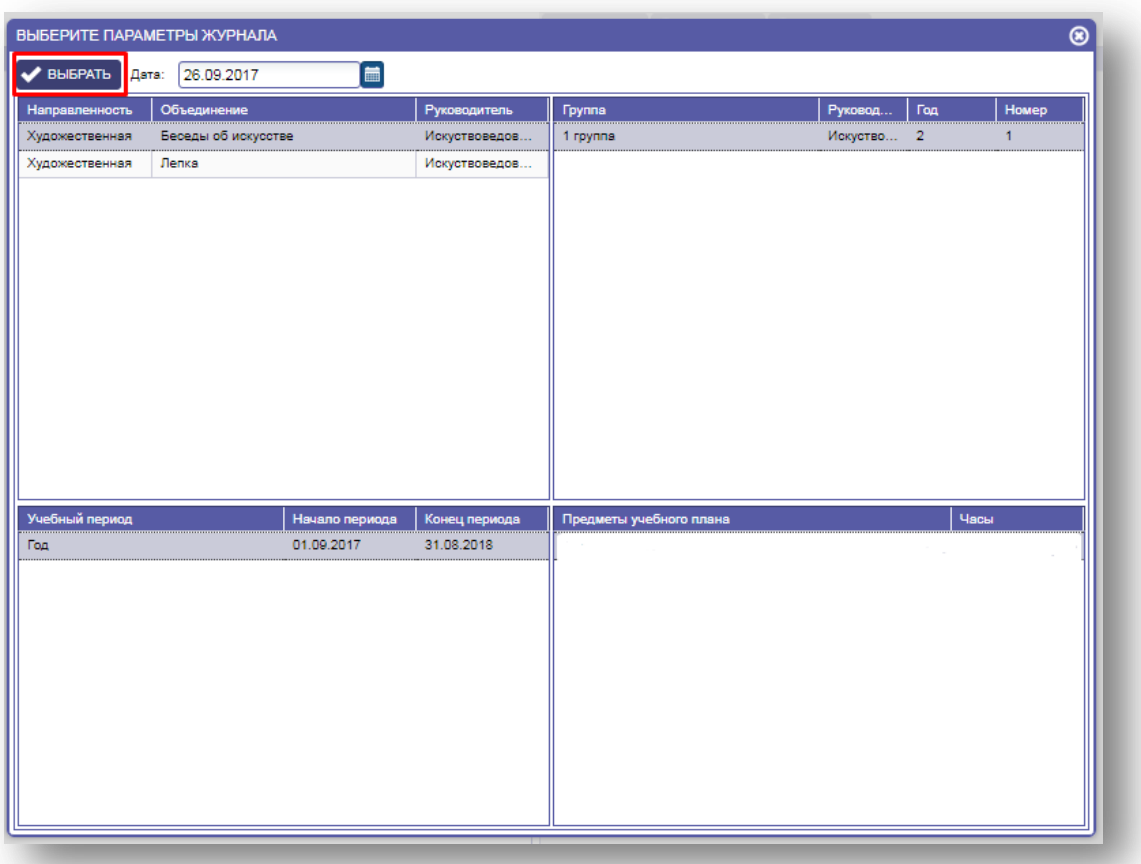

Рисунок 11.1 Выбор параметров журнала

**Внимание!** Если объединение связано с «Учебным планом» и предметами, которые ведёт педагог, то для начала работы будет необходимо выбрать четвертый параметр Предмет. Привязку объединения к учебному плану и назначение предметов педагогу выполняет «Администратор модуля».

## **Меню «Журнал учета» состоит из разделов**:

- Тематическое планирование.
- Занятия.
- Задания.
- Комментарии.
- Журнал.
- Расписание.

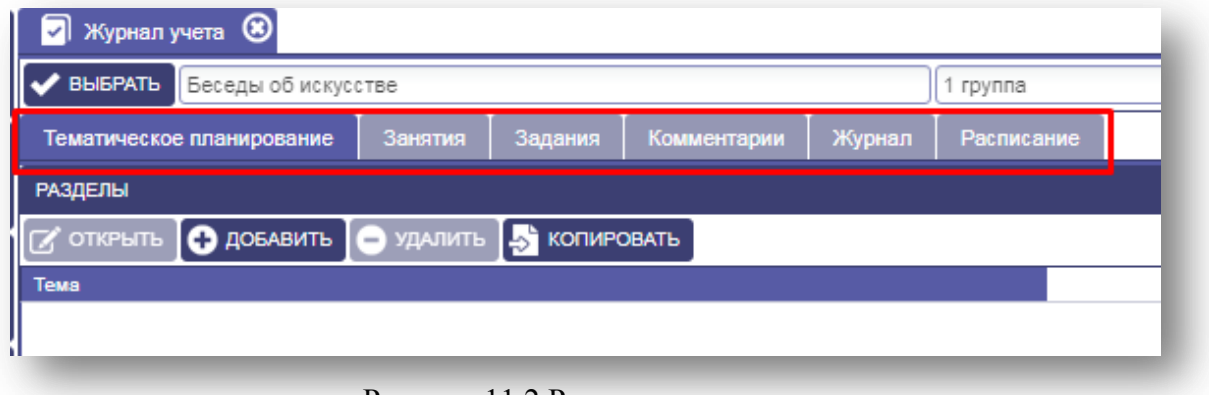

Рисунок 11.2 Разделы меню журнала учета

#### <span id="page-62-0"></span>**11.1 Вкладка «Тематическое планирование»**

Вкладка «Тематическое планирование» предназначена для ведения /внесения разделов и тем занятий в соответствии с образовательной программой данного направления.

#### **Для заполнения данной вкладки необходимо:**

- 1. Нажать на кнопку «Добавить».
- 2. В открывшемся окне, строку «Раздел» заполнить вручную.
- 3. Нажать кнопку «Сохранить».
- 4. Внести все разделы направления .

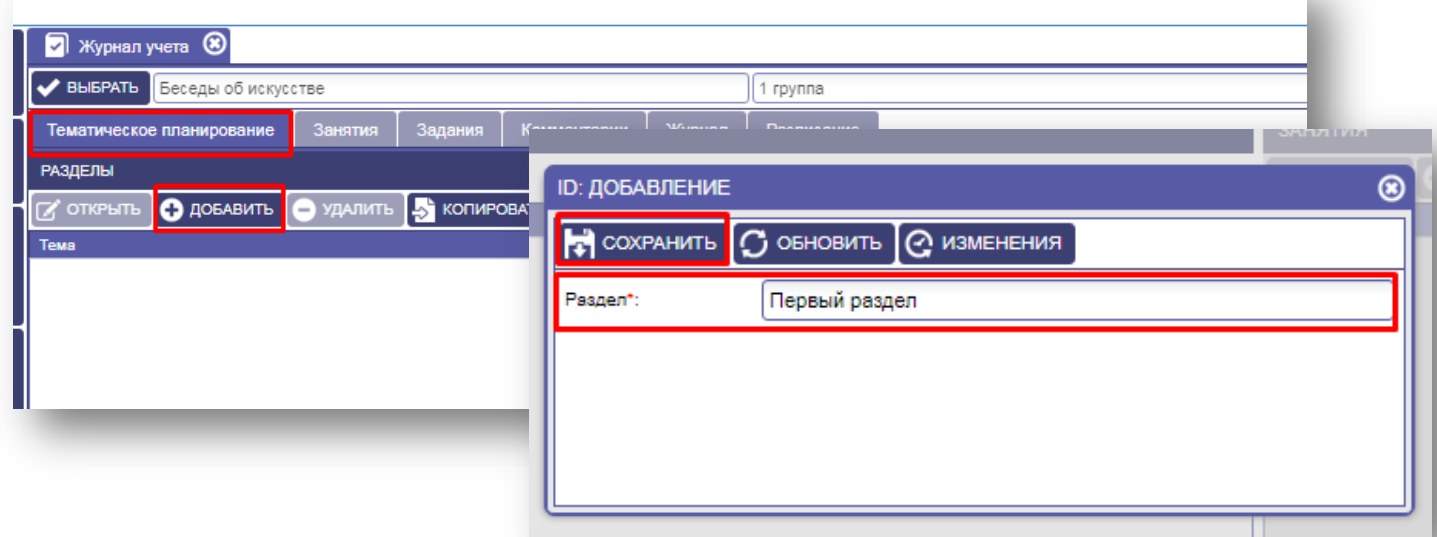

Рисунок 11.1.1 Тематическое планирование

После внесения «Раздела» необходимо внести темы занятий с правой стороны экрана.

## **Для этого необходимо:**

- 1. Нажать на кнопку «Добавить» в правой части экрана.
- 2. В открывшемся окне заполнить поля: Тема (занятия), Тип занятия (выбор из справочника), Домашнее задание (если такое предполагается для данной темы), количество часов.
- 3. Указать номер занятия по порядку.
- 4. Сохранить информацию и закрыть окно.

Таким же способом внести все темы занятий для данного раздела.

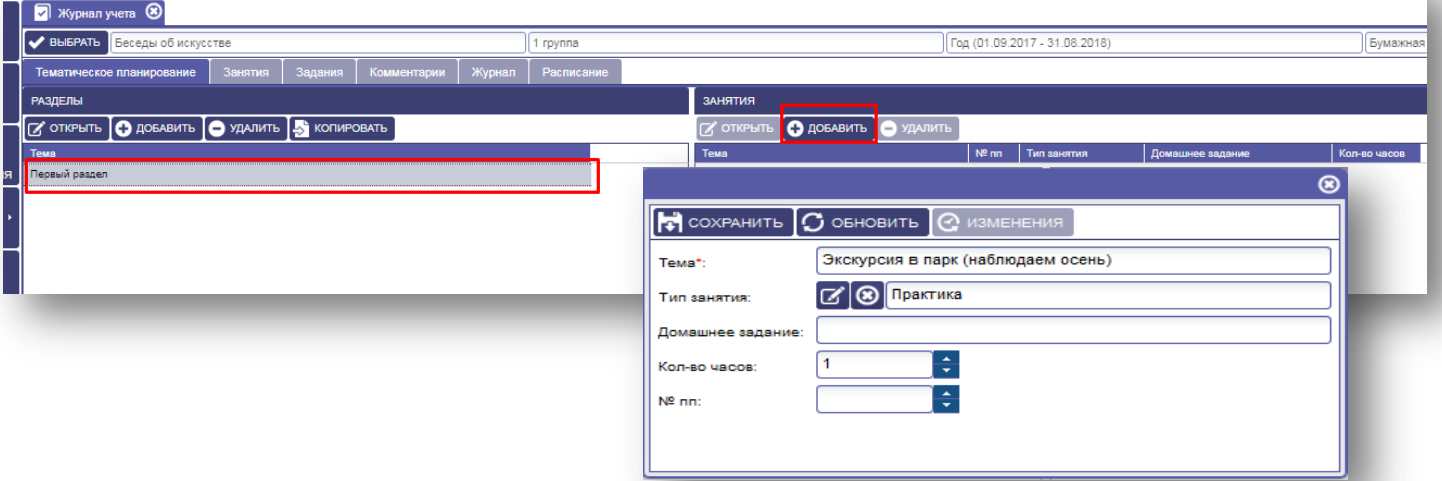

Рисунок 11.1.2 Внесение занятий в разделе

**Внимание!** Если тематическое планирование заполнено для какой-либо из другой группы, то вносить снова тему раздела и перечислять занятия нет необходимости. Его можно скопировать. Для копирования тематического планирования предназначена кнопка «Копировать».

## **Для этого необходимо:**

Выбрать объединение/отделение, группу, учебный период, куда планируется скопировать созданное тематическое планирование.

- 1. Нажать на кнопку «Копировать».
- 2. В открывшемся окне выбрать объединение/отделение, группу, учебный период откуда необходимо скопировать.
- 3. Кликнуть на нужный раздел и нажать на кнопку «выбрать» в правом нижнем углу окна.

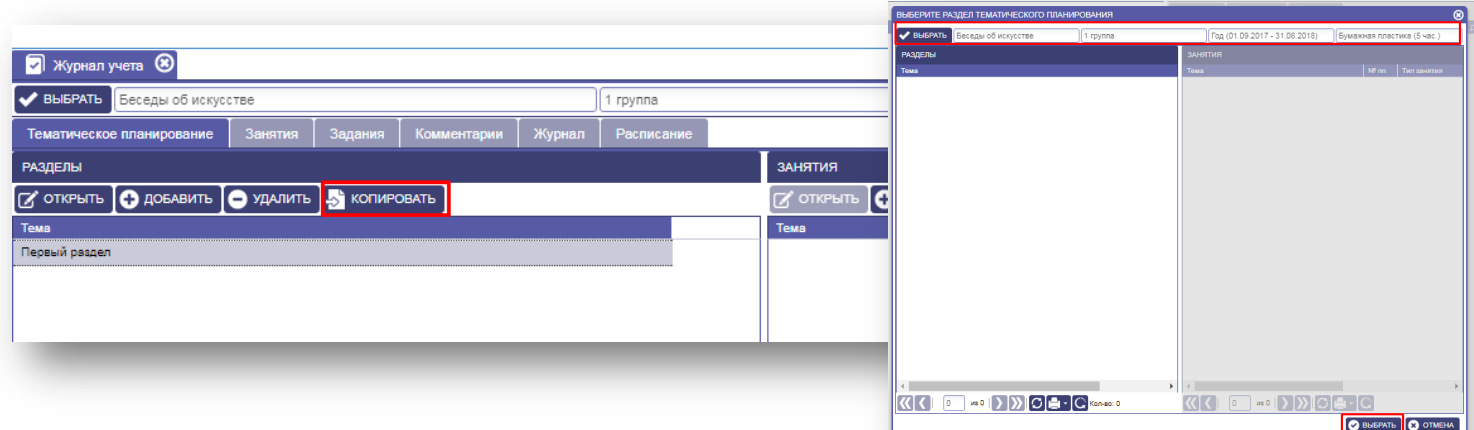

Рисунок 11.1.3 Копирование тематического планирования

## <span id="page-64-0"></span>**11.2 Вкладка «Занятия»**

Вкладка «Занятия» предназначена для ведения /внесения занятий по датам их проведения. В дальнейшем выбранные даты будут отображаться в журнале.

## **Для заполнения данной вкладки необходимо:**

- 1. Нажать кнопку «Добавить».
- 2. В открывшемся окне заполнить поля: «Тематическое планирование» заполняется путем выбора нужного занятия из вкладки «Тематическое планирование».

Для этого в верхнем меню окна нажать на кнопку «Тематическое планирование», выбрать «Раздел» (в окне справа) затем «Занятия» (в окне слева), нажать кнопку «Выбрать».

- 3. Поле «Дата» заполнить вручную (данное поля является обязательным к заполнению).
- 4. «Тема», «Тип занятия», «Часы» заполняются автоматически после выбора «Тематического планирования».
- 5. Поле домашнее задание заполнить вручную (при необходимости).
- 6. После внесения всей информации, нажать на кнопку «Сохранить» и закрыть окно, нажав на крестик в правом верхнем углу.

|                   | <b>R</b> Журнал учета <sup>®</sup> |             |         |           |                         |                                                                                                    |   |
|-------------------|------------------------------------|-------------|---------|-----------|-------------------------|----------------------------------------------------------------------------------------------------|---|
| ✔                 | ВЫБРАТЬ Беседы об искусстве        |             |         |           |                         | 1 группа                                                                                                    |   |
|                   | Тематическое планирование          | Занятия     | Задания | Комментар |                         |                                                                                                    | ⊛ |
| <b>ГУ</b> ОТКРЫТЬ | <b>О ДОБАВИТЬ -</b>                | • Э УДАЛИТЬ |         |           |                         | $\left[\begin{array}{ccc} \bullet & \bullet & \bullet \\ \bullet & \bullet & \bullet \end{array}\right]$ обновить $\left[\begin{array}{ccc} \bullet & \bullet & \bullet \\ \bullet & \bullet & \bullet \end{array}\right]$ тематическое планирование |   |
| Дата              | o<br>Добавить                      |             |         | Часы      | Тематическое            | Времена года (Многообразие растений и их связь со средой обитания)                                                                                                    |   |
| 04.09.2017        | • Добавить по расписанию           |             |         |           | планирование:<br>Дата*: |                                                                                                    |   |
| 06.09.2017        |                                    |             |         |           | Тема:                   | ,,,,,,,,,,,,,,,,,,,,<br>Времена года                                                                                                    |   |
| 11.09.2017        |                                    |             |         |           | Часы:                   | ٠<br>$\overline{\phantom{0}}$                                                                                                    |   |
| 13.09.2017        |                                    |             |         |           | Тип занятия:            | ⊛<br>Теория                                                                                                    |   |
|                   |                                    |             |         |           | Домашнее задание:       |                                                                                                    |   |
|                   |                                    |             |         |           | Nº nm:                  | ÷                                                                                                    |   |
|                   |                                    |             |         |           |                         |                                                                                                    |   |

Рисунок 11.2.1 Добавление занятий

**Внимание!** Вкладку «Занятия» можно заполнить автоматически, при выборе пункта «Добавить по расписанию», предварительно заполнив вкладку «Расписание».

## <span id="page-65-0"></span>**11.3 Вкладка «Расписание»**

Вкладка предназначена для внесения дней и времени всех занятий на учебный период. Для заполнения необходимо:

- 1. Нажать на кнопку «Добавить».
- 2. В открывшемся окне, заполнить все строки вручную или с помощью справочников.
- 3. Нажать на кнопку «Сохранить».

Внести расписание на все дни недели соответственно расписанию занятий.

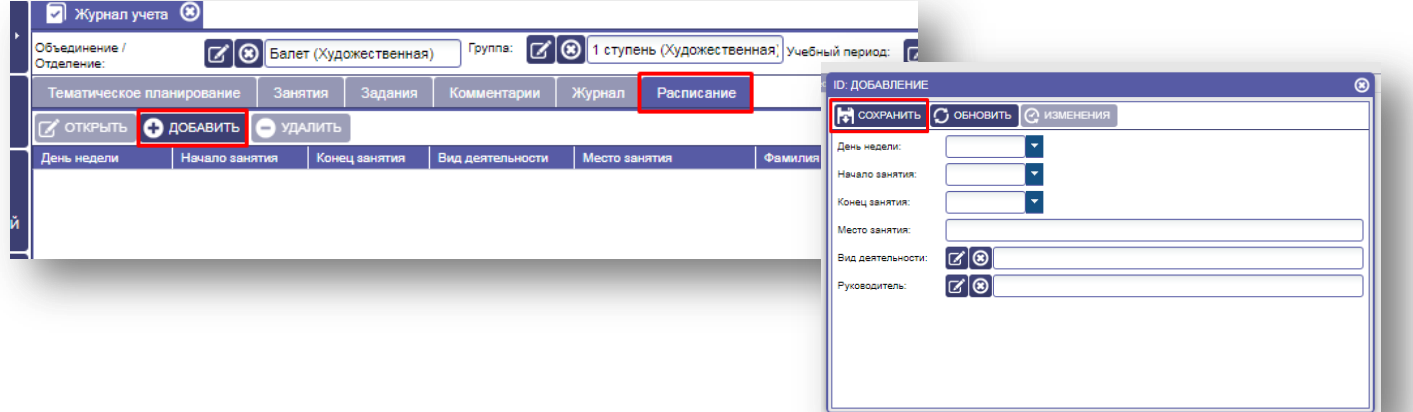

Рисунок 11.3.1 Расписание

## **11.4 Вкладка «Задания»**

<span id="page-65-1"></span>Для заполнения данной вкладки необходимо предварительно во вкладке «Занятия» выбрать занятие, к которому надо заполнить задание.

- 1. Нажать кнопку «Добавить».
- 2. Выбрать из списка обучающегося, нажать на иконку  $\boxed{6}$ .
- 3. Заполнить задание (при необходимости), нажать кнопку «Сохранить».

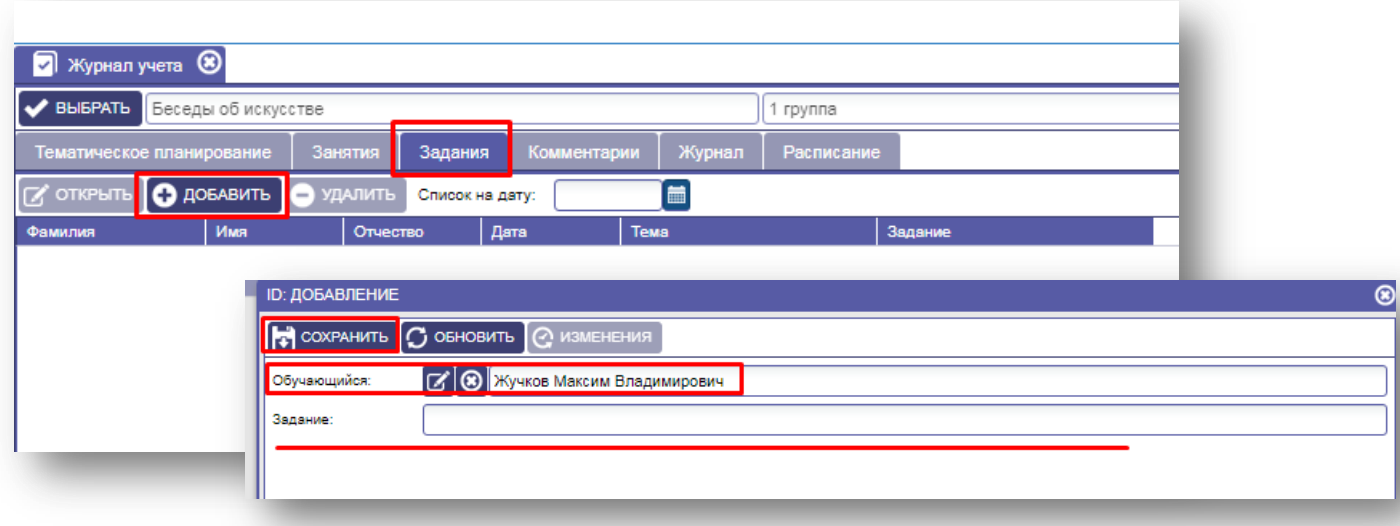

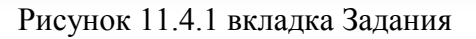

## <span id="page-66-0"></span>**11.4 Вкладка «Комментарий»**

Для каждого обучающегося по занятию можно добавить комментарий.

## **Для этого необходимо:**

- 1. Во вкладке «Комментарий» нажать кнопку «Добавить».
- 2. Выбрать из списка обучающегося, нажать на иконку  $\boxed{Z}$ .
- 3. Оставить комментарий, нажать кнопку «Сохранить».

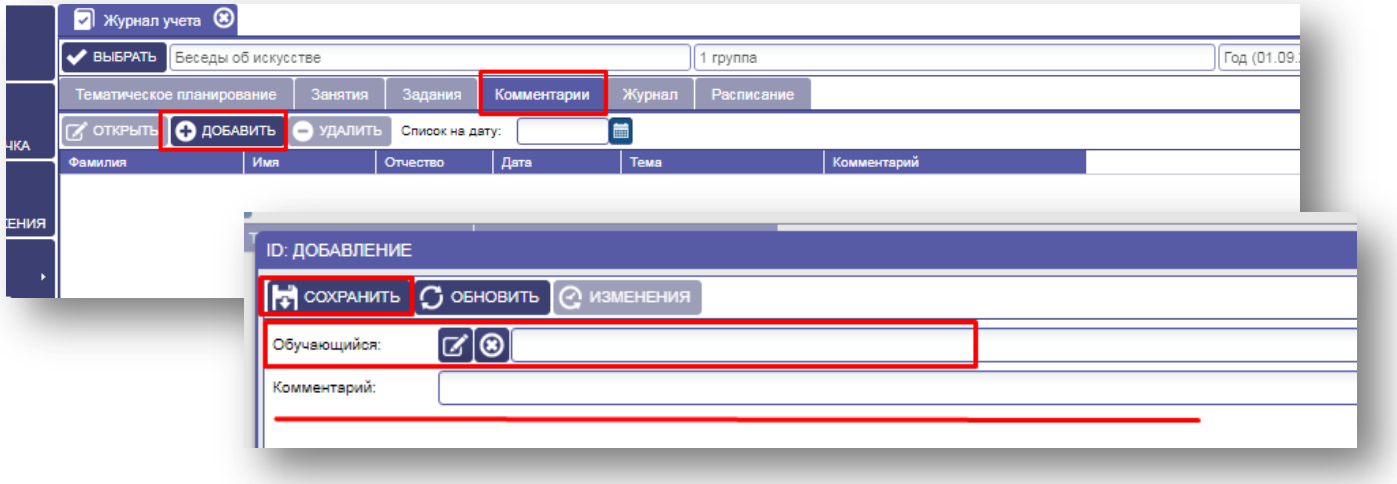

Рисунок 11.4.1 вкладка Комментарии

## <span id="page-66-1"></span>**11.5 Вкладка «Журнал»**

В данной вкладке отображается список детей группы и даты занятий в соответствии с тематическим планированием.

#### **Для заполнения журнала необходимо:**

- 1. Кликнув мышкой на выбранном ребенке под датой проведения занятия нажать кнопку  $\begin{bmatrix} \bullet \end{bmatrix}$  можно поставить присутствие или оценку на занятии.
- 
- 2. Далее обязательно сохранить информацию, нажав на кнопку «Сохранить».

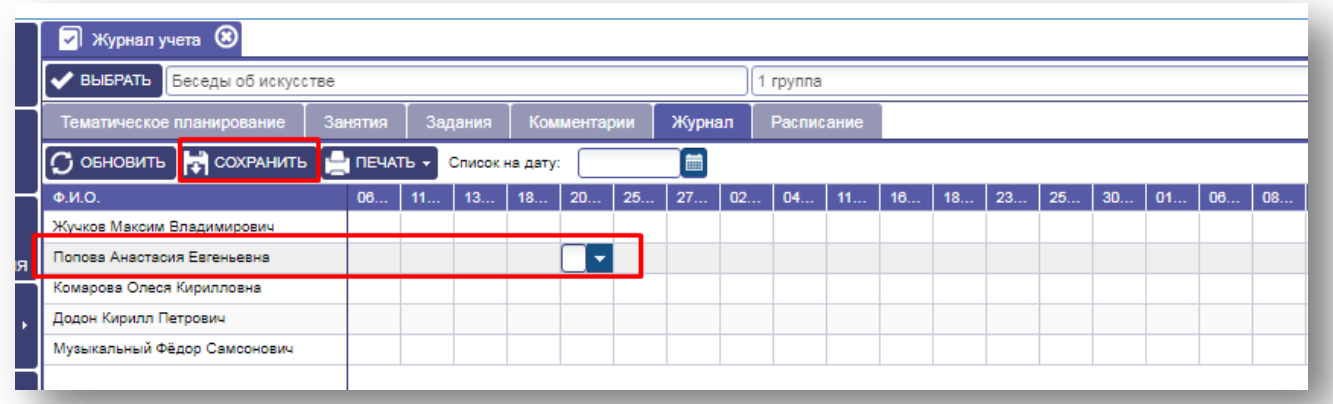

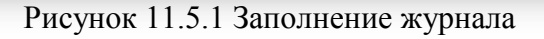

- <span id="page-67-0"></span>**11.5.1** Журнал учета можно распечатать в одном из вариантов:
	- Журнал.
	- Журнал педагога.
	- Журнал для спортивных школ.

#### **Для печати журнала необходимо:**

- 1. Выбрать вид журнала для печати, нажать на кнопку «Печать».
- 2. Выбрать нужный для выгрузки журнал. Сохранить файл и при необходимости распечатать.

| • Журнал учета (8)                                                                                                    |                       |                  |                                                             |             |                                                              |        |                                                                                     |    |               |                                                                                                    |                                                          |                                                     |                                                                                                    |              |                                                           |
|----------------------------------------------------------------------------------------------------|-----------------------|------------------|-------------------------------------------------------------|-------------|--------------------------------------------------------------|--------|-------------------------------------------------------------------------------------|----|---------------|----------------------------------------------------------------------------------------------------|----------------------------------------------------------|-----------------------------------------------------|----------------------------------------------------------------------------------------------------|--------------|-----------------------------------------------------------|
| <b>BISPATI</b><br>Беседы об искусстве                                                                                     |                       |                  |                                                             |             |                                                              | группа |                                                                                     |    |               |                                                                                                    |                                                          |                                                     |                                                                                                    |              |                                                           |
| Тематическое планирование                                                                                                 | Занятия               |                  | Задания                                                     | Комментарии | Журнал                                                       |        | Расписание                                                                          |    |               |                                                                                                    |                                                          |                                                     |                                                                                                    |              |                                                           |
| $\boxed{C}$ обновить $\boxed{\downarrow}$ сохранить                                                                       | <b>P I I I IEYATL</b> |                  | Список на дату:                                             |             | <b>Contract</b>                                              |        |                                                                                     |    |               |                                                                                                    |                                                          |                                                     |                                                                                                    |              |                                                           |
| Ф.И.О.<br>Жучков Максим Владимирович<br>Попова Анастасия Евгеньевна<br>Комарова Олеся Кирилловна<br>Додон Кирилл Петрович |                       | <b>ен</b> Журнал | Журнал педагога<br>Журнал для спортивных ші<br>Посещаемость |             | учета работы объед-<br>в системе дополнит<br>образования де, | Журнал | № 0.И.О.<br>Иванов Павел Михайлович<br>Ребенков Иван Иванович<br>Редькина Елизавета | 18 | 23<br>Декабрь | 25<br><b>W</b> OKO<br><b>Itaxos Fasen</b><br>Ilogiaces                                                    | liste.<br>courses cliness<br>114 2006                    | Местопостояного Домашний адрес,<br>verdor<br>n L    | Калинградская обл.<br>Гусевский рус Гусев п<br>Аравнисская ул. д.З.                                                              | ФИО. водиней | Телефон Медоскотр Вступит,<br>экстренно Дата Трупта выбыл |
| Музыкальный Фёдор Самсонович                                                                                              |                       |                  |                                                             | на          |                                                              |        | Степановна<br>4. Трепелкин Исаак Дмитриевич                                         |    |               | <b>Illegeon Tasen</b><br><b>Indica</b> n<br>Peterca Vas-Vas-cars 10111 2000                               | 11 04 2006                                               |                                                     | Калиничеварская обл.<br>Гусерові в н. Гусев г.<br>Аравиасовануя, д.З.<br>Arai Pict Faxe<br>Amalour, 232<br>степової девом и      |              |                                                           |
|                                                                                                    |                       |                  |                                                             |             |                                                              |        | 5. Копейкина Варвара Сергеевна                                                      |    |               | <b>Peasona Encasera</b><br>Сетановка<br>Temence / Roasc<br><b>Jarrassa</b><br>Karekova Bassapa<br>Ceressa | 07/10 2000   INSOY COLLINEED<br>16.04.2008<br>08 06 2005 | <b>INSOY COLLING</b><br><b>PERGE DISCOVER</b><br>a3 | Капинерадская обл.<br>Caemanos r.<br><b>Крым Раст, Феодосия</b><br>г. Вольнина ул. д.б.<br>Кировская обя,<br>Лебоксий он. Гарид. |              |                                                           |

Рисунок 11.5.2 Печать журнала

#### <span id="page-67-1"></span>**11.5.2** Отчет «Посещаемость»

По итогам определенного периода (месяц, полугодие, год и т.д.) можно выгрузить и распечатать отчет посещаемости занятий.

#### **Для печати журнала необходимо:**

- 1. Нажать кнопку «Печать».
- 2. Выбрать пункт «Посещаемость».

Первоначально файл откроется в режиме предварительного просмотра. При необходимости файл можно распечатать.

| Журнал учета ®                                     |                                                         |                             | <b>Including the Second</b>                                                                                                    |
|----------------------------------------------------|---------------------------------------------------------|-----------------------------|----------------------------------------------------------------------------------------------------|
| <b>ВЫБРАТЬ</b><br>Беседы об искусстве              |                                                         | 1 группа                    | report(10) - Microsoft Excel<br>■ 切・ローマ<br>$\begin{picture}(150,10) \put(0,0){\line(1,0){15}} \put(15,0){\line(1,0){15}} \put(15,0){\line(1,0){15}} \put(15,0){\line(1,0){15}} \put(15,0){\line(1,0){15}} \put(15,0){\line(1,0){15}} \put(15,0){\line(1,0){15}} \put(15,0){\line(1,0){15}} \put(15,0){\line(1,0){15}} \put(15,0){\line(1,0){15}} \put(15,0){\line(1,0){15}} \put(15,0){\line($<br><b>Gaila</b><br>Вставка<br>Рецензирование<br><b>ALMBER</b><br>Разнетка страницы<br>Butz<br>Данные<br><b>ПРИ Вставить</b> -<br>A<br>A<br>号 % 00<br>18 Удалить - |
| Тематическое планирование                          | Журнал<br>Занятия<br>Задания<br>Комментарии             | Расписание                  | CTMBH<br>Сортировка Найти и<br>Вставить<br>22.22<br>ED COOMAT -<br>и фильто - выделить -<br>Буфер обмена<br>Число<br>Ячейки<br>Редактирование<br><b>Выравнивание</b><br>D <sub>14</sub>                                                                                                    |
| <b>FOOXPAHITLE</b><br>$\mathbb G$ обновить         | <b>P</b> I <b>NEVATE</b> Y<br>Список на дату:           |                             | C D E FGHIJKLMNOPORSTUVWXYZAAMAMAMAMAMAMAM<br>Foynna: Rankroa 2015<br>Учебный период: Год 01.09.2015-31.05.2016<br>05.09 10.09 MToro<br>Nt nn 10 MO                                                                                                    |
| Ф.И.О.<br>Жучков Максим Владимирович               | 27<br>1 Журнал<br>◡<br>,,,,<br>$\overline{\phantom{a}}$ | 04<br>02<br>$\overline{11}$ | Kpotos Vinsa Viropesav<br>Васичкин Кирилл Алексеевич<br><b>Sydnessed Anacus</b><br>i k<br>Милитдинова Диана<br>Cagopoe Mrss<br>оверко Артем                                                                                                    |
| Попова Анастасия Евгеньевна                        | Журнал педагога<br>Журнал для спортивных школ           |                             | 11 T<br>Богатырев Александр Степанович<br>Riosnesa Vrusia<br>олято Андрей<br>$14 - 10$<br><b>Various IOnio</b><br>15.71<br>Лихачева Татьона                                                                                                    |
| Комарова Олеся Кирилловна<br>Додон Кирилл Петрович | Посещаемость                                            |                             | 16.72<br>Beaxetypen Cepres<br>17 13<br>Некрылова Варвара<br>18.74<br>Умашеемч Таксия<br>19.75<br><b>Энисленко Елена</b><br>20 16<br>Галушко Ярослав                                                                                                    |
| Музыкальный Фёдор Самсонович                       |                                                         |                             | $21 - 77$<br>Masseum Manuel<br>$22 - 18$<br><b>Sentimore Microson</b><br>Mrore:<br><b>И 4 Р Н ЛИСТІ / 93</b><br>$\Box$ 4 $\Box$<br><b>HECHER SON (-)</b><br>Готово                                                                                                    |

Рисунок 11.5.3 Отчет Посещаемость

# <span id="page-68-0"></span>**12. РАБОТА С ПУНКТОМ МЕНЮ «СТАТИСТИКА И АНАЛИТИКА»**

В меню «Статистика и аналитика» находятся все отчеты, которые содержат сведения об образовательной организации дополнительного образования, которые можно распечатать.

Для печати отчетов необходимо:

1. Кликнуть на нужный отчет,

..

2. Распечатать полученный отчет.

|                              |   | Направленность - возраст                  |                                                    |                             |                      |                    |                   |                    |                        |               |                   |                  |                       |       |                       |     |                       |               |                           |      |
|------------------------------|---|-------------------------------------------|----------------------------------------------------|-----------------------------|----------------------|--------------------|-------------------|--------------------|------------------------|---------------|-------------------|------------------|-----------------------|-------|-----------------------|-----|-----------------------|---------------|---------------------------|------|
| СТАТИСТИКА И<br>АНАЛИТИКА    | └ | Количество детей по сотрудникам           |                                                    |                             |                      |                    |                   |                    |                        |               |                   |                  |                       |       |                       |     |                       |               |                           |      |
|                              |   |                                           | Сведения о работе объединений/отделений            |                             |                      |                    |                   |                    |                        |               |                   |                  |                       |       |                       |     |                       |               |                           |      |
|                              |   |                                           | Сведения о материально-технической базе            |                             |                      |                    |                   |                    |                        |               |                   |                  |                       |       |                       |     |                       |               |                           |      |
| <b>СООБЩЕНИЯ</b>             |   |                                           | Численность работников и внешних совместителей     |                             |                      |                    |                   |                    |                        |               |                   |                  |                       |       |                       |     |                       |               |                           |      |
|                              |   |                                           | Комплектование объединений/отделений               |                             |                      |                    |                   |                    |                        |               |                   |                  |                       |       |                       |     |                       |               |                           |      |
| СПРАВОЧНИКИ                  |   |                                           | Детализация по занятости в объединениях/отделениях |                             |                      |                    |                   |                    |                        |               |                   |                  |                       |       |                       |     |                       |               |                           |      |
|                              |   | Сведения об организации                   |                                                    |                             |                      |                    |                   |                    |                        |               |                   |                  |                       |       |                       |     |                       |               |                           |      |
| НАСТРОЙКА ПРАВ               |   | Сведения об обучающихся                   |                                                    |                             |                      |                    |                   |                    |                        |               |                   |                  |                       |       |                       |     |                       |               |                           |      |
| <b>АВТОРИЗАЦИИ</b>           |   | Сведения о сотрудни                       | ПРЕДВАРИТЕЛЬНЫЙ ПРОСМОТР                           |                             |                      |                    |                   |                    |                        |               |                   |                  |                       |       |                       |     |                       |               |                           |      |
|                              |   | Отчет о заполняемост                      | Направленность-возраст                             |                             |                      |                    |                   |                    |                        |               |                   |                  |                       |       |                       |     |                       |               |                           |      |
| <b>ВЫХОД</b>                 |   | Расписание занятий<br>Распределение числе | Направленность                                     | Всего детей                 | Мальчики<br>Кол-во % |                    | Девочки<br>Кол-во | %                  | $< 5$ лет<br>Кол-во    | $\%$          | 5-9 лет<br>Кол-во | %                | 10-14 лет<br>Кол-во % |       | 15-17 лет<br>Кол-во % |     | 18 и старше<br>Кол-во | $\frac{9}{6}$ | Дата не указана<br>Кол-во | $\%$ |
|                              |   | Сведения о численно                       | Художественная                                     | 21                          | ۹                    | 42.9               | 12                | 57.1               |                        |               | 10                | 47.6             | 11                    | 52.4  |                       |     |                       |               |                           |      |
|                              |   | Заполнение информа                        | Естественнонаучная   2                             |                             | 1                    | 50.0               | $\mathbf{1}$      | 50.0               |                        |               |                   |                  | 2                     | 100.0 |                       |     |                       |               |                           |      |
|                              |   |                                           |                                                    |                             |                      |                    |                   |                    |                        |               |                   |                  |                       |       |                       |     |                       |               |                           |      |
|                              |   | ПРЕДВАРИТЕЛЬНЫЙ ПРОСМОТР                  |                                                    |                             |                      |                    |                   |                    |                        |               |                   |                  |                       |       |                       | ∙້⊗ |                       |               |                           |      |
| Наименование организации     |   |                                           | Ф.И.О. обучающегося                                | Наименование<br>мероприятия |                      | Дата<br>проведения |                   | Тип<br>мероприятия | Уровень<br>организации |               |                   | Форма<br>участия | Результат             |       | Учебный<br>год        |     |                       |               |                           |      |
| Какой нибуль                 |   | МУДО Центр досуга детей и молодежи г.     | Додон Кирилл Петрович                              | Студенческая весна          |                      | 05.05.2017         |                   | Иное               |                        | Муниципальный |                   | Личная           | 1-е место             |       | 2017-2018             |     |                       |               |                           |      |
|                              |   | МУДО Центр досуга детей и молодежи г.     | Жучков Максим                                      | Студенческая весна          |                      | 05.05.2017         |                   | Иное               | Муниципальный          |               |                   | Групповая        | 2-е место             |       | 2017-2018             |     |                       |               |                           |      |
| Какой нибудь                 |   | МУДО Центр досуга детей и молодежи г.     | Владимирович<br>Комарова Олеся Кирилловна          | Студенческая весна          |                      | 05.05.2017         |                   | Иное               |                        | Муниципальный |                   | Групповая        | 2-е место             |       | 2017-2018             |     |                       |               |                           |      |
| Какой нибудь                 |   | МУДО Центр досуга детей и молодежи г.     |                                                    |                             |                      | 05.05.2017         |                   | Иное               |                        |               |                   | Групповая        | 2-е место             |       | 2017-2018             |     |                       |               |                           |      |
|                              |   |                                           |                                                    |                             |                      |                    |                   |                    |                        |               |                   |                  |                       |       |                       |     |                       |               |                           |      |
| Какой нибудь                 |   |                                           | Комарова Олеся Кирилловна                          | Студенческая весна          |                      |                    |                   |                    | Муниципальный          |               |                   |                  |                       |       |                       |     |                       |               |                           |      |
| Какой нибудь                 |   | МУДО Центр досуга детей и молодежи г.     | Косолапова Наталья<br>Александровна                | Новогодний фестиваль        |                      | 15.12.2016         |                   | Конкурс            | Школьный               |               |                   | Выступление      | Почетная<br>грамота   |       |                       |     |                       |               |                           |      |
| Какой нибудь                 |   | МУДО Центр досуга детей и молодежи г.     | Косолапова Наталья<br>Александровна                | Вперёд, к звёздам!          |                      | 12.04.2017         |                   | Конкурс            | Муниципальный          |               |                   | Групповая        | 1-е место             |       | 2016-2017             |     |                       |               |                           |      |
| Какой нибудь                 |   | МУДО Центр досуга детей и молодежи г.     | Музыкальный Фёдор<br>Самсонович                    | Вперёд, к звёздам!          |                      | 12.04.2017         |                   | Конкурс            | Муниципальный          |               |                   | Личная           | 2-е место             |       | 2016-2017             |     |                       |               |                           |      |
| Какой нибудь                 |   | МУДО Центр досуга детей и молодежи г.     | Музыкальный Фёдор<br>Самсонович                    | Вперёд, к звёздам!          |                      | 12.04.2017         |                   | Конкурс            |                        | Муниципальный |                   | Личная           | 2-е место             |       | 2016-2017             |     |                       |               |                           |      |
| Какой нибудь                 |   | МУДО Центр досуга детей и молодежи г.     | Музыкальный Фёдор<br>Самсонович                    | Студенческая весна          |                      | 05.05.2017         |                   | Иное               |                        | Муниципальный |                   | Групповая        | 2-е место             |       | 2017-2018             |     |                       |               |                           |      |
| Какой нибудь                 |   | МУДО Центр досуга детей и молодежи г.     | Музыкальный Фёдор<br>Самсонович                    | Студенческая весна          |                      | 05.05.2017         |                   | Иное               | <b>Муниципальный</b>   |               |                   | Envnnosag        | 2-е место             |       | 2017-2018             |     |                       |               |                           |      |
| Какой нибудь                 |   | МУДО Центр досуга детей и молодежи г.     | Печенькин Олег Гаврилович                          | Вперёд, к звёздам!          |                      | 12.04.2017         |                   | Конкурс            | Муниципальный          |               |                   | Групповая        | 1-е место             |       | 2016-2017             |     |                       |               |                           |      |
|                              |   | МУДО Центр досуга детей и молодежи г.     | Попова Анастасия Евгеньевна                        | тест                        |                      | 25.04.2017         |                   |                    |                        |               |                   |                  |                       |       | 2014-2015             |     |                       |               |                           |      |
| Какой нибудь                 |   | МУДО Центр досуга детей и молодежи г.     | Попова Анастасия Евгеньевна                        | тест                        |                      | 25.04.2017         |                   |                    |                        |               |                   |                  |                       |       | 2014-2015             |     |                       |               |                           |      |
| Какой нибудь<br>Какой нибудь |   | МУДО Центр досуга детей и молодежи г.     | Попова Анастасия Евгеньевна                        | тест                        |                      | 25.04.2017         |                   |                    |                        |               |                   |                  |                       |       | 2014-2015             |     |                       |               |                           |      |

Рисунок 12.1 Отчеты

# <span id="page-69-0"></span>**13. РАБОТА С ПУНКТОМ МЕНЮ «НАСТРОЙКА ПРАВ АВТОРИЗАЦИИ»**

Данный пункт меню предназначен для работы пользователя «Администратор модуля» для назначения сотрудников на Роли и присвоение логинов и паролей для работы в журнале учета. Данную учетную запись присваивает администратор системы.

Пользователь «Администратора модуля» работает в систему под выданным логином и паролем.

## **Для назначения сотрудника на Роль необходимо:**

- 1. Выбрать пункт меню «Настройка прав авторизации».
- 2. Выбрать Роль на которую надо назначить сотрудника.
- 3. В нижней части окна нажать кнопку «Добавить».
- 4. Заполнить логин, пароль, сотрудника выбрать из списка сотрудников организации, нажать на иконку  $\boxed{\mathcal{A}}$  (выбор из справочника).
- 5. Нажать кнопку «Сохранить».
- 6. Обновить страницу, нажать иконку  $\Box$ , в нижней части экрана.

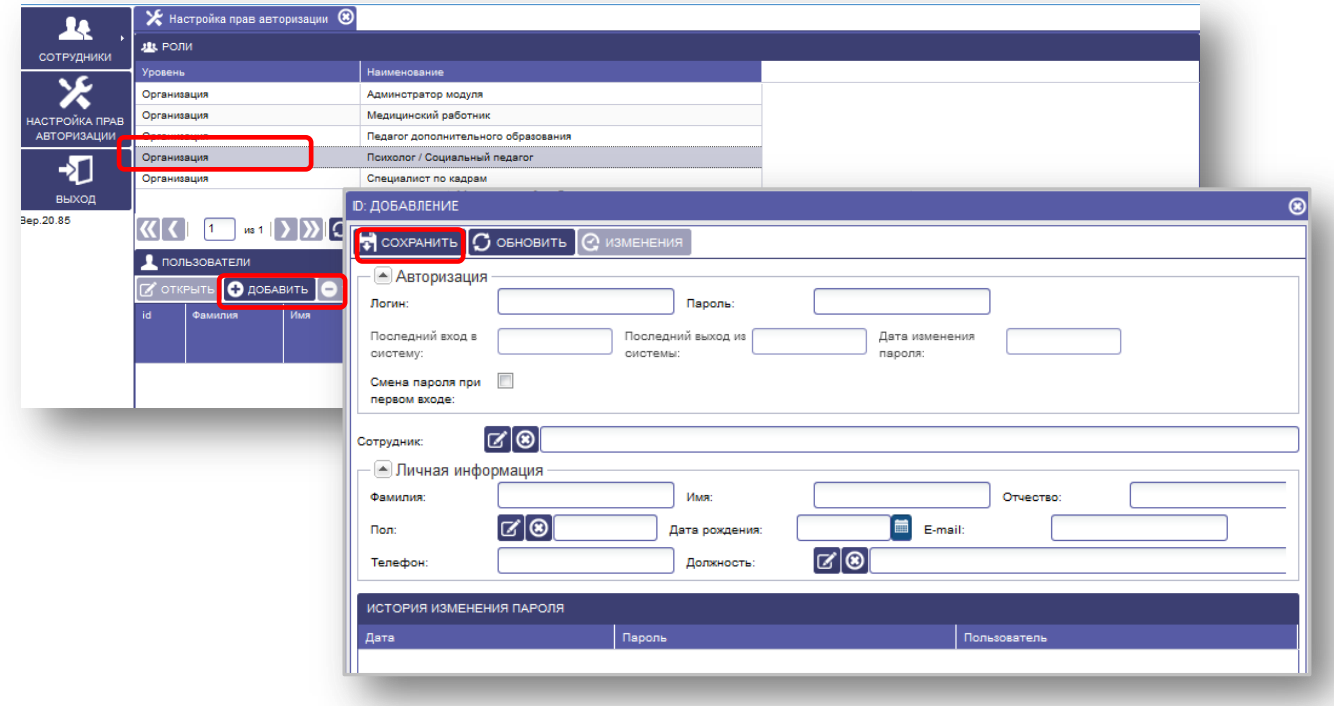

Рисунок 13 Назначение на роль сотрудников